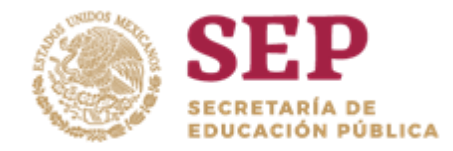

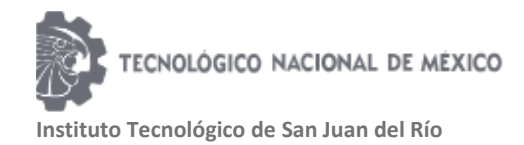

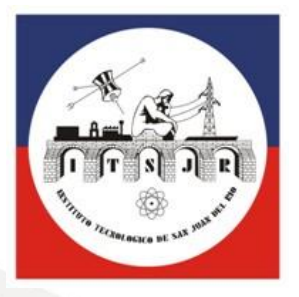

# **TESIS PROFESIONAL**

# **ROBOT MeXe PARA MINERÍA**

# **INSTITUTO TECNOLÓGICO DE SAN JUAN DEL RÍO**

**P R E S E N T A: JORGE LUIS CRUZ CENOBIO INGENIERÍA ELECTRÓNICA 12590495**

## **ASESOR: M. en C. JUAN GABRIEL RODRÍGUEZ ORTÍZ**

PERIODO ENERO – JUNIO 2019

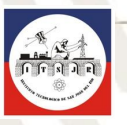

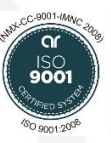

Av. Tecnológico No. 2, Col. Centro, C.P. 76800 San Juan del Río, Qro. Conmutador: (01) 427 27 2 85 46, 427 27 2 41 18 Ext. 123 e-mail: divisionestudiosp@yahoo.com.mx [www.itsanjuan.edu.mx](http://www.itsanjuan.edu.mx/)

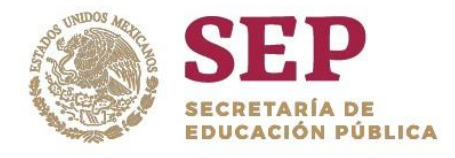

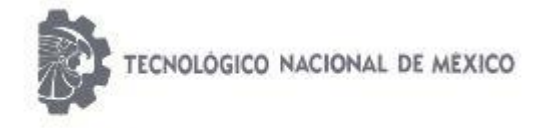

"2019, Año del Caudillo del Sur, Emiliano Zapata"

## AGRADECIMIENTOS

Al **Tecnológico Nacional de México (TECNM)** organismo rector del Instituto Tecnológico del San Juan Del Rio.

Al **Consejo de Ciencia y Tecnología de Estado de Querétaro (CONCYTEQ),** quien promueve la investigación científica en las instituciones de educación pública en el Estado de Querétaro, y quien aportó financiamiento para el desarrollo del proyecto.

Al **Instituto Tecnológico de San Juan del Rio (ITSJR)** quien como alma mater se preocupa por el fomento de la investigación y desarrollo tecnológico gestionando los recursos necesarios para encontrar fuentes de financiamiento.

Al **H. Academia de Ingeniería Eléctrica y Electrónica** del Instituto Tecnológico de San Juan del Rio, formada por los docentes del área académica.

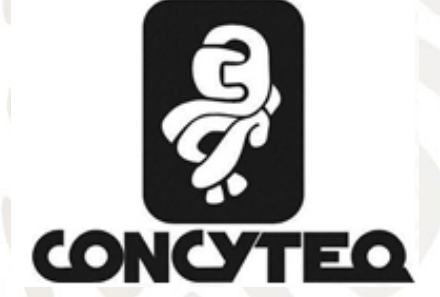

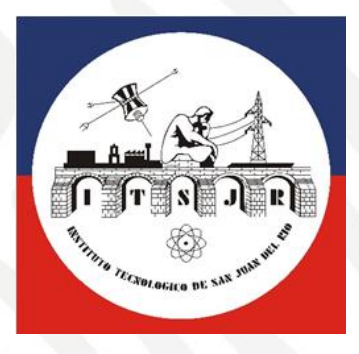

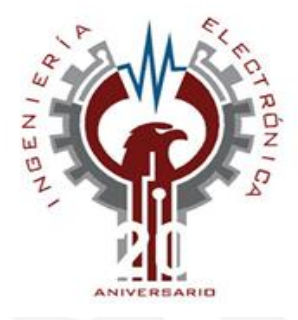

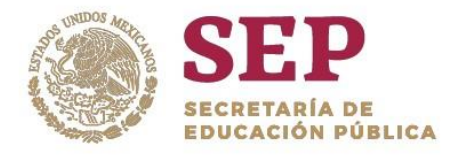

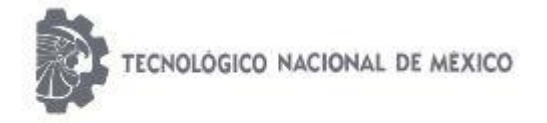

"2019, Año del Caudillo del Sur, Emiliano Zapata"

## RESUMEN

<span id="page-2-0"></span>La robótica móvil es un área de gran desarrollo tecnológico hoy en día, ocupando un lugar importante dentro de los sectores industrial, doméstico y de servicios. La robótica móvil ayuda al ser humano en el desarrollo de tareas que suelen ser repetitivas o de riesgo, tal es el caso de los robots de exploración para minas subterráneas.

Actualmente las nuevas tecnologías nos permiten utilizar a los robots para realizar tareas específicas. Los diseños son cada vez más complejos ya que se deben adaptar a las necesidades humanas.

El trabajo que a continuación se presenta tiene como objetivo el construir un vehículo robotizado tipo todoterreno, con fines de exploración y de seguridad en la industria minera. En el capítulo 1 se presentan los antecedentes del proyecto, tales como: datos de la institución donde se desarrolló, el objetivo del proyecto, su justificación y el alcance estimado.

Un marco de referencia sobre la robótica móvil se presenta en el capítulo 2, mostrando sus antecedentes, los tipos de robot que existen, las características esenciales que debe tener un robot y su modelado cinemático.

En el capítulo 3 se muestra la descripción general y especifica del robot móvil de cada uno de sus componentes y da un vistazo sobre las especificaciones del robot.

En el capítulo 4 se presentan los resultados obtenidos del proyecto así como las pruebas realizadas en minas en el Estado de Querétaro y el impacto social que tuvo el proyecto. Finalmente se presentan las conclusiones y las fuentes de información.

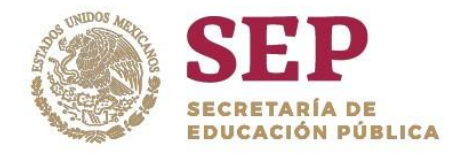

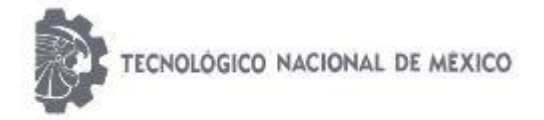

"2019, Año del Caudillo del Sur, Emiliano Zapata"

## ÍNDICE

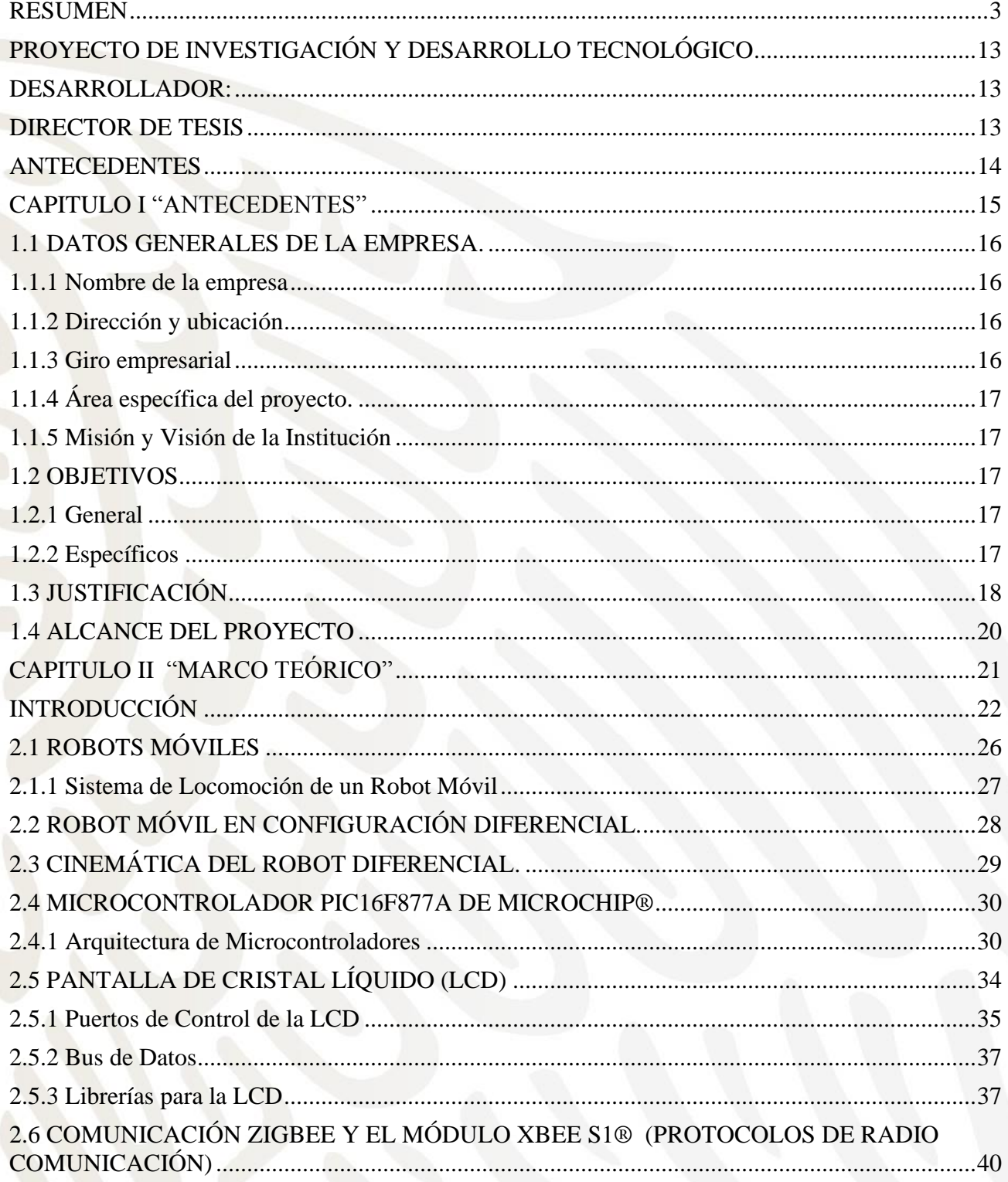

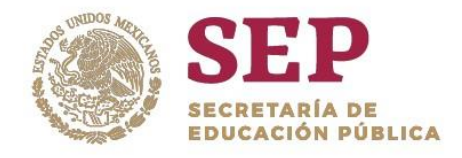

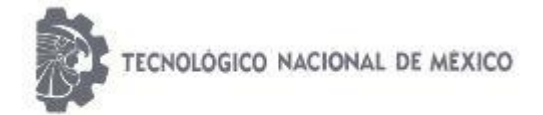

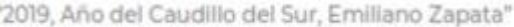

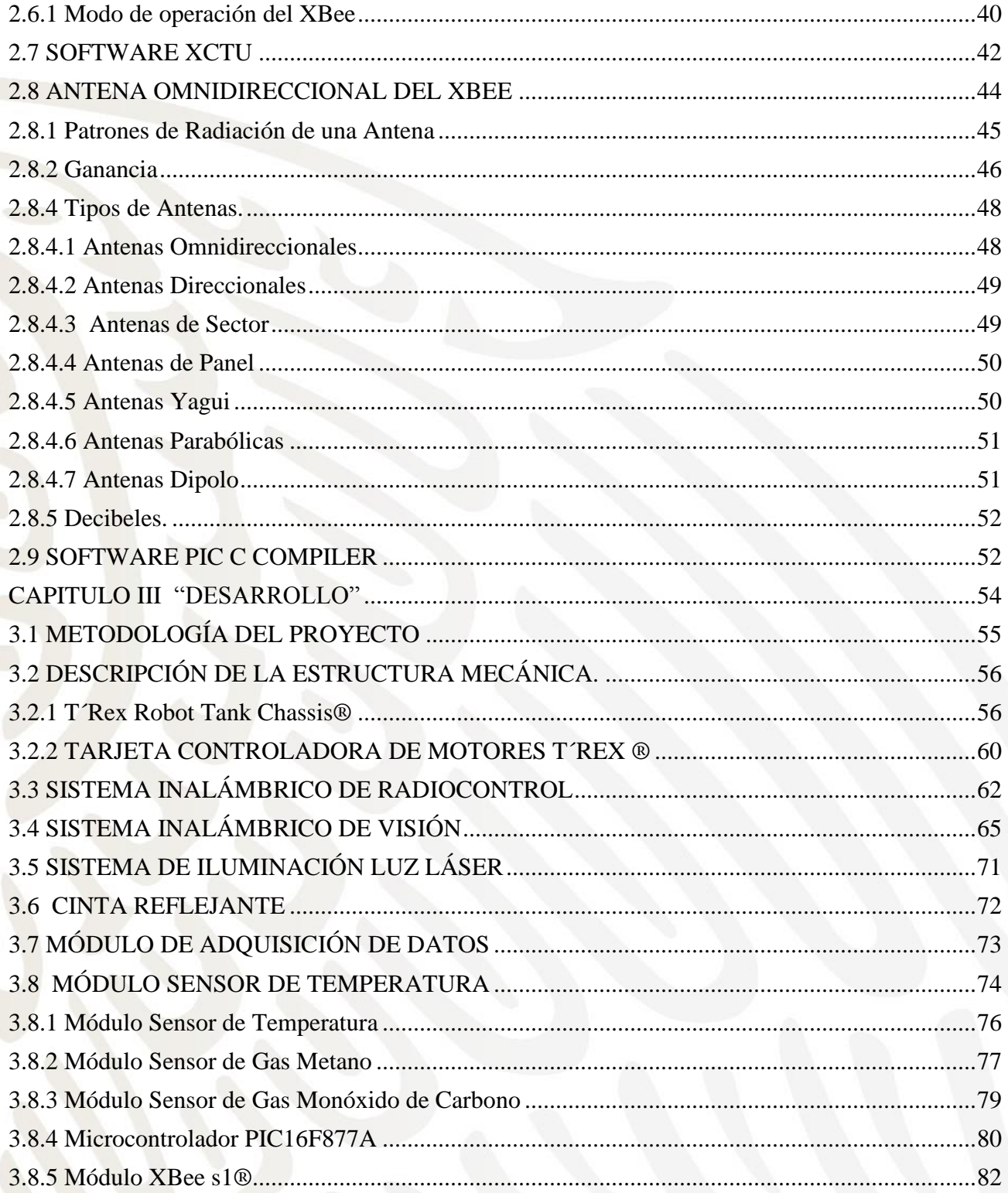

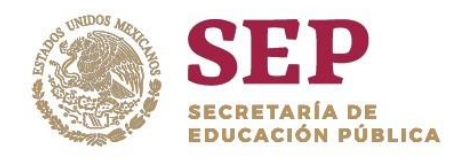

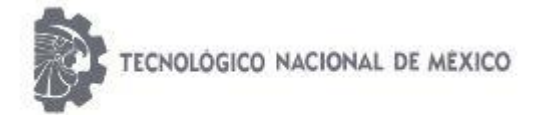

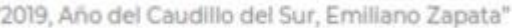

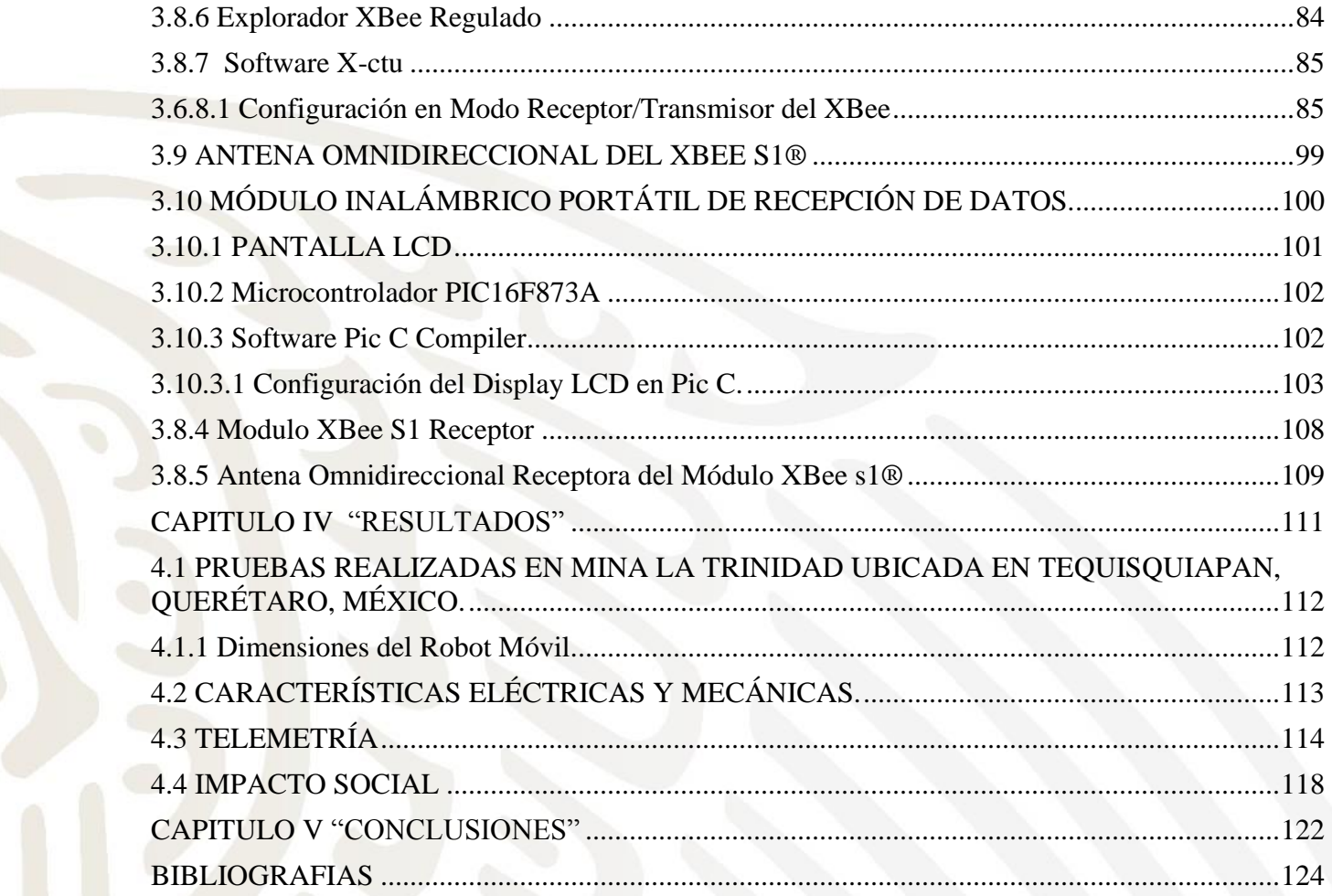

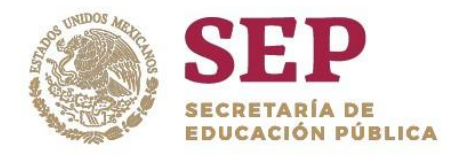

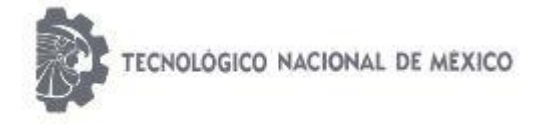

"2019, Año del Caudillo del Sur, Emiliano Zapata"

# Índice de Imágenes

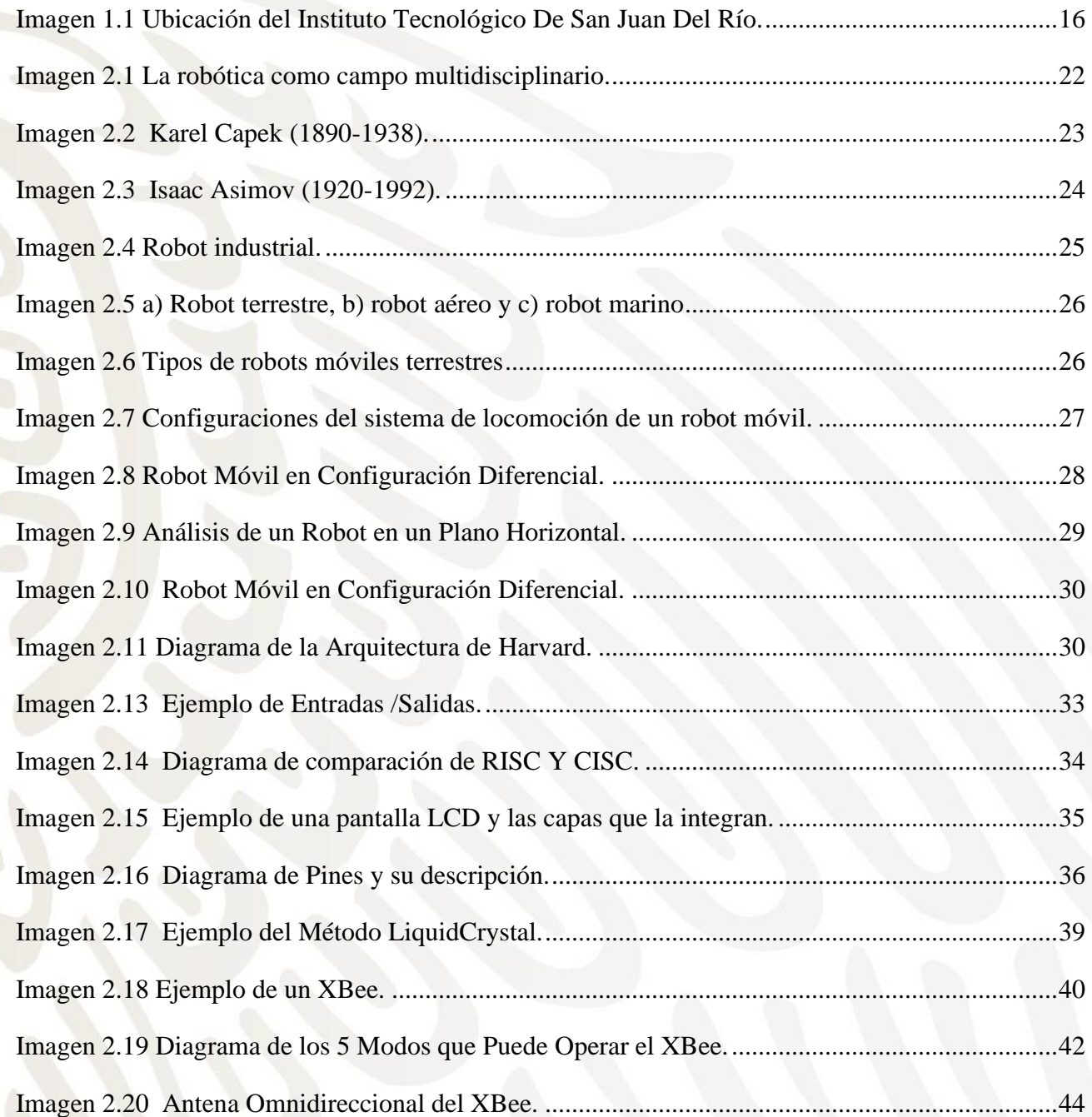

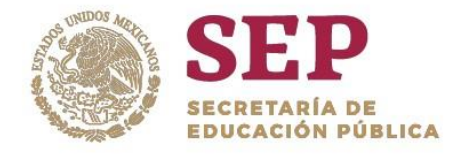

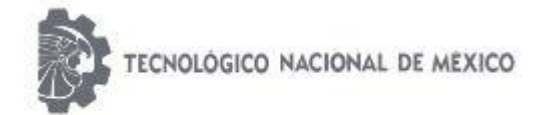

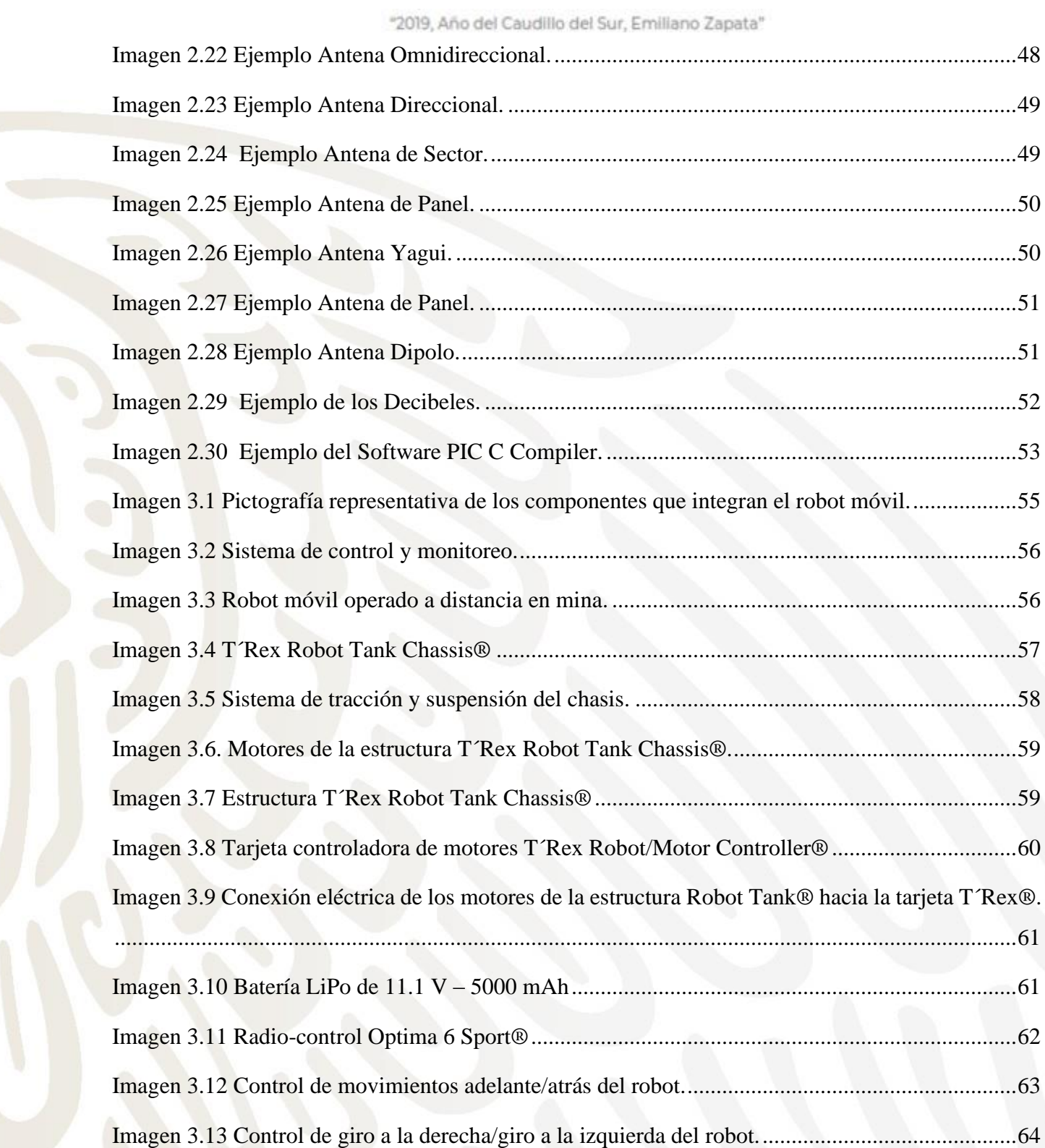

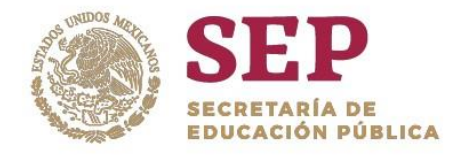

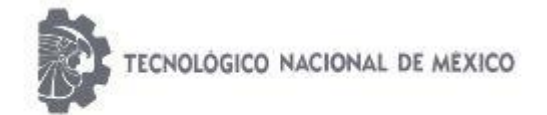

#### "2019, Año del Caudillo del Sur, Emiliano Zapata"

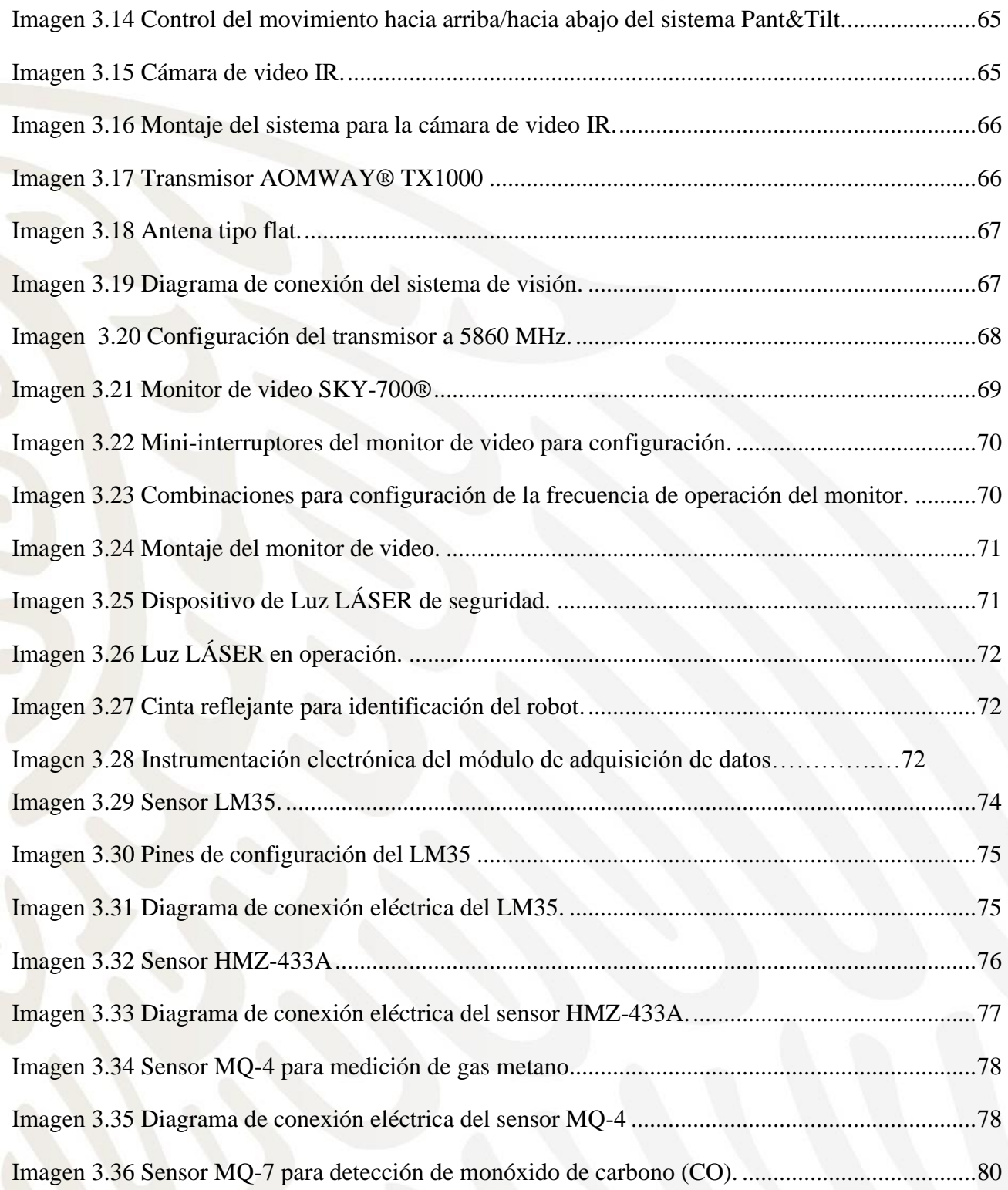

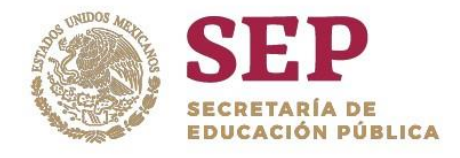

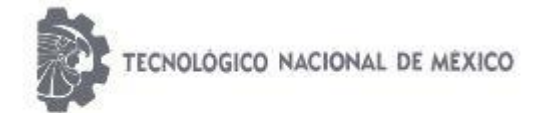

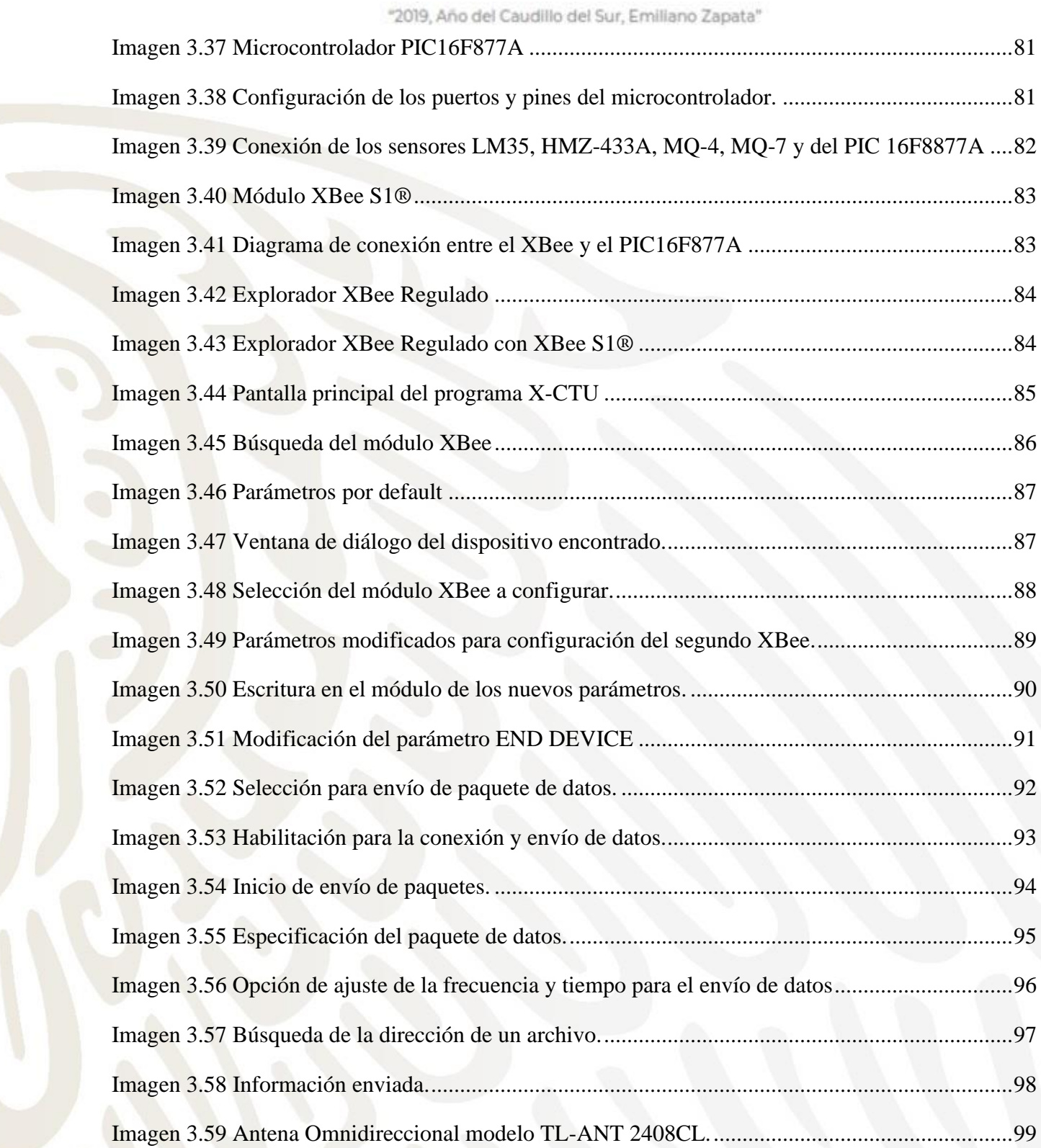

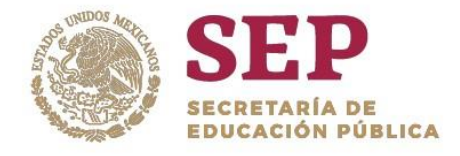

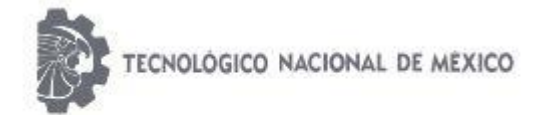

#### "2019, Año del Caudillo del Sur, Emiliano Zapata"

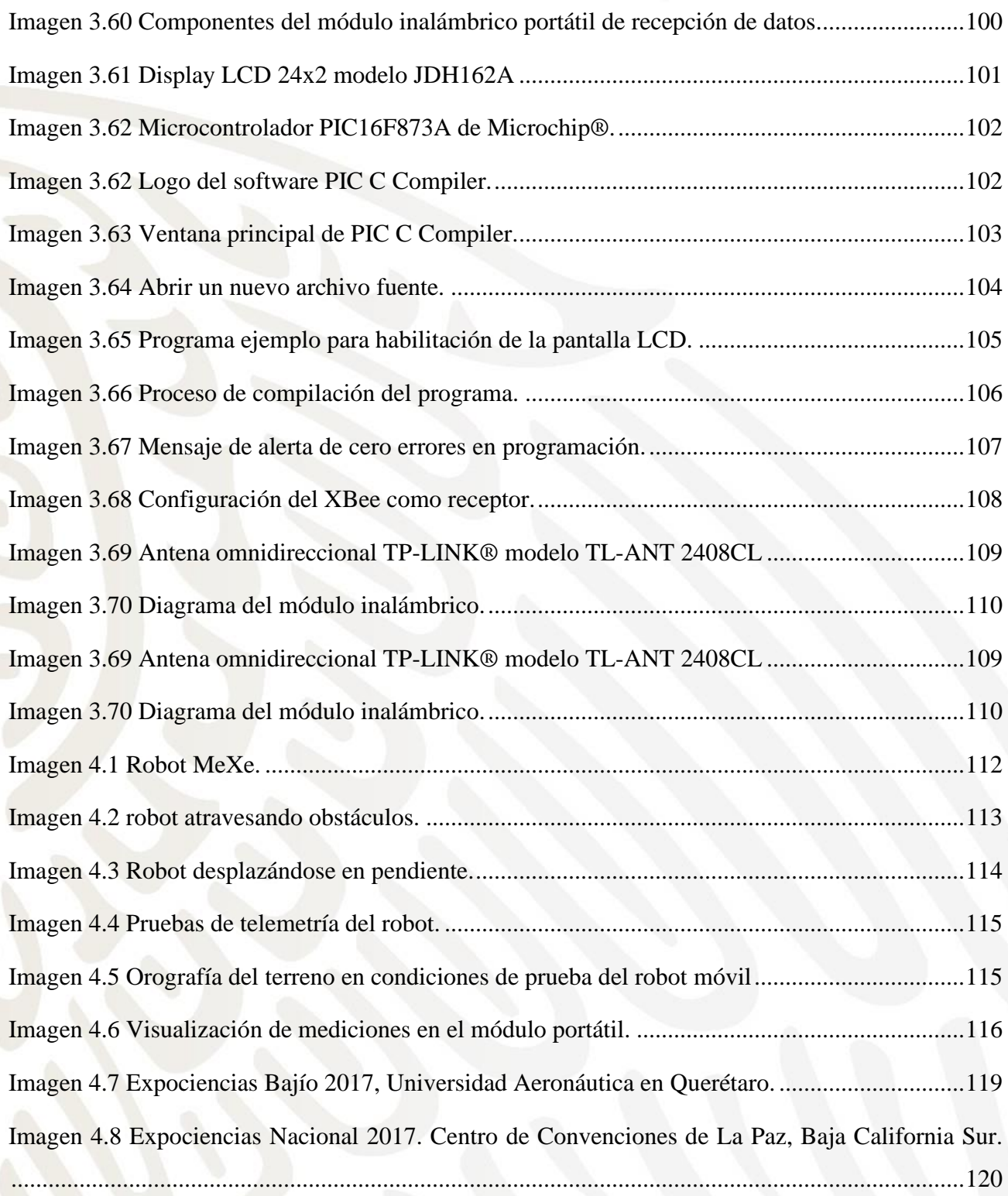

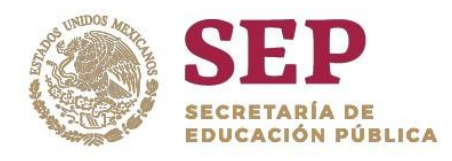

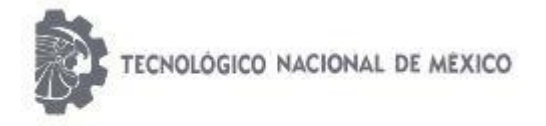

"2019, Año del Caudillo del Sur, Emiliano Zapata"

## Índice de Tablas

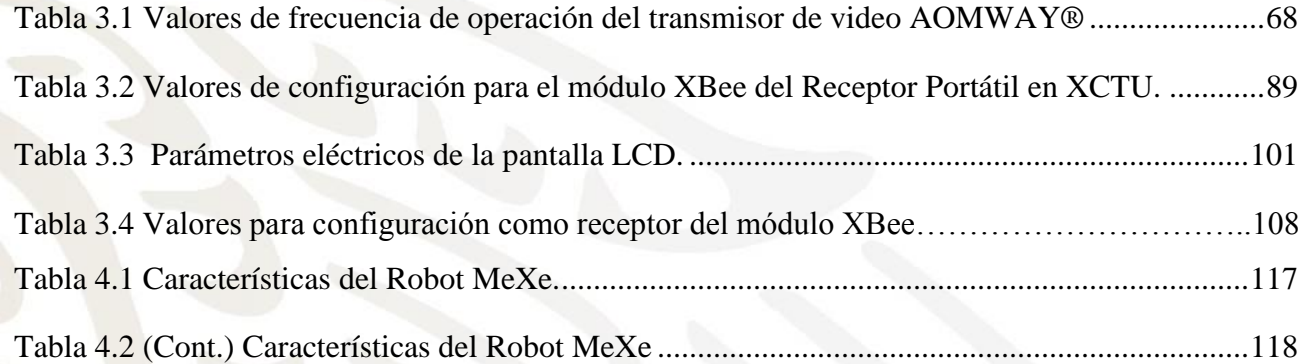

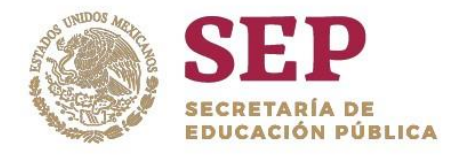

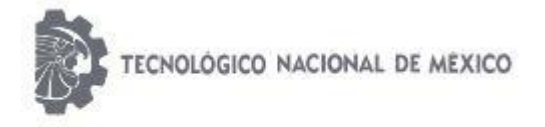

"2019, Año del Caudillo del Sur, Emiliano Zapata"

## <span id="page-12-0"></span>PROYECTO DE INVESTIGACIÓN Y DESARROLLO TECNOLÓGICO

## Robot MeXe para Minería

Registrado ante el Consejo de Ciencia y Tecnología del Estado de Querétaro (CONCyTEQ), en el Programa de Nuevos Talentos Científicos y Tecnológicos 2017.

<span id="page-12-1"></span>DESARROLLADOR: Jorge Luis Cruz Cenobio

<span id="page-12-2"></span>DIRECTOR DE TESIS M. en C. Juan Gabriel Rodríguez Ortiz

INSTITUTO TECNOLÓGICO DE SAN JUAN DEL RÍO

Departamento de Ingeniería Eléctrica y Electrónica

Av. Tecnológico, No. 2, Col. Centro. C.P. 76800, San Juan del Río, Querétaro, México.

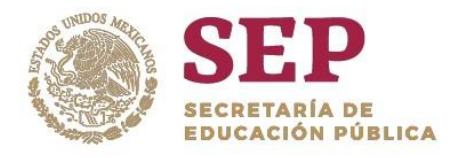

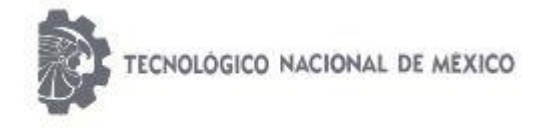

"2019, Año del Caudillo del Sur, Emiliano Zapata"

## ANTECEDENTES

<span id="page-13-0"></span>El Consejo de Ciencia y Tecnología del Estado de Querétaro (CONCyTEQ) publica la convocatoria del Programa de Nuevos Talentos Científicos y Tecnológicos 2017 avalado por el Consejo Nacional de Ciencia y Tecnología (CONACyT) a través del Instituto Tecnológico de San Juan del Rio. En este programa, se inscribe el proyecto titulado: *"Robot MeXe para Minería"* que es la etapa subsecuente del proyecto titulado: "*Robot Móvil WildThumpher 6WD® para exploración, supervisión y detección de gas metano en minas subterráneas de carbón",* que se desarrolló en el 2016 bajo la misma convocatoria.

En el periodo comprendido entre 2017 y 2018 se tuvo la oportunidad de presentar el proyecto: "Robot MeXe para Minería" en diferentes foros y eventos académicos, entre los que destacan: Expociencias Bajío, sede Universidad Aeronáutica en Querétaro realizado en el mes de Septiembre de 2017; 5to. Encuentro de Jóvenes Investigadores del Estado de Querétaro en el mes de Octubre 2017; Congreso Internacional de Investigación de Academia Journals, Celaya 2017 celebrado en Noviembre del mismo año; Expociencias Nacional 2017 con sede en La Paz, Baja California Sur en el mes de Diciembre. En 2018: Evento Nacional Estudiantil de Innovación Tecnológica 2018, llevado a cabo en el Instituto Tecnológico de San Juan del Río en el mes de Junio; Quinto Concurso de Ciencia y Tecnología Vive conCiencia 5.0 2018 celebrado en Noviembre.

En todos los eventos mencionados anteriormente, el proyecto fue sometido a riguroso escrutinio por parte de académicos de alto nivel e ingenieros calificados de la industria minera, quienes hicieron aportaciones para realizar mejoras al proyecto y, gracias a ello, se ha logrado obtener un prototipo altamente funcional.

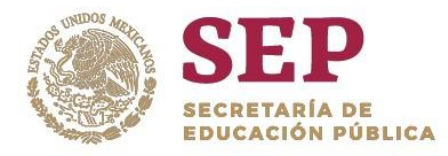

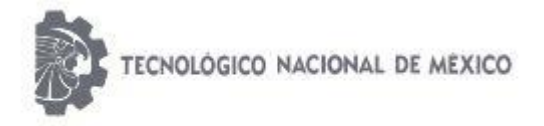

"2019, Año del Caudillo del Sur, Emiliano Zapata"

# <span id="page-14-0"></span>CAPITULO I "ANTECEDENTES"

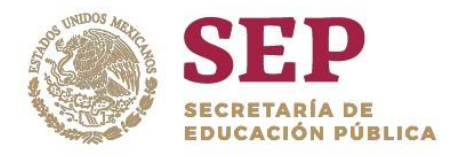

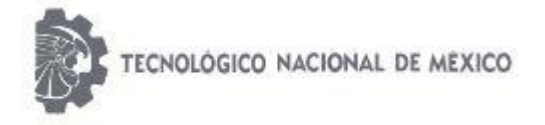

"2019, Año del Caudillo del Sur, Emiliano Zapata"

## <span id="page-15-1"></span><span id="page-15-0"></span>1.1 DATOS GENERALES DE LA EMPRESA. 1.1.1 Nombre de la empresa *Instituto Tecnológico de San Juan del Río*

<span id="page-15-2"></span>1.1.2 Dirección y ubicación *Av. Tecnológico # 2, Col. Centro, San Juan del Río, Querétaro, C.P. 76800.*

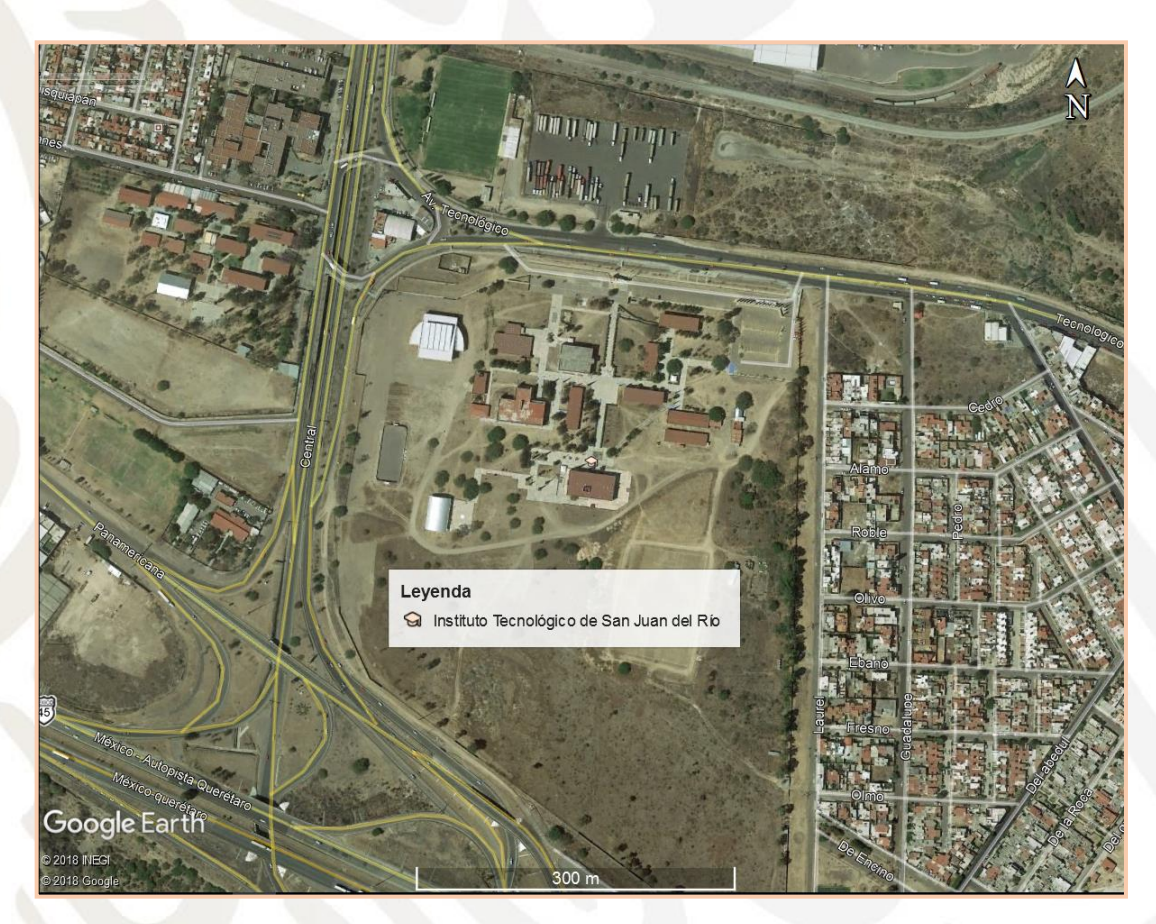

Imagen 1.1 Ubicación del Instituto Tecnológico De San Juan Del Río.

## <span id="page-15-4"></span><span id="page-15-3"></span>1.1.3 Giro empresarial

*Servicios de Educación Pública Superior.*

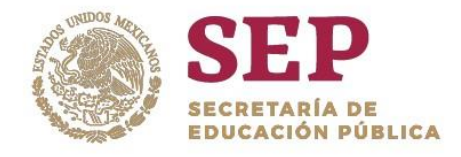

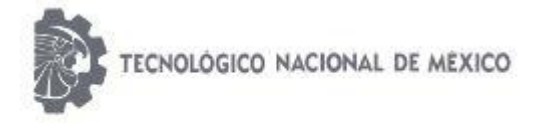

"2019, Año del Caudillo del Sur, Emiliano Zapata"

### <span id="page-16-0"></span>1.1.4 Área específica del proyecto.

*El proyecto producto de esta tesis se desarrolló en el Departamento de Ingeniería Eléctrica y Electrónica.*

## <span id="page-16-1"></span>1.1.5 Misión y Visión de la Institución

#### *Misión:*

*Formar profesionistas competitivos basados en la educación integral y de calidad, con pertinencia y equidad, que contribuyan al desarrollo científico y tecnológico con un enfoque global sostenible en beneficio de la sociedad.*

#### *Visión:*

*Ser una institución de educación superior tecnológica modelo y referente, formadora de profesionistas líderes y competentes a nivel global, reconocida por sus programas de vinculación, su calidad educativa y la pertinencia de las carreras en beneficio del desarrollo de la sociedad.*

## <span id="page-16-2"></span>1.2 OBJETIVOS

## <span id="page-16-3"></span>1.2.1 General

*Construir y poner en operación un vehículo robotizado radio-controlado tipo todo-terreno, capaz de proporcionar información en tiempo real de las condiciones que guarda el interior de una mina, a fin de planear protocolos de prevención para salvaguardar en todo momento la integridad física de los trabajadores mineros.*

## <span id="page-16-4"></span>1.2.2 Específicos

- *Adquisición de una estructura robótica tipo tanque para integrar los dispositivos, equipos e instrumentos necesarios para el monitoreo de parámetros y la exploración en mina.*
- *Diseñar y construir un módulo de adquisición de datos que se encargue de la lectura de las variables físicas a monitorear por el robot.*

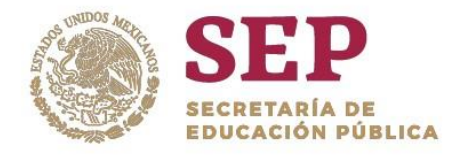

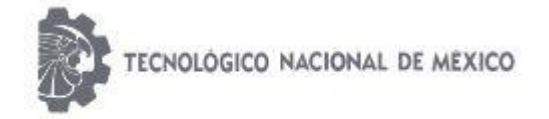

#### "2019, Año del Caudillo del Sur, Emiliano Zapata"

- *Desarrollar y construir un módulo portátil inalámbrico de recepción de datos que permita visualizar la medición de las variables (provenientes del módulo de adquisición de datos) de temperatura, humedad; y la concentración de gas metano y monóxido de carbono en la zona de exploración.*
- *Integrar en el módulo de recepción de datos un sistema de alarma visual y auditivo que permita al usuario identificar cuando se exceden valores de concentración de gases explosivos y/o tóxicos.*
- *Implementar dispositivos de instrumentación electrónica que permitan monitorear en tiempo real en mina los parámetros de: Humedad Relativa (HR), Temperatura (T), concentración de gas Monóxido de Carbono (CO) y gas Metano (CH4).*
- *Desarrollar un sistema inalámbrico de radiocontrol para manipular los movimientos del robot, incorporando un monitor de video para visualizar la trayectoria del mismo.*
- *Implementación de una tarjeta de control para el sistema de locomoción del vehículo.*
- *Integración de un sistema de iluminación de seguridad que permita la ubicación y visibilidad del robot en el interior de minas y ambientes de total obscuridad.*
- *Incorporar un sistema de visión inalámbrico con una cámara infrarroja de alta definición y una lámpara de luz IR para mejorar la visibilidad en ambientes obscuros.*
- *Obtener los requerimientos de energía del vehículo para definir e implementar el sistema de alimentación eléctrica.*
- Realizar pruebas del robot en condiciones y ambientes controladas para obtener *resultados de funcionamiento.*

## <span id="page-17-0"></span>1.3 JUSTIFICACIÓN

El 1% de la fuerza de trabajo mundial la representa la minería con alrededor de unos 30 millones de personas, siendo una de las actividades de alto riesgo en la que el trabajador se enfrenta a circunstancias y ambientes en constante cambio. Algunos mineros trabajan en entornos totalmente obscuros, sin ventilación, expuestos a gases tóxicos, incendios, explosiones y con el riesgo de algún derrumbe. El índice de muertes, lesiones y

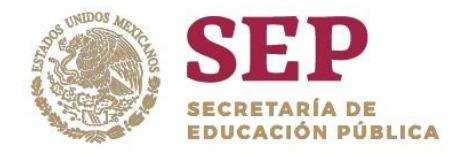

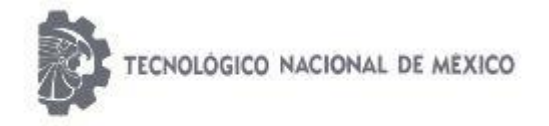

#### "2019, Año del Caudillo del Sur, Emiliano Zapata"

enfermedades entre los trabajadores de las minas deja claro que sigue siendo la labor más peligrosa.

Los incendios, explosiones e intoxicación son los principales riesgos a los que se enfrentan los mineros al estar expuestos a gases tóxicos y/o explosivos en las minas subterráneas. Por esta razón, un adecuado monitoreo de gases peligrosos puede representar la diferencia entre la vida y la muerte.

El interés de este trabajo se enfoca en el monitoreo y medición de gas metano **(CH4)** presente en minas de carbón**;** y monóxido de carbono **(CO)**, para prevenir el riesgo de explosiones o intoxicación. Una alta concentración de estos gases es un factor de riesgo permanente para los mineros.

El metano, también llamado grisú, es un gas que no tiene color, olor ni sabor. Sin embargo, es altamente explosivo y en elevadas concentraciones puede provocar asfixia. El monóxido de carbono, asociado con las emisiones de los automóviles, aparece como consecuencia de los incendios en minas. Es un gas incoloro y altamente tóxico que, al igual que el metano, puede provocar la muerte al estar expuestos a altas concentraciones. El monitoreo de estos gases es de suma importancia, sin embargo, para su medición el equipo de seguridad de la mina debe realizar el monitoreo *in situ* utilizando detectores multi-gases portátiles o por análisis químicos. El gran problema con el método empleado es el inminente riesgo al que está expuesto el personal de seguridad.

Por lo anterior, utilizar un robot móvil operado vía remota con equipo de instrumentación para el monitoreo de gas metano y monóxido de carbono, así como dispositivos que permitan conocer las condiciones ambientales, orográficas y de seguridad al interior de la mina, sin duda ayudará a evitar poner en riesgo la vida e integridad del personal de seguridad y trabajadores mineros.

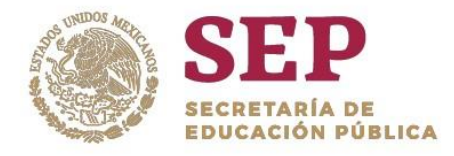

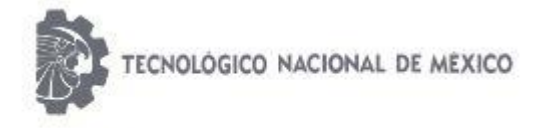

"2019, Año del Caudillo del Sur, Emiliano Zapata"

## <span id="page-19-0"></span>1.4 ALCANCE DEL PROYECTO

El proyecto aquí presentado tiene como alcance obtener un robot móvil radio-controlado a partir del uso de la estructura Robot Tank Chassis®, fabricada por DAGU Electronics®. Dicha estructura está fabricada en aluminio anonizado con algunos orificios adicionales para la sujeción de componentes o dispositivos adicionales. El sistema de tracción es por medio de "orugas" que son controladas por dos motores de corriente directa ensamblados a una caja de engranes para lograr una mayor fuerza de movimiento. Cada oruga tiene suspensión independiente que permite evitar atascamientos y librar obstáculos de hasta 10 cm de altura. La estructura se ha convertido en un robot mediante un sistema de control por radio-frecuencia que permite manipular los movimientos del vehículo. También se ha incorporado un sistema inalámbrico de instrumentación electrónica a base de sensores para gas metano, monóxido de carbono, temperatura y humedad relativa. Además, se ha dispuesto un sistema de visión que incluye una lámpara de luz infrarroja que proporciona mejor visibilidad para ambientes totalmente obscuros.

La información y datos obtenidos de los sensores serán visualizados, en tiempo real, en el módulo inalámbrico receptor de datos. Este dispositivo de recepción de datos posee dos sistemas de alarmas para el operador; uno visual y uno auditivo.

Por su alto rendimiento y reducidas dimensiones, dos baterías tipo Li-Po son las encargadas de suministrar energía eléctrica al robot para su operación. Así, mediante la integración de los elementos que componen al vehículo, se logra obtener un robot móvil tipo todo-terreno con la capacidad de brindar información de las condiciones ambientales y orográficas que guarda el interior de una mina.

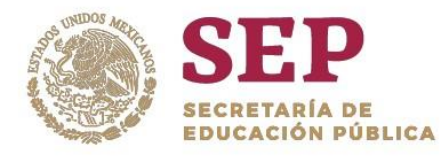

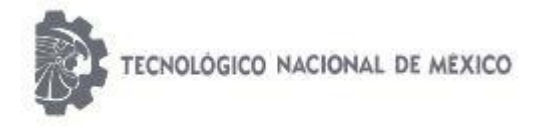

"2019, Año del Caudillo del Sur, Emiliano Zapata"

# <span id="page-20-0"></span>CAPITULO II "MARCO TEÓRICO"

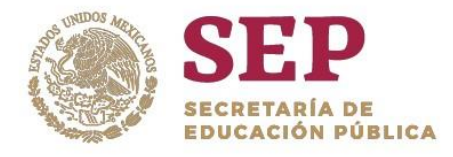

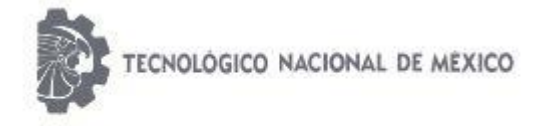

"2019, Año del Caudillo del Sur, Emiliano Zapata"

## **INTRODUCCIÓN**

<span id="page-21-0"></span>La ciencia de la robótica ha crecido enormemente en los últimos 20 años, siendo un campo relativamente joven con objetivos muy ambiciosos; uno de ellos es crear máquinas que puedan comportarse y pensar como los humanos. Sin tener datos reales, no es muy aventurado suponer que de preguntar al ciudadano medio sobre qué es un robot, éste demostraría tener, en cierto grado, una idea aproximada de su aspecto y utilidad. El ejemplo con el que se está más familiarizado es el brazo robótico utilizado en las industrias. Además, hoy en día, también existen robots que nos ayudan en las tareas domésticas del hogar.

La naturaleza multidisciplinaria de la robótica y sus aplicaciones requieren conocimientos de ingeniería eléctrica, mecánica, sistemas e ingeniería industrial, ciencias de la computación, ingeniería de control, inteligencia artificial y matemáticas. Imagen 2.0.1

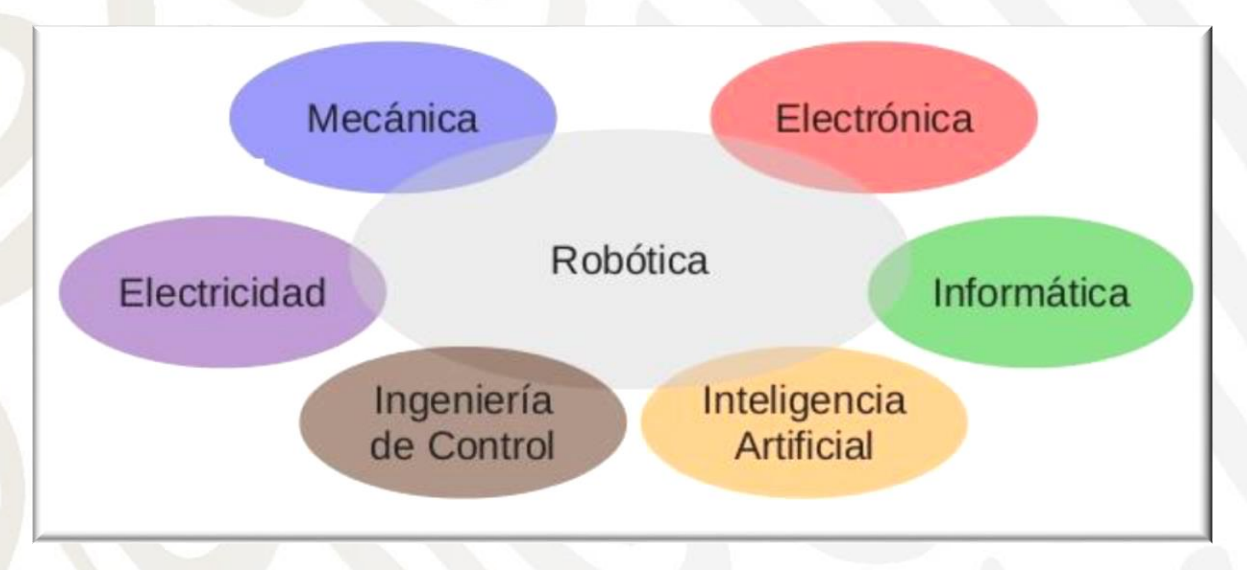

Imagen 2.1 La robótica como campo multidisciplinario.

<span id="page-21-1"></span>La robótica se puede definir entonces, como la disciplina encargada del estudio, diseño, construcción, operación y aplicación de los robots. (Almeida, 2009).

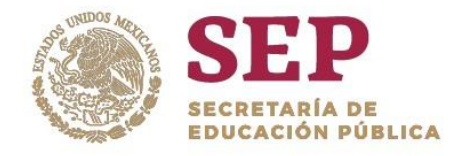

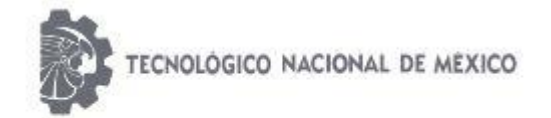

#### "2019, Año del Caudillo del Sur, Emiliano Zapata"

El término robot fue usado por primera vez en el año 1921 por el escritor checo Karel Capek (Imagen 2.0.2) en su obra teatral *Rossum´s Universal Robots (R.U.R)*. Su origen es la palabra eslava *robota* que se refiere al trabajo realizado de manera forzada. Desde entonces el término ha sido aplicado a dispositivos que operan con algún grado de autonomía.

Sin embargo, fue Isaac Asimov (1920-1992), escritor americano de origen ruso (Imagen 2.0.3), el máximo impulsor de la palabra robot. A él se le atribuye la creación del término *robótica,* además de ser quien enunció por primera vez sus *tres leyes de la robótica* en la revista *Galaxy Science:*

- 1. Un robot no puede perjudicar a un ser humano, ni con su inacción permitir que un ser humano sufra daño.
- 2. Un robot ha de obedecer las órdenes recibidas de un ser humano, excepto si tales órdenes entran en conflicto con la primera ley.
- <span id="page-22-0"></span>3. Un robot debe proteger su propia existencia mientras tal protección no entre en conflicto con la primera o segunda ley.

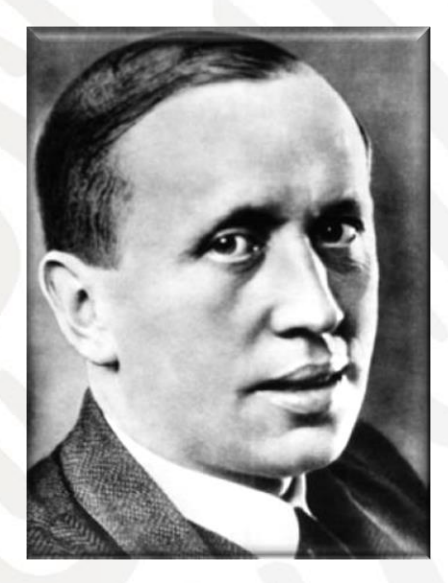

Imagen 2.2 Karel Capek (1890-1938).

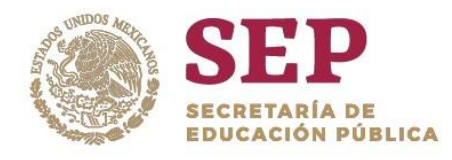

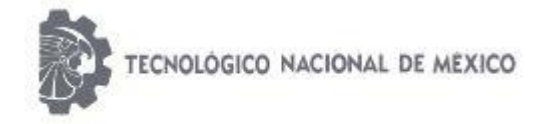

"2019, Año del Caudillo del Sur, Emiliano Zapata"

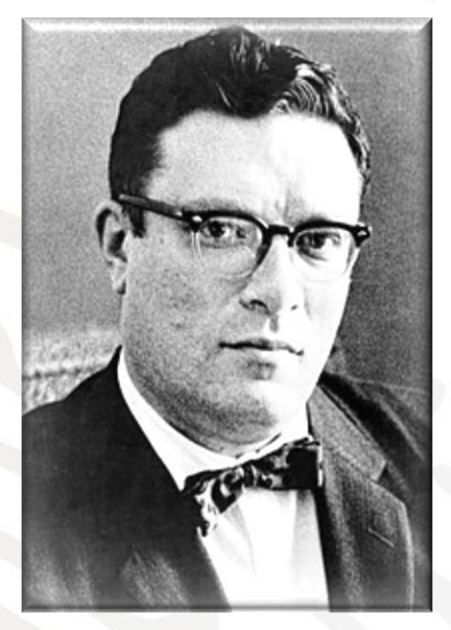

Imagen 2.3 Isaac Asimov (1920-1992).

<span id="page-23-0"></span>Desde entonces, la definición del término robot ha sido una tarea compleja y difícil para distintas asociaciones. La **Asociación Japonesa de Robótica Industrial (JIRA)** define al robot como: dispositivos capaces de moverse de modo flexible análogo al que poseen los organismos vivos, con o sin funciones intelectuales, permitiendo operaciones en respuesta a las órdenes humanas.

Una definición oficial de robot es dada por el **Robot Institute of America** (RIA): un robot es un manipulador multifuncional reprogramable, diseñado para mover material, partes, herramientas o dispositivos especializados a través de movimientos variables programados para realizar diferentes tareas.

La mayor parte de los robots se utilizan en aplicaciones industriales tales como ensamblado, soldadura, alimentación de máquinas herramienta, etc. Las investigaciones y desarrollos sobre robótica han permitido que los robots tomen posición en casi todas las áreas productivas y tipos de industria. En pequeñas o grandes fábricas, los robots pueden sustituir al hombre en aquellas tareas repetitivas y hostiles, adaptándose inmediatamente

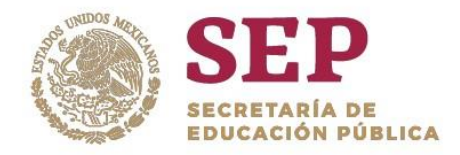

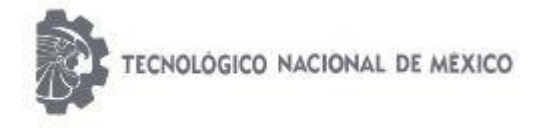

#### "2019, Año del Caudillo del Sur, Emiliano Zapata"

a los cambios de producción solicitados por la demanda variable. En la imagen 2.0.4 se muestra un modelo reciente de robot industrial.

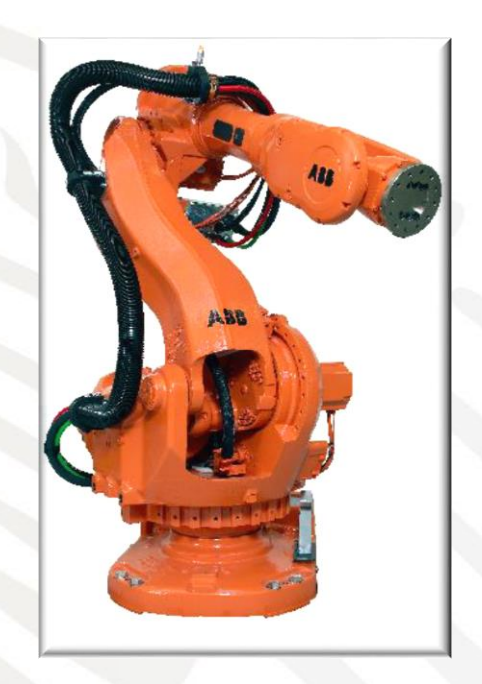

Imagen 2.4 Robot industrial.

<span id="page-24-0"></span>Sin embargo, existen diferentes tipos de robots, por lo que su construcción depende del tipo de taxonomía que se desea y está en función del uso y el ambiente en el que se encontrará. Existen robots para aplicaciones no industriales, como los robots espaciales utilizados para exploración, construcción y mantenimiento de hardware en el espacio, brazos para lanzamiento y recuperación de satélites; robots para aplicaciones submarinas y subterráneas, robots militares para desactivación de bombas o patrullaje en rutas críticas; robots terrestres para exploración; robots móviles industriales para patrullar en fábricas u otras actividades así como robots para aplicaciones agrícolas, médicas y un largo etcétera.

Este trabajo se enfoca en los robots móviles, es decir, robots que son capaces de moverse libremente alrededor de su entorno.

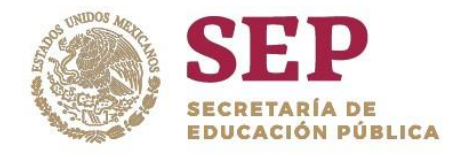

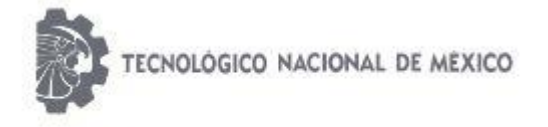

"2019, Año del Caudillo del Sur, Emiliano Zapata"

## <span id="page-25-0"></span>2.1 ROBOTS MÓVILES

El **Mobile Robotics Group (MRG)** de la Universidad de Oxford define a un robot móvil como una máquina automática que tiene la capacidad de trasladarse en cualquier ambiente. Sin embargo, según el medio ambiente en el que se desplacen, los robots móviles se pueden clasificar en: terrestres, aéreos y marinos. Imagen 2.0.5

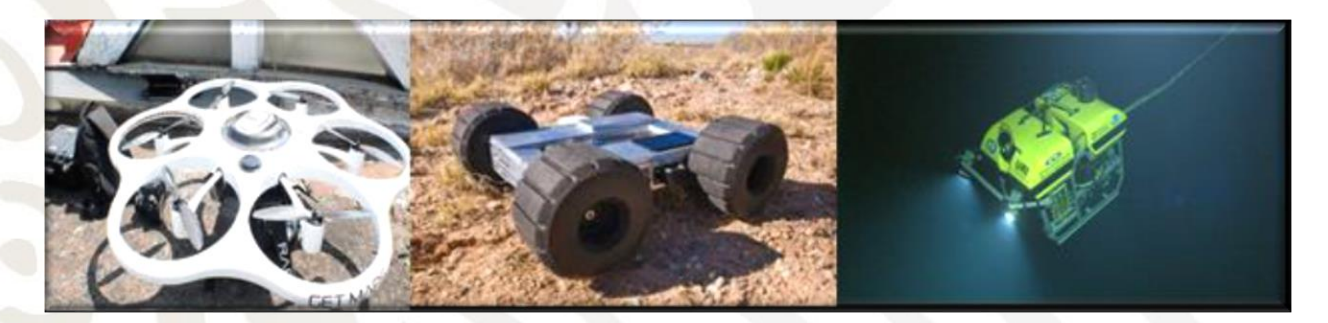

Imagen 2.5 a) Robot terrestre, b) robot aéreo y c) robot marino*.*

<span id="page-25-1"></span>Dentro de la categoría de los robots móviles terrestres, estos se clasifican por el tipo de locomoción que utilizan para su desplazamiento en: robots con ruedas, orugas y con patas o piernas, tal como se muestra en la imagen 2.0.6.

<span id="page-25-2"></span>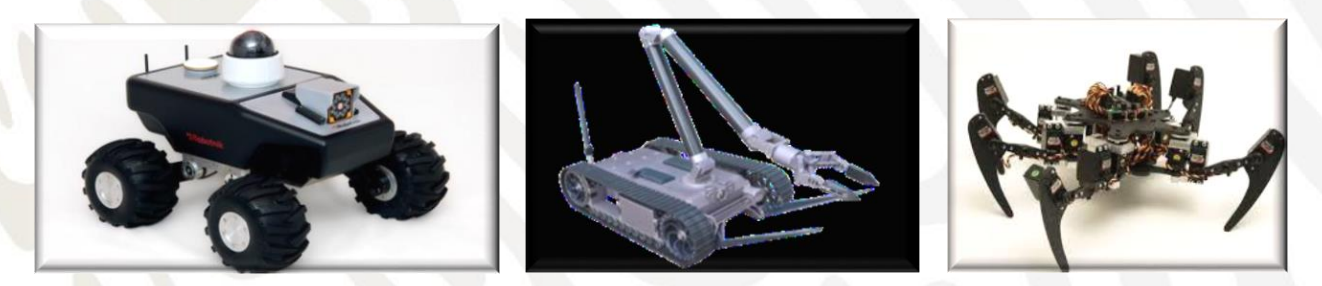

Imagen 2.6 Tipos de robots móviles terrestres

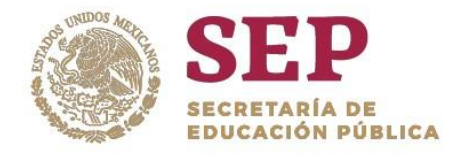

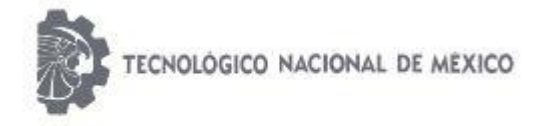

"2019, Año del Caudillo del Sur, Emiliano Zapata"

## <span id="page-26-0"></span>2.1.1 Sistema de Locomoción de un Robot Móvil

El sistema de locomoción de un robot móvil le permite moverse a través de un ambiente dado. Sin embargo, la selección adecuada del sistema de locomoción es un aspecto muy importante en la etapa de diseño debido a que existen varias posibles maneras de dar movilidad a un robot, y además está en función del ambiente en el que se desplazará.

Para los robots del tipo terrestre generalmente se utilizan mecanismos con ruedas, llantas u orugas. Los sistemas de locomoción con llantas son de implementación relativamente simples y muy eficientes. Sin embargo, en sistemas con más de tres ruedas es necesario contar con un sistema de suspensión que permita que todas las llantas estén en contacto con el terreno.

La configuración en que estarán dispuestas las ruedas o llantas del robot es un aspecto importante ya que de ello depende su maniobrabilidad y control. Así, los robots móviles se pueden clasificar también por su sistema de locomoción. Algunas de estas configuraciones son del tipo diferencial, Ackerman, triciclo, Skid steer, síncrona y omnidireccional (imagen  $2.0.7$ ).

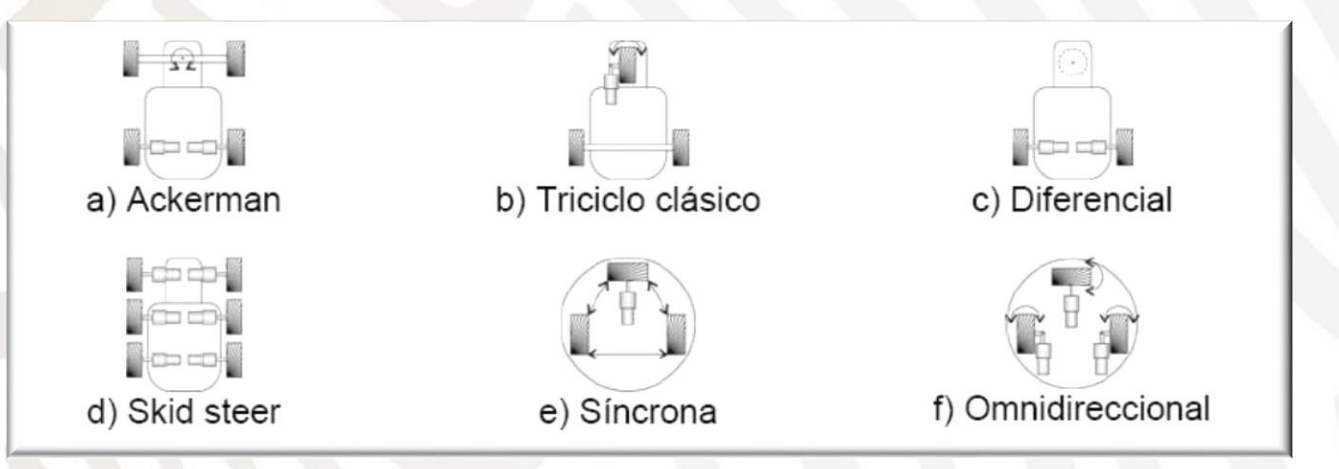

<span id="page-26-1"></span>Imagen 2.7 Configuraciones del sistema de locomoción de un robot móvil.

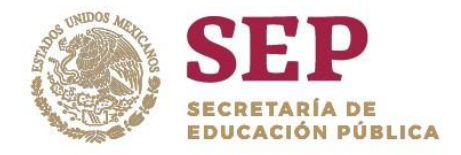

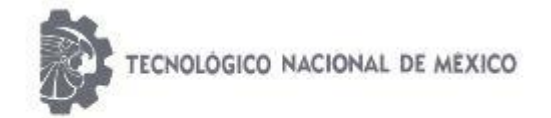

#### "2019, Año del Caudillo del Sur, Emiliano Zapata"

Cuando se requiere que las llantas no patinen o derrapen sobre la superficie de contacto, se puede utilizar mecanismos de ruedas con orugas o cadenas. Los tanques de guerra son un ejemplo de este mecanismo, el cual permite tener un mayor punto de contacto con la superficie y así lograr desplazarse sin perder maniobrabilidad y control.

Este trabajo se centra en el estudio del robot móvil en configuración diferencial y con orugas ya que el prototipo desarrollado posee estos sistemas de locomoción.

## <span id="page-27-0"></span>2.2 ROBOT MÓVIL EN CONFIGURACIÓN DIFERENCIAL.

El sistema de tracción diferencial consiste en dos ruedas motrices con control independiente colocadas sobre el mismo eje para dar dirección y orientación al robot. Las variables de control de este sistema son las velocidades angulares de las ruedas. Así, el movimiento se logra al variar la velocidad relativa de cada rueda, con lo que podemos hacer que el robot se mueva en línea recta hacia adelante/atrás o sobre su propio eje.

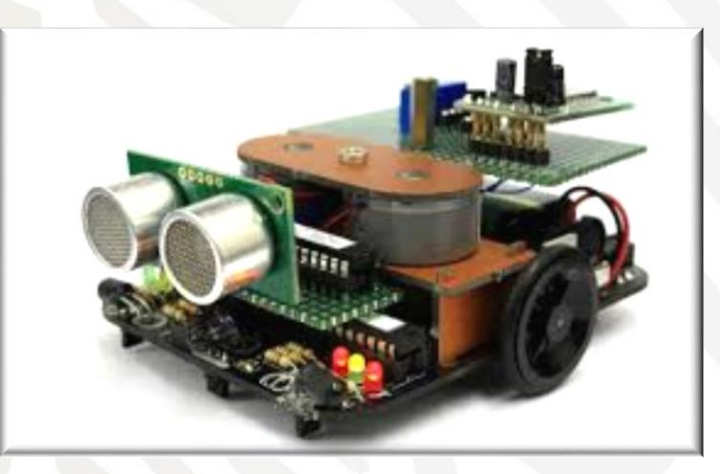

Imagen 2.8 Robot Móvil en Configuración Diferencial.

<span id="page-27-1"></span>Este sistema es de fácil implementación y diseño, lo que supone ciertas ventajas en comparación con otras configuraciones, como son: posición independiente de su orientación.

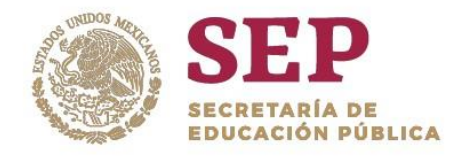

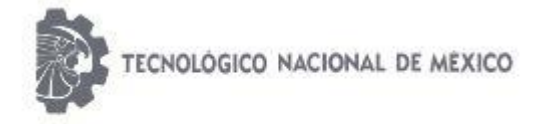

"2019, Año del Caudillo del Sur, Emiliano Zapata"

## <span id="page-28-0"></span>2.3 CINEMÁTICA DEL ROBOT DIFERENCIAL.

La cinemática del robot es muy importante puesto que nos permite conocer la posición del vehículo, así como planear una trayectoria. Haciendo uso del modelado cinemático podemos obtener las velocidades a las que se deben fijar las ruedas para una trayectoria deseada y así diseñar algoritmos que permitan controlar de manera precisa al robot.

En la configuración diferencial el desplazamiento total del robot está dado por la siguiente fórmula:

 $D = (Dizq+Dder)/2$ 

Donde: D1 es el desplazamiento de la llanta izquierda

D2 es el desplazamiento de la llanta derecha

El análisis se hace modelando el robot como un cuerpo rígido sobre ruedas, operando en un plano horizontal.

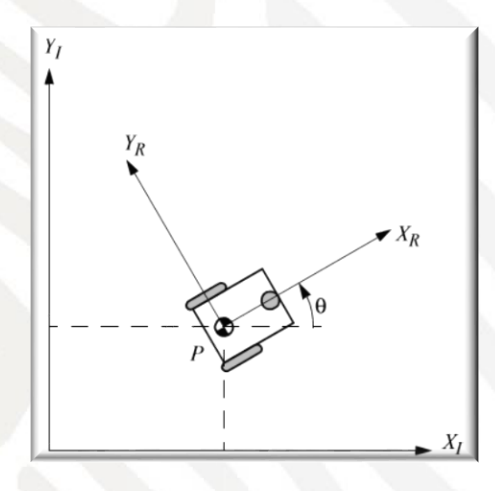

<span id="page-28-1"></span>Imagen 2.9 Análisis de un Robot en un Plano Horizontal.

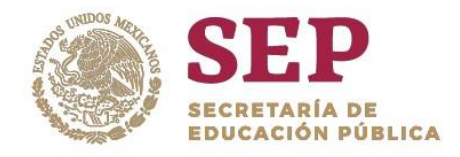

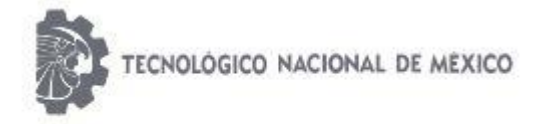

#### "2019, Año del Caudillo del Sur, Emiliano Zapata"

## <span id="page-29-0"></span>2.4 MICROCONTROLADOR PIC16F877A DE MICROCHIP®

El PIC16F877 es un microcontrolador con memoria de programa tipo FLASH, lo que representa gran facilidad en el desarrollo de prototipos y en su aprendizaje ya que no se requiere borrarlo con luz ultravioleta como las versiones EPROM, sino que permite reprogramarlo nuevamente sin ser borrado con anterioridad. El PIC16F877 es un microcontrolador de Microchip Technology fabricado en tecnología CMOS, su consumo de potencia es muy bajo y además es completamente estático, esto quiere decir que el reloj puede detenerse y los datos de la memoria no se pierden.

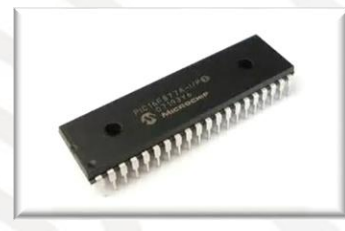

Imagen 2.10 Robot Móvil en Configuración Diferencial.

## <span id="page-29-2"></span><span id="page-29-1"></span>2.4.1 Arquitectura de Microcontroladores

Los microcontroladores ( abreviado μC, UC o MCU ) son circuitos integrados que son capaces de ejecutar ordenes que fueron grabadas en su memoria. Su composición está dada por varios bloques funcionales, los cuales cumplen una tarea específica, son dispositivos que operan uno o más procesos, por lo general los microcontroladores están basados en la arquitectura de Harvard, la cual consiste en dispositivos de almacenamiento separados (memoria de programa y memoria de datos).

<span id="page-29-3"></span>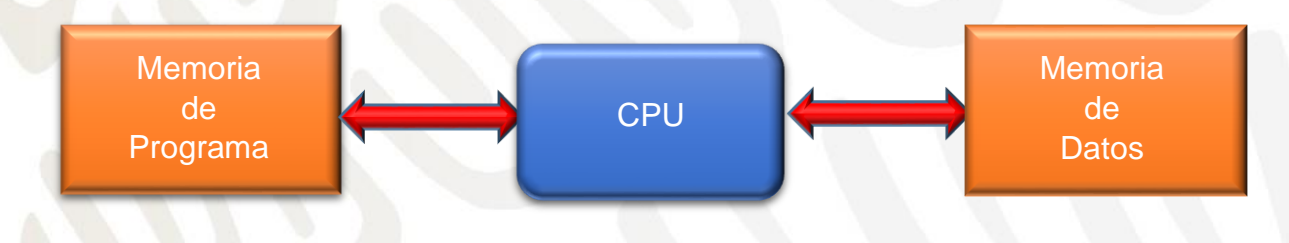

Imagen 2.11 Diagrama de la Arquitectura de Harvard.

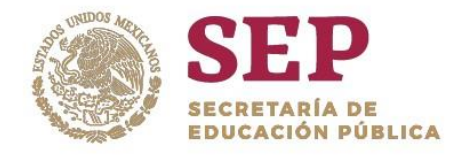

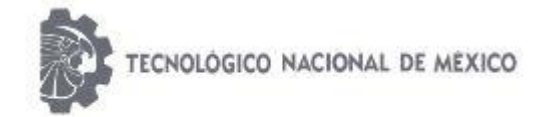

#### "2019, Año del Caudillo del Sur, Emiliano Zapata"

El termino microcontrolador está dado por dos palabras que son "Micro"-"Controlador" las cuales tienen por significado "pequeño (en tamaño)" y "maniobrar o controlar (función principal)" procesos los cuales son definidos mediante la programación. Un micro controlador está constituido en su interior por las tres principales unidades funcionales de una computadora, las cuales son: unidad central de procesamiento, memoria y periféricos de entrada y salida.

Arquitectura Von Neumann:

La arquitectura tradicional de computadoras y microcontroladores se basa en el esquema propuesto por John Von Neumann, en el cual la unidad central de proceso, o CPU, está conectada a una memoria única que contiene las instrucciones del programa y los datos. El tamaño de la unidad de datos o instrucciones está fijado por el ancho del bus de la memoria.

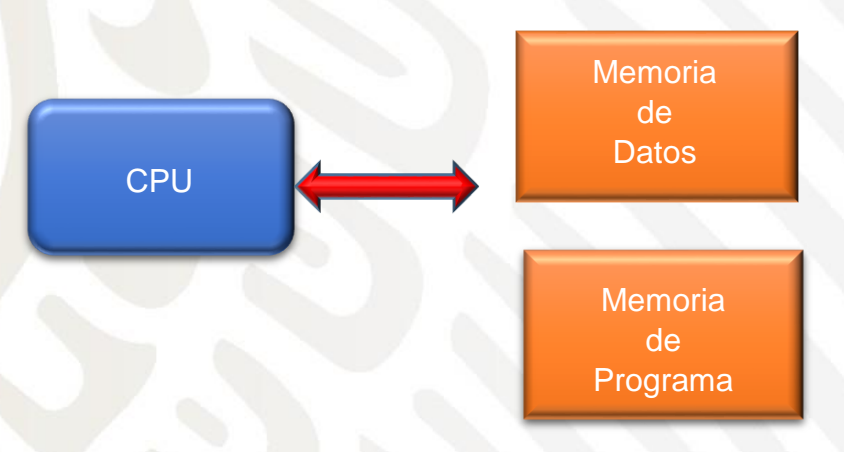

. Imagen 2.12 Diagrama de la Arquitectura de John Von Meuman

Arquitectura interna de un microcontrolador

CPU (unidad central de proceso):

Podemos decir que la CPU, siglas en inglés de unidad central de proceso, es el núcleo del microcontrolador. Se encarga de ejecutar las instrucciones almacenadas en la memoria. Es lo que habitualmente llamamos procesador o microprocesador, término que a menudo se confunde con el de microcontrolador. Cabe aclarar que, tal y como estamos viendo, ambos

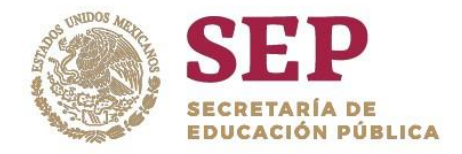

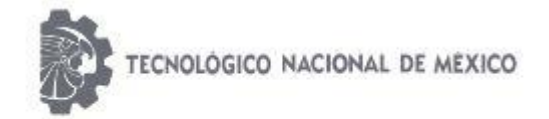

#### "2019, Año del Caudillo del Sur, Emiliano Zapata"

términos no son lo mismo: el microprocesador es una parte de un microcontrolador y sin él no sería útil; un microcontrolador, en cambio, es un sistema completo que puede llevar a cabo de forma autónoma una labor.

#### Memoria:

Entendemos por memoria los diferentes componentes del microcontrolador que se emplean para almacenar información durante un periodo determinado de tiempo. La información que necesitaremos durante la ejecución del programa será, por un lado, el propio código, y por otro, los diferentes datos que usemos durante la ejecución del mismo.

La diferente naturaleza de la información que hay que almacenar hace necesario el uso de diferentes tipos memorias. La primera es aquella que pierde la información que almacena al desconectarla de la alimentación; la segunda, como resulta obvio, no. Por lo tanto, se hace evidente que al menos la memoria de programa deberá ser no volátil: no sería práctico que el programa grabado en el microcontrolador se borrara cada vez que apagáramos el dispositivo. Con respecto a la memoria de datos, diremos por el momento según la situación puede interesarnos una u otra.

#### Unidades de entrada/salida:

Las unidades de entrada/salida son los sistemas que emplea el microcontrolador para comunicarse con el exterior. Imaginemos una televisión: por un lado tiene un dispositivo de salida, como es la pantalla, y por otro lado, de entrada, como son los botones de subir o bajar volumen y de cambio de canal. Así, los dispositivos de entrada nos permitirán introducir información en el microcontrolador y los de salida nos servirán para que éste la saque al exterior.

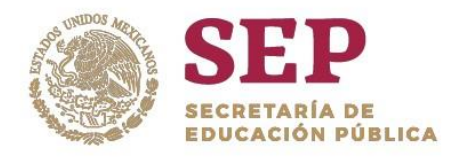

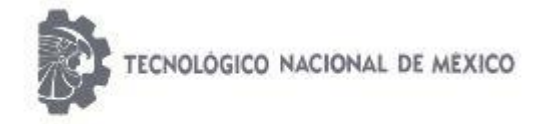

"2019, Año del Caudillo del Sur, Emiliano Zapata"

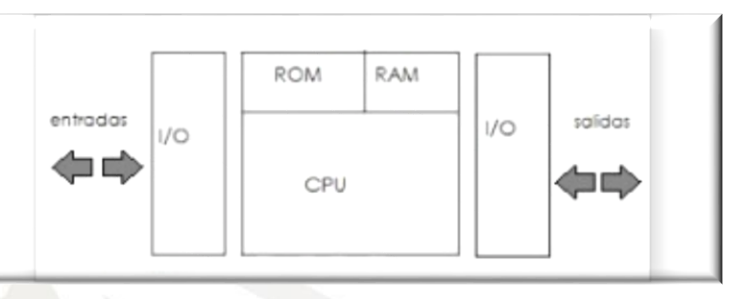

Imagen 2.13 Ejemplo de Entradas /Salidas.

#### <span id="page-32-0"></span>Arquitectura RISC y CISC

RISC (Reduced Instruction Set Computer) – Computadora con Juego de Instrucciones Reducidas.

En este caso la idea es que el microcontrolador reconoce y ejecuta sólo operaciones básicas (sumar, restar, copiar etc…) Las operaciones más complicadas se realizan al combinar éstas (por ejemplo, multiplicación se lleva a cabo al realizar adición sucesiva). Es como intentar explicarle a alguien con pocas palabras cómo llegar al aeropuerto en una nueva ciudad. El microcontrolador es muy rápido así que no es posible ver todas las "acrobacias" aritméticas que realiza.

CISC (Complex Instruction Set Computer) – Computadoras con un juego de instrucciones complejo.

¡CISC es opuesto a RISC! Los microcontroladores diseñados para reconocer más de 200 instrucciones diferentes realmente pueden realizar muchas cosas a alta velocidad. No obstante, uno debe saber cómo utilizar todas las posibilidades que ofrece un lenguaje tan rico, lo que no es siempre tan fácil.

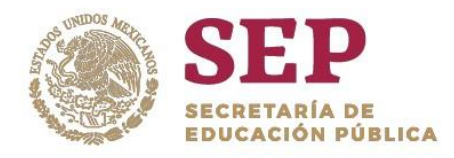

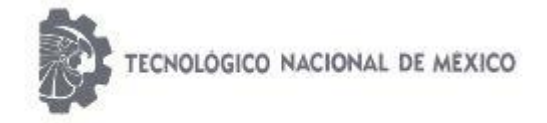

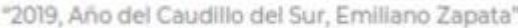

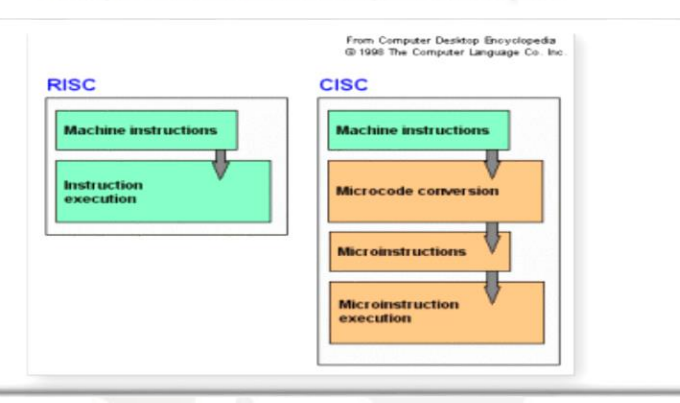

Imagen 2.14 Diagrama de comparación de RISC Y CISC.

## <span id="page-33-1"></span><span id="page-33-0"></span>2.5 PANTALLA DE CRISTAL LÍQUIDO (LCD)

Una pantalla LCD (liquid crystal display: 'pantalla de cristal líquido' por sus siglas en inglés) es una pantalla delgada y plana formada por un número de píxeles en color o monocromos colocados delante de una fuente de luz o reflectora. A menudo se utiliza en dispositivos electrónicos de pilas, ya que utiliza cantidades muy pequeñas de energía eléctrica.

Está presente en un sinnúmero de aparatos, desde la limitada imagen que muestra una calculadora de bolsillo hasta televisores de 50 o más pulgadas. Estas pantallas se componen de miles de pequeños cristales líquidos, que no son sólidos ni Líquidos en realidad, sino un estado intermedio.

Esta utiliza una iluminación que procede de la parte trasera, por medio de lámparas de tipo CCFL (Cold-Cathode Fluorescent Lamps / Lámparas fluorescentes de cátodo frío). Lo anterior quiere decir que el alumbrado es por medio de lámparas de tipo fluorescente que al no contar con una resistencia física, a diferencia de un foco convencional, no generan tanto calor. Otro tipo de iluminación es por medio de tecnología LED en las pantallas, la cuál tiene una mayor eficiencia energética, mejores resultados de iluminación y un menor ancho de las pantallas.

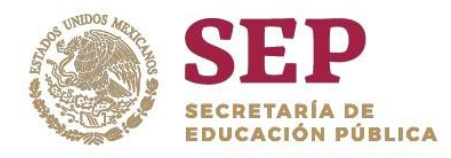

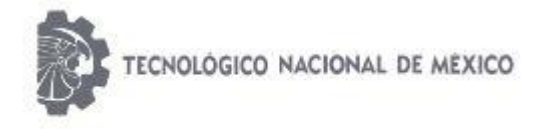

"2019, Año del Caudillo del Sur, Emiliano Zapata"

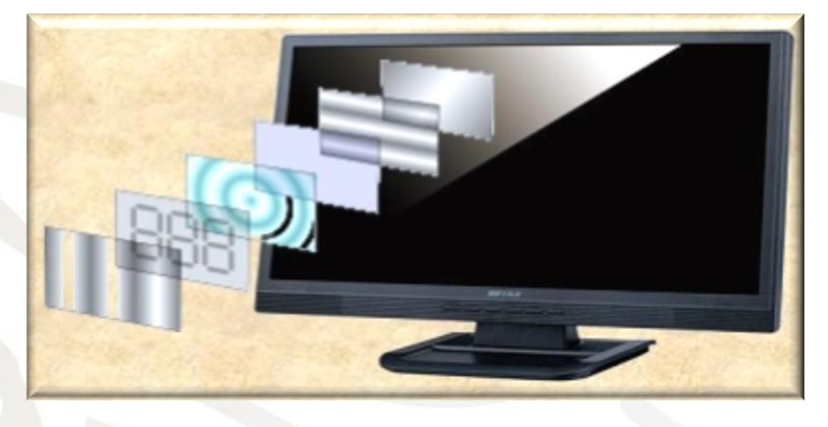

Imagen 2.15 Ejemplo de una pantalla LCD y las capas que la integran.

## <span id="page-34-1"></span><span id="page-34-0"></span>2.5.1 Puertos de Control de la LCD

Para poder hacer funcionar un LCD, debe de estar conectado a un circuito impreso en el que estén integrados los controladores del display y los pines para la conexión del display. Sobre el circuito impreso se encuentra el LCD en sí, rodeado por una estructura metálica que lo protege. En total se pueden visualizar 2 líneas de 16 caracteres cada una, es decir, 2x16=32 caracteres. A pesar de que el display solo puede visualizar 16 caracteres por línea, puede almacenar en total 40 por línea. Es el usuario el que especifica qué 16 caracteres son los que se van a visualizar. Tiene un consumo de energía de menos de 5mA y son ideales para dispositivos que requieran una visualización pequeña o media.

## DD RAM (Display Data Ram)

Es la memoria encargada de almacenar los caracteres de la pantalla que se estén visualizando en ese momento, o bien, que estén en una posición no visible. El display tiene una capacidad de 2 líneas horizontales por 40 caracteres cada una, de los cuales solo serán visibles 2 líneas de 16 caracteres cada una. La DDRAM tiene un tamaño de 2x40=80 bytes.

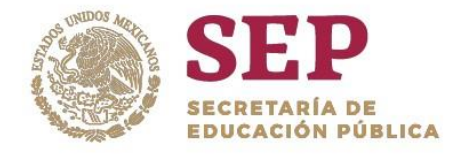

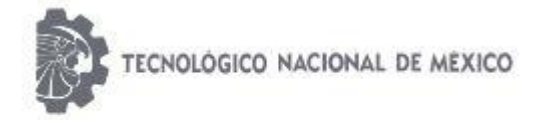

"2019, Año del Caudillo del Sur, Emiliano Zapata"

#### Asignación de pines

Los pines 1 y 2, son los utilizados para la alimentación del módulo LCD. La tensión utilizada es de 5 voltios. El pin 3 se utiliza para ajustar el contraste de la pantalla LCD. Por medio de un potenciómetro regularemos la intensidad de los caracteres, a mayor tensión mayor intensidad. Se suele utilizar un potenciómetro de unos 10 o 20 k, que regulara la misma tensión que se utiliza para la alimentación.

El pin 4 se utiliza para indicar al bus de datos, si la información que le llega es una instrucción o por el contrario es un carácter. Si RS=0 indicara que en el bus de datos hay presente una instrucción, y si RD=1, indicar· que tiene un carácter alfanumérico. El pin 5 es el de escritura o lectura. Si está a 0 el módulo escribe en pantalla el dato que haya en el bus de datos, y si está a 1 leeremos lo que hay en el bus de datos. El pin 6 es el indicado de hacer que el módulo LCD funcione, o por el contrario no acepte órdenes de funcionamiento. Cuando E=0 no se podrá. Utilizar el display y cuando E=1 se podrán transferir datos y realizar las demás operaciones. Las pines del 7 al 14 son los del bus de datos.

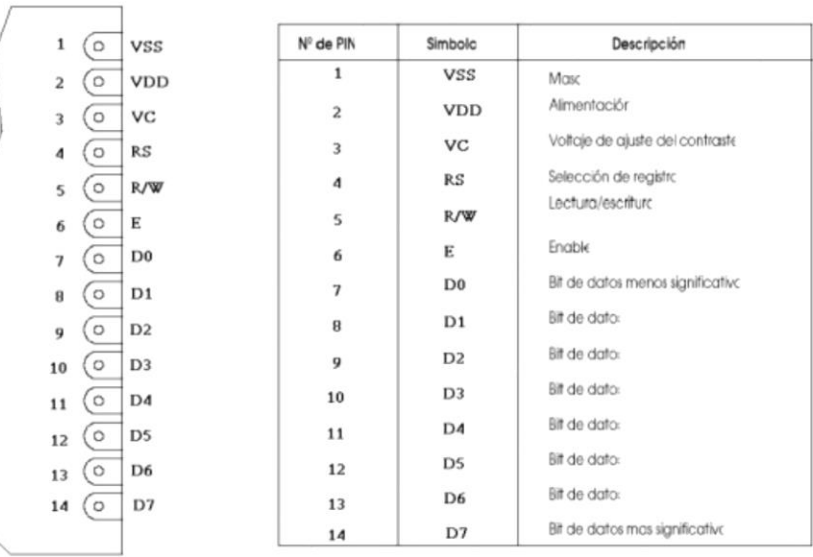

#### <span id="page-35-0"></span>Imagen 2.16 Diagrama de Pines y su descripción.
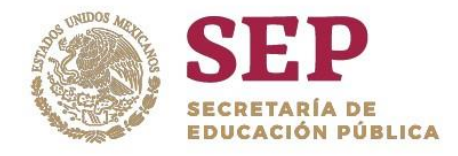

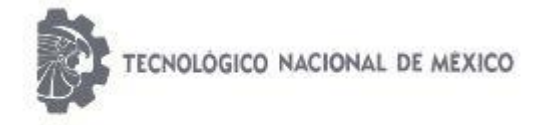

#### "2019, Año del Caudillo del Sur, Emiliano Zapata"

## 2.5.2 Bus de Datos

El bus de datos de un módulo LCD puede funcionar como un bus de 8 bits o como un bus multiplexado de 4 bits. Esto permitiría ahorrar 4 patillas al microcontrolador utilizado pero complicaría mucho el control del LCD ya que habría que multiplexar y demultiplexar los datos. Si se realizara la multiplexación, solo utilizaríamos los pines del D4 al D7, y primero se retransmitirían los bits más significativos y luego los menos significativos.

## 2.5.3 Librerías para la LCD

## *Librería XLCD para el manejo de displays LCD.*

XLCD.h es una librería del compilador C18 de Microchip, que se utiliza para controlar displays LCD. Esta librería puede utilizarse con XC8 para realizar la misma función.

## *LiquidCrystal*

Esta librería contiene todo lo necesario para gestionar un display LCD (Cristal Líquido) con Arduino.

## *EL MÉTODO LiquidCrystal()*

Es el constructor de la clase LyquidCrystal. Permite crear un objeto de esta clase, que se usará para gestionar el dsiplay LCD. Como argumentos recibe una serie de números que se refieren a pines concretos de la placa Arduino, conectados a diferentes pines del display.

## *LiquidCrystal MiDisplay (12, 11, 5, 4, 3, 2);*

Los dos primeros números (el 12 y el 11) se refieren a los pines conectado a los puntos RS y E del display. Los cuatro últimos números se refieren a los pines de D4 a D7 del bus de datos del display. En general, esta configuración es la más simple y típica. No obstante, este constructor admite otras listas de argumentos, cómo podemos ver a continuación:

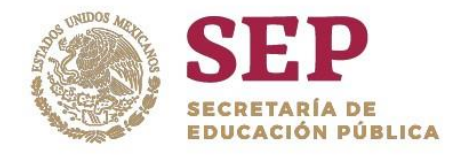

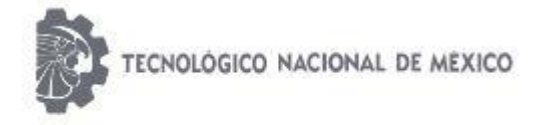

"2019, Año del Caudillo del Sur, Emiliano Zapata"

LiquidCrystal(Rs, E, D4, D5, D6, D7); LiquidCrystal(Rs, rw, E, D4, D5, D6, D7); LiquidCrystal(Rs, E, D0, D1, D2, D3, D4, D5, D6, D7); LiquidCrystal(Rs, rw, E, D0, D1, D2, D3, D4, D5, D6, D7);

De lo que se trata, como podemos deducir de las líneas de arriba, es que podemos especificar los pines de Arduino que se conectan a distintos terminales del display. En el ejemplo del artículo 12 solo necesitábamos los pines de la primera configuración del constructor. En otros montajes, o con otros modelos de displays, necesitaremos otras configuraciones.

Esto es lo que, en programación, se conoce cómo sobrecarga de métodos. Es hacer que un método actúe en diferentes formas según el número de argumentos que le pasemos, o el tipo de estos.

## *EL MÉTODO begin()*

Como hemos comentado durante la descripción del primer sketch, este método es necesario para inicializar el display. Recibe dos argumentos: el primero es la anchura en caracteres y el segundo la altura (número de filas) del display. También posiciona el cursor en el primer carácter de la primera fila.

## *EL MÉTODO clear()*

Limpia el display y posiciona el cursor en el primer carácter de la primera fila.

## *EL MÉTODO home()*

Sitúa el cursor en el primer carácter de la primera fila, sin borrar el display.

## *EL MÉTODO setCursor()*

Posiciona el cursor en una ubicación específica del display. Recibe dos argumentos. El primero se refiere al carácter de la fila y el segundo a la fila. Ten en cuenta que tanto los caracteres como las filas se empiezan a contar desde 0, no desde 1.

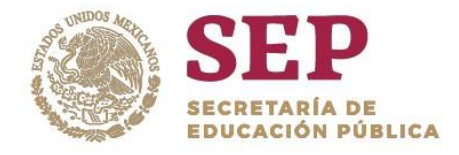

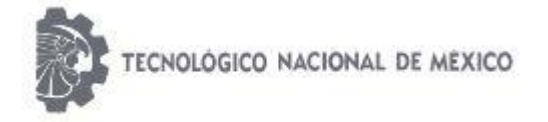

"2019, Año del Caudillo del Sur, Emiliano Zapata"

## *EL MÉTODO write()*

Escribe una cadena (bien sea un objeto de tipo String o una matriz de caracteres) en el display. Como argumento recibe la cadena a mostrar.

## *EL MÉTODO print()*

Actúa de un modo similar a write(), pero con la posibilidad de enviar directamente números enteros al display, en distintas bases de numeración. Para enviar números en distintas bases de numeración se emplea la siguiente sintaxis:

## *ObjetoLCD.print(numero, BASE);*

BASE es una constante que puede ser BIN (binario), OCT (octal), DEC (decimal) o HEX (hexadecimal). Podemos ver un ejemplo de uso en el siguiente sketch:

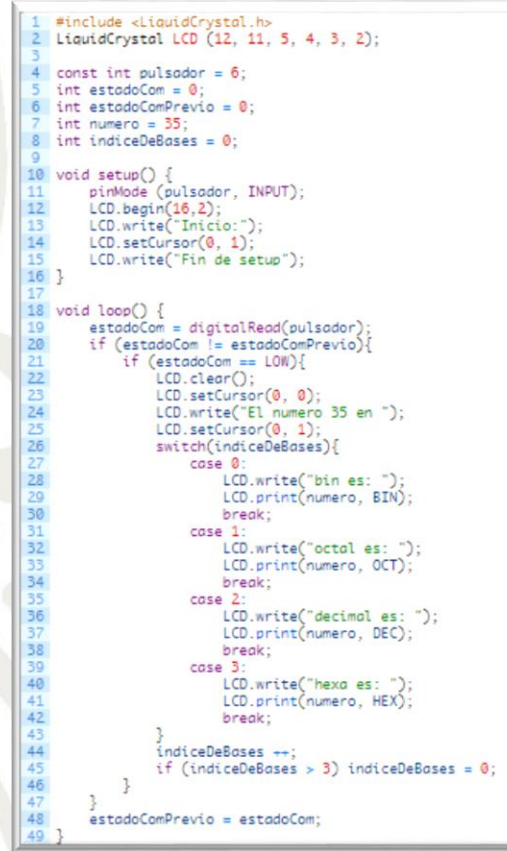

Imagen 2.17 Ejemplo del Método LiquidCrystal.

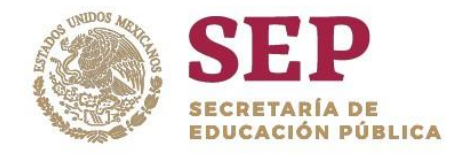

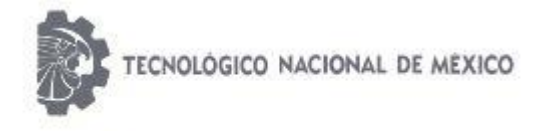

#### "2019, Año del Caudillo del Sur, Emiliano Zapata"

## 2.6 COMUNICACIÓN ZIGBEE Y EL MÓDULO XBEE S1® (PROTOCOLOS DE RADIO COMUNICACIÓN)

Un protocolo de radiocomunicación es un conjunto de reglas para el intercambio de datos entre dispositivos de radiofrecuencia. El protocolo ZigBee es un estándar global para la comunicación y conexión inalámbrica de diferentes dispositivos

XBee es el nombre de la marca de una familia de módulos de radiofrecuencia producidos por Digi™, los cuales ofrecen una fácil comunicación inalámbrica a un bajo costo y disponibles en paquete Through-Hole y montaje superficial. El XBee® es un pequeño módulo de radio frecuencia utilizado para transmitir/recibir radio señales de diferentes frecuencias.

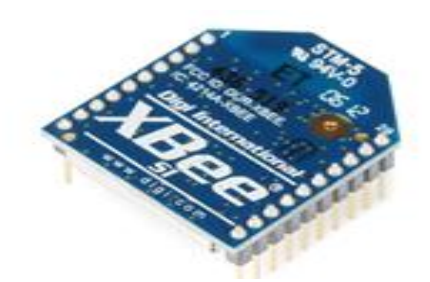

Imagen 2.18 Ejemplo de un XBee.

## 2.6.1 Modo de operación del XBee

Existen 5 modos en los que puede operar el Xbee, los cuales son:

## **1. Modo transmisor.**

Se encuentra en estos modos cuando el módulo recibe algún paquete RF a través de la antena(modo Receive) o cuando se envía información serial al buffer del pin 3 (UART Data in) que luego será transmitida (modo Transmit). La información transmitida puede ser Directa o Indirecta. En el modo directo la información se envía inmediatamente a la dirección de destino. En el modo Indirecto la información es retenida por el módulo durante un período de tiempo y es enviada sólo cuando la dirección de destino la solicita.

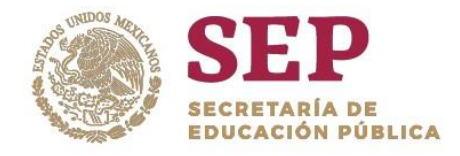

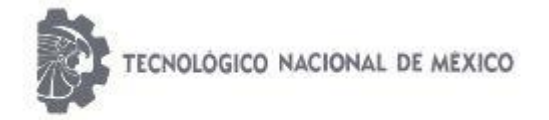

#### "2019, Año del Caudillo del Sur, Emiliano Zapata"

#### **2. Modo de bajo consumo(Sleep ).**

El modo de Bajo Consumo o modo Sleep, corresponde cuando el módulo entra en un estado de bajo consumo de energía. Esto depende de la configuración en la que se encuentra. Se debe indicar que el ahorro de energía depende enormemente del voltaje de alimentación.

#### **3. Modo Comando.**

Este modo permite ingresar comandos AT al módulo Xbee, para configurar, ajustar o modificar parámetros. Permite ajustar parámetros como la dirección propia o la de destino, así como su modo de operación entre otras cosas. Para poder ingresar los comandos AT es necesario utilizar el Hyperterminal de Windows, el programa X-CTU o algún microcontrolador que maneje UART y tenga los comandos guardados en memoria o los adquiera de alguna otra forma.

## **4. Modo Transparente.**

En este modo todo lo que ingresa por el pin 3 (Data in), es guardado en el buffer de entrada y luego transmitido y todo lo que ingresa como paquete RF, es guardado en el buffer de salida y luego enviado por el pin 2 (Data out). El modo Transparente viene por defecto en los módulos Xbee. Este modo está destinado principalmente a la comunicación punto a punto, donde no es necesario ningún tipo de control. También se usa para reemplazar alguna conexión serial por cable, ya que es la configuración más sencilla posible y no requiere una mayor configuración.

### **5.Modo de operación API.**

Este modo es más complejo, pero permite el uso de frames con cabeceras que aseguran la transmisión de los datos, al estilo TCP. Extiende el nivel en el cual la aplicación del cliente, puede interactuar con las capacidades de red del módulo. Cuando el módulo Xbee se encuentra en este modo, toda la información que entra y sale, es empaquetada en frames, que definen operaciones y eventos dentro del módulo. Así, un frame de Transmisión de Información (información recibida por el pin 3 o DIN) incluye:

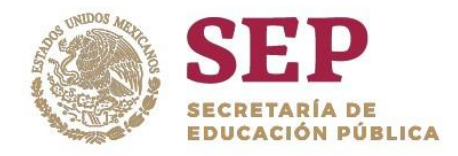

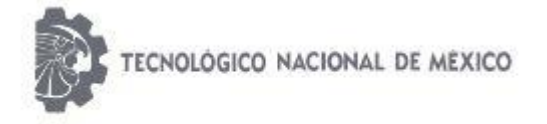

"2019, Año del Caudillo del Sur, Emiliano Zapata"

- Frame de información RF transmitida.
- Frame de comandos (equivalente a comandos AT). Mientras que un Frame de Recepción de Información incluye:
- Frame de información RF recibida.
- Comando de respuesta.
- Notificaciones de eventos como Reset, ODEM do, Disassociate, etc.

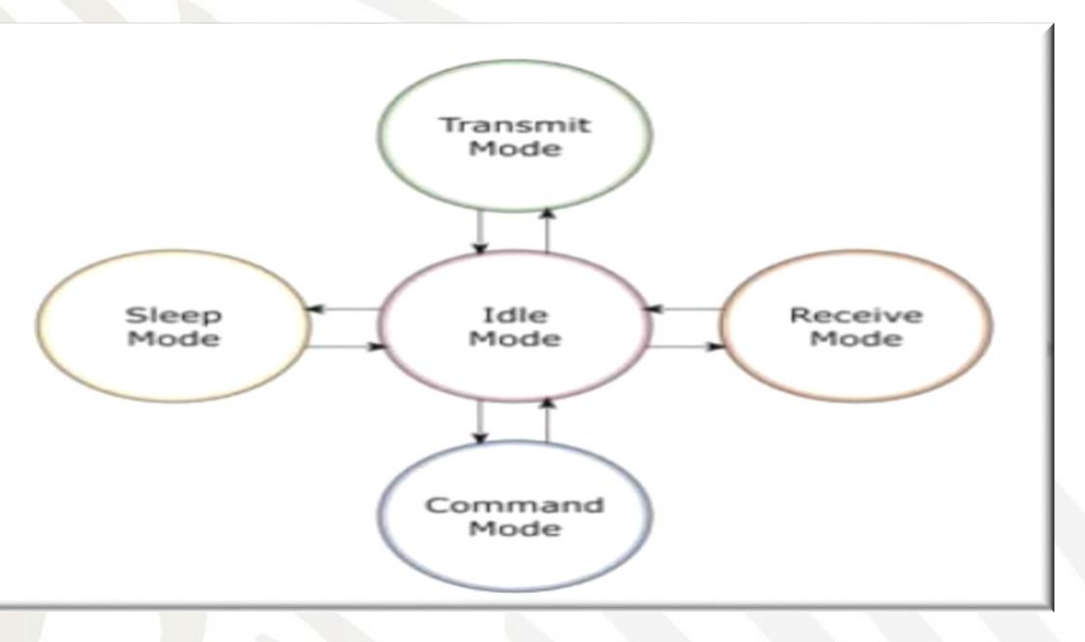

Imagen 2.19 Diagrama de los 5 Modos que Puede Operar el XBee.

## 2.7 SOFTWARE XCTU

XCTU es una aplicación gratuita multiplataforma diseñada para permitir a los desarrolladores interactuar con los módulos Digi RF a través de una interfaz gráfica fácil de usar. Incluye nuevas herramientas que facilitan la configuración, configuración y prueba de los módulos de RF XBee® .

XCTU incluye todas las herramientas que un desarrollador necesita para comenzar a utilizar XBee rápidamente. Las características únicas como la vista de red gráfica, que representa gráficamente la red XBee junto con la potencia de la señal de cada conexión, y el generador

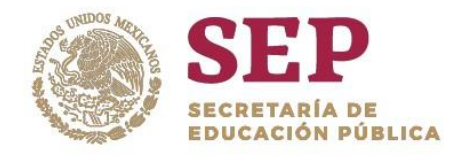

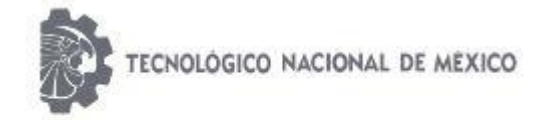

#### "2019, Año del Caudillo del Sur, Emiliano Zapata"

de marcos de API XBee, que intuitivamente ayuda a construir e interpretar marcos API para XBees que se utilizan en el modo API, se combinan para hacer el desarrollo En la plataforma XBee más fácil que nunca.

Otros aspectos destacados de XCTU incluyen las siguientes características:

- Puede administrar y configurar múltiples dispositivos de RF , incluso de forma remota (por aire) dispositivos conectados.
- El proceso de actualización del firmware restaura sin problemas las configuraciones de su módulo, el modo de manejo automático y los cambios en la velocidad de transmisión.
- Dos consolas API y AT específicas , han sido diseñadas desde cero para comunicarse con sus dispositivos de radio.
- Ahora puede guardar sus sesiones de consola y cargarlas en una PC diferente que ejecute XCTU.
- XCTU incluye un conjunto de herramientas integradas que se pueden ejecutar sin tener conectado ningún módulo de RF:
- Generador de marcos : Genere fácilmente cualquier tipo de marco API para guardar su valor.
- Intérprete de tramas : decodifica una trama API y ve sus valores de trama específicos.
- Recuperación: recupere los módulos de radio que tengan el firmware dañado o estén en modo de programación.
- Cargar sesión de consola: cargue una sesión de consola guardada en cualquier PC que ejecute XCTU.
- Prueba de rango: realice una prueba de rango entre 2 módulos de radio de la misma red.
- Explorador de firmware : navegue a través de la biblioteca de firmware de XCTU.

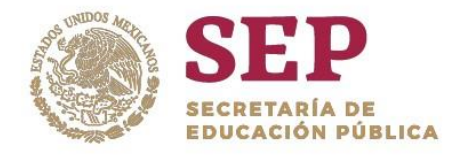

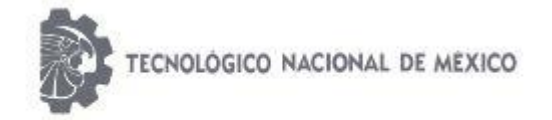

#### "2019, Año del Caudillo del Sur, Emiliano Zapata"

- Un proceso de actualización le permite actualizar automáticamente la aplicación y la biblioteca de firmware de la radio sin necesidad de descargar ningún archivo adicional.
- XCTU contiene documentación completa y completa a la que se puede acceder en cualquier momento.

## 2.8 ANTENA OMNIDIRECCIONAL DEL XBEE

Se les llama también antenas de fuste vertical. Se utilizan principalmente para emitir la señal en todas las direcciones. En realidad la señal que emite en forma de óvalo, y sólo emite en plano (no hacia arriba ni hacia abajo).

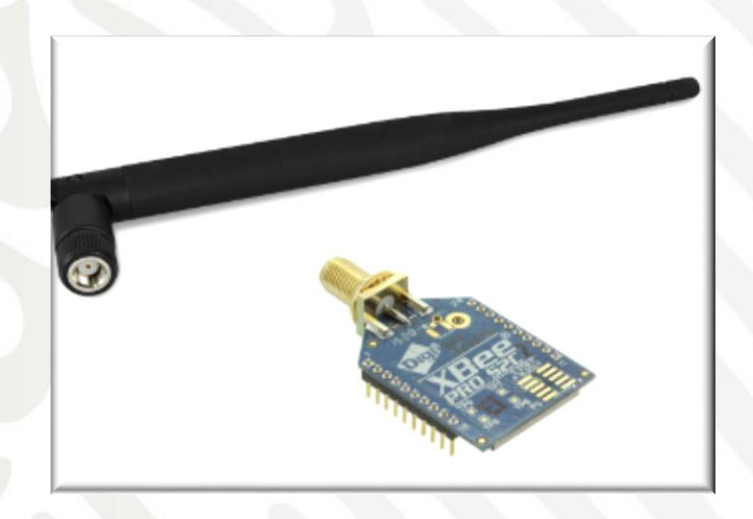

Imagen 2.20 Antena Omnidireccional del XBee.

Los XBee´s son pequeñísimos chip azules capaces de comunicarse de forma inalámbrica unos con otros. Pueden hacer cosas simples, como reemplazar un par de cables en una comunicación serial, lo cual es genial cuando deseas crear, por ejemplo, un vehículo radiocontrolado.

XBee: – De acuerdo a Digi, los módulos XBee son soluciones integradas que brindan un medio inalámbrico para la interconexión y comunicación entre dispositivos. Estos módulos utilizan el protocolo de red llamado IEEE 802.15.4 para crear redes FAST POINT-TO-

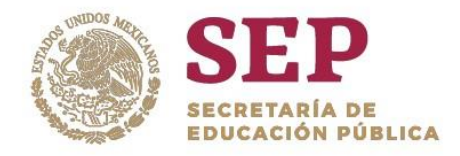

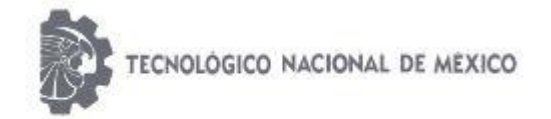

#### "2019, Año del Caudillo del Sur, Emiliano Zapata"

MULTIPOINT (punto a multipunto); o para redes PEER-TO-PEER (punto a punto). Fueron diseñados para aplicaciones que requieren de un alto tráfico de datos, baja latencia y una sincronización de comunicación predecible. Por lo que básicamente XBee es propiedad de Digi basado en el protocolo Zigbee. En términos simples, los XBee son módulos inalámbricos fáciles de usar.

Se suelen colocar en espacios abiertos para emisión todas las direcciones. También se usan en espacios cerrados.

## 2.8.1 Patrones de Radiación de una Antena

El patrón de radiación de una antena se puede representar gráficamente, presentando la distribución relativa de potencia o propiedades de radiación en función de coordenadas espaciales. En la mayoría de casos, el patrón de radiación es evaluado considerando condiciones en la región de campo lejano, y representado en coordenadas direccionales. A la traza de la potencia recibida a un radio constante se le denomina patrón de potencia. Un sistema coordenado esférico es empleado en muchas aplicaciones prácticas para desplegar la traza del patrón en 3 dimensiones. En la figura 2.0.21 se presenta un bosquejo de la geometría esférica asociada. El plano de elevación se determina en función de la variable θ, y el plano azimutal está en función de la variable φ. La representación gráfica de la variación espacial de los campos eléctrico o magnético, con radio constante, se le denomina patrón de campo. El patrón de radiación para un dipolo ideal es representado por la función senθ, asociada con la variación del campo eléctrico de radiación E, y también presenta características de radiación para el campo magnético H. El plano que contiene el vector campo eléctrico de radiación se le denomina Plano-E; el plano perpendicular a éste se denomina Plano-H, el cual contiene el vector de campo magnético. Para medir ángulos en un plano se emplea el radián. El radián es la unidad de medida de ángulos planos en el Sistema Internacional de Unidades y se define como el ángulo central de una circunferencia

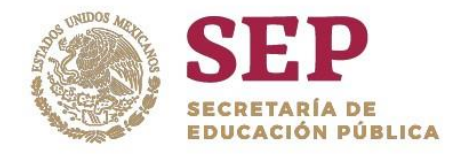

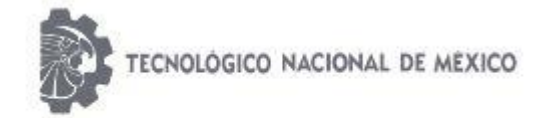

#### "2019, Año del Caudillo del Sur, Emiliano Zapata"

en el que la longitud del arco y del radio es igual. Por lo tanto, el ángulo total, en radianes, de una circunferencia de radio r es 2π (rad). Para medir los ángulos en tres dimensiones, se define el estereorradián: es el ángulo sólido con vértice en el centro de una esfera de radio r que es subtendido por un área esférica igual a la superficie que tendría un cuadrado de lado r. En los patrones de radiación en los planos Eθ y Eφ, para determinar el ancho del lóbulo a potencia media (HPBW) se mide el ángulo entre los puntos donde se determina la mitad de potencia máxima radiada.

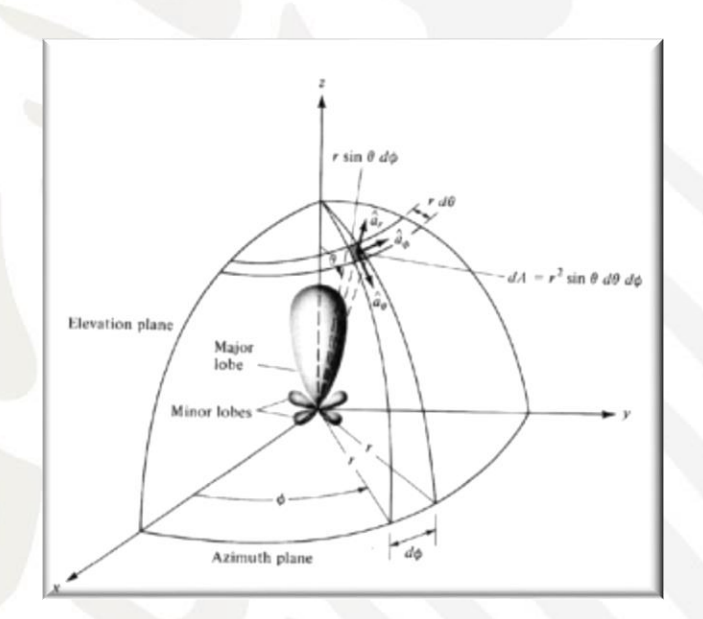

Imagen 2.21 Diagrama de los 5 Modos que Puede Operar el XBee Sistema de coordenadas polares empleado para presentar la traza tridimensional del patrón de potencia de una antena. Tomada de Balanis (1982).

## 2.8.2 Ganancia

Dos definiciones diferentes de la ganancia de una antena, pero relacionadas, son: la ganancia directiva y la ganancia de potencia. La primera es, algunas veces, denominada directividad. La segunda es llamada simplemente ganancia. La ganancia directiva es descriptiva del patrón de la antena, y la ganancia de potencia es más usada en aplicaciones de radar. La Ganancia directiva es la capacidad o habilidad de una antena para concentrar

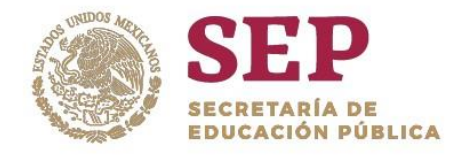

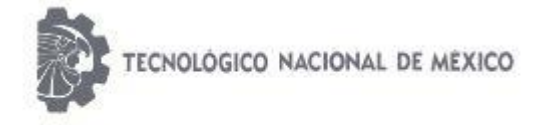

#### "2019, Año del Caudillo del Sur, Emiliano Zapata"

energía en una dirección particular. La ganancia directiva (GD) de una antena transmisora se puede definir como:

$$
G_D = \frac{I_{RM}}{I_{RP}}
$$

dónde: IRM intensidad de radiación máxima, e IRP es la intensidad de radiación promedio. La ganancia directiva no considera las disipaciones de potencia. La ganancia de potencia, la cual se denota por G, incluye las pérdidas por disipación de la antena, pero no considera las pérdidas del sistema que surgen del acoplamiento inadecuado y/o la polarización. Esta se puede definir análogamente a la ganancia directiva, excepto que el denominador es la potencia neta aceptada por la antena del transmisor conectado  $(P_{Na})$ , y en numerador es la potencia máxima radiada por unidad de ángulo sólido $P_{mr}$ 

$$
G=4\pi\frac{P_{\scriptscriptstyle mr}}{P_{\scriptscriptstyle na}}
$$

Un parámetro estrechamente vinculado con la ganancia es la abertura efectiva, también conocida como abertura efectiva de recepción o área efectiva de colección de energía. Esta puede interpretarse como la medida del área efectiva presentada por la antena para la onda incidente. La relación entre la ganancia (G) y el área efectiva  $(A_E)$  de una antena sin pérdidas es dada por

$$
G = \frac{4 \varkappa A_E}{\lambda^2} = \frac{4 \varkappa \rho_A A}{\lambda^2} \qquad A_E = \rho_A A
$$

Dónde: λ es la longitud de onda, A es el área física de la antena y ρA es la eficiencia de la abertura de la antena.

## 2.8.3 POLARIZACIÓN

La dirección de polarización de una onda electromagnética se define como la dirección del vector campo eléctrico. La mayoría de antenas son linealmente polarizadas; esto es, la

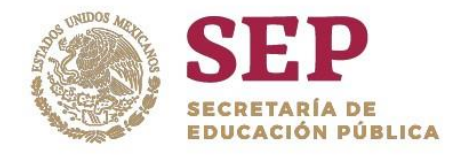

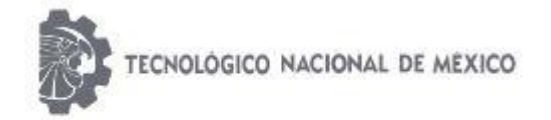

#### "2019, Año del Caudillo del Sur, Emiliano Zapata"

dirección del vector campo eléctrico es vertical u horizontal. La polarización también puede ser elíptica o circular. La polarización elíptica puede considerarse como la combinación de dos ondas polarizadas linealmente a la misma frecuencia, viajando en la misma dirección, las cuales son ortogonales entre si. La amplitud relativa de las dos ondas y la relación de fase entre ellas pueden asumir cualquier valor.

2.8.4 Tipos de Antenas.

## 2.8.4.1 Antenas Omnidireccionales

Se les llama también antenas de fuste vertical.Se utilizan principalmente para emitir la señal en todas las direcciones. En realidad la señal que emite en es forma de óvalo, y sólo emite en plano (no hacia arriba ni hacia abajo).

Se suelen colocar en espacios abiertos para emisión todas las direcciones. También se usan en espacios cerrados. En caso de colocarlas en el exterior es conveniente colocarle un filtro de saltos de tensión, para evitar problemas con tormentas eléctricas. Son baratas, fáciles de instalar y duraderas. Su ganancia está en torno a los 15 dBi.

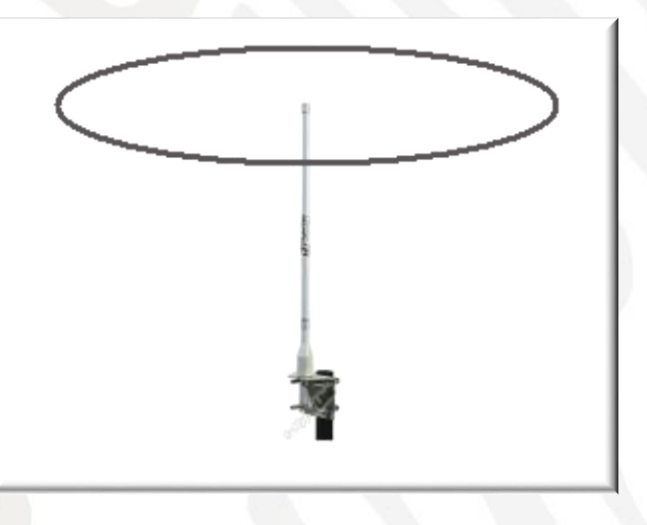

Imagen 2.22 Ejemplo Antena Omnidireccional.

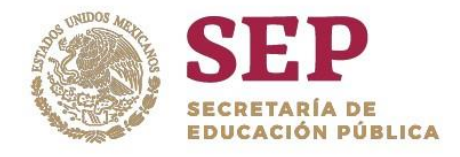

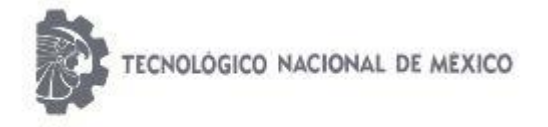

## 2.8.4.2 Antenas Direccionales

Las antenas direccionales (o yagui), tienen forma de tubo. En su interior tienen unas barras de metal que cruzan el interior de ese tubo. La señal que emiten es direccional y proporciona una ganancia que oscila entre los 15 y los 30 dBi. Hay que enfocarla directamente al lugar con el que se quiere enlaza. Como todas las antenas exteriores hay que protegerla ante posibles descargas eléctricas.

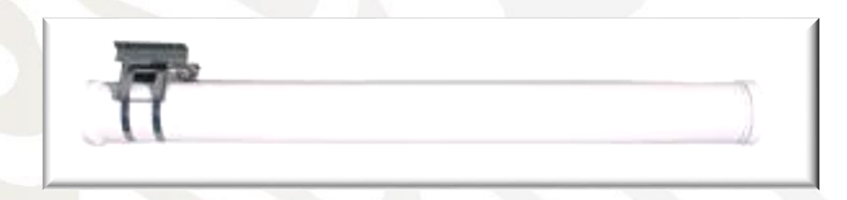

Imagen 2.23 Ejemplo Antena Direccional.

## 2.8.4.3 Antenas de Sector

Al igual que las antenas omnidireccionales, su uso es para conexiones punto a multipunto. Estas sin embargo solo emiten en una dirección Su radio de cobertura está entre los 60 y los 180 grados. La ganancia de estas antenas es mejor que las omnidireccionales (aproximadamente 22 dBi), y permiten orientarlas hacia la dirección que mas interesa (incluso hacia arriba y hacia abajo).

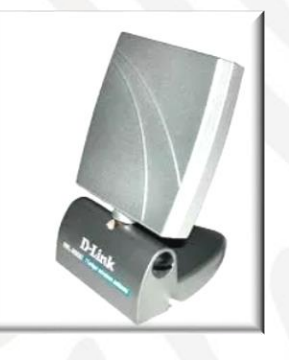

Imagen 2.24 Ejemplo Antena de Sector.

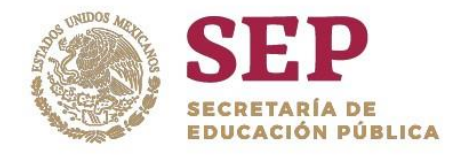

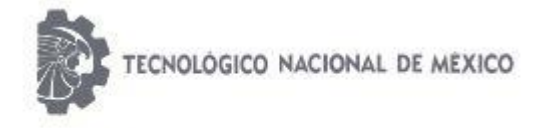

"2019, Año del Caudillo del Sur, Emiliano Zapata"

## 2.8.4.4 Antenas de Panel

Se utilizan para conexiones punto a punto enfocadas. Son como pequeñas cajas planas y tienen una ganancia de hasta 24. dBis.

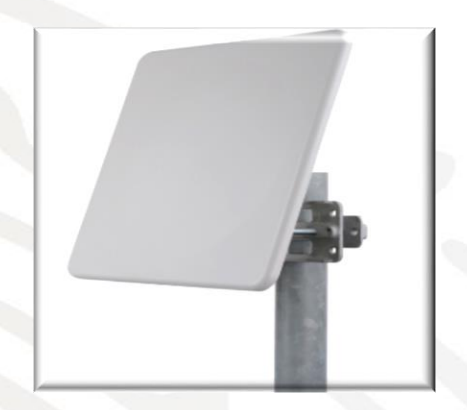

Imagen 2.25 Ejemplo Antena de Panel.

## 2.8.4.5 Antenas Yagui

Las antenas yagui, (o direccionales) tienen forma de tubo. En su interior tienen unas barras de metal que cruzan el interior de ese tubo. La señal que emiten es direccional y proporciona una ganancia que oscila entre los 15 y los 21 dBi. Hay que enfocarla directamente al lugar con el que se quiere enlazar.

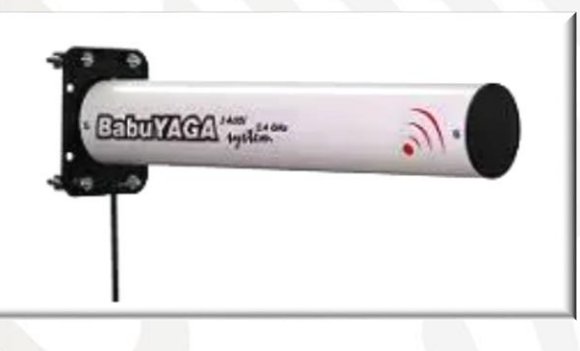

Imagen 2.26 Ejemplo Antena Yagui.

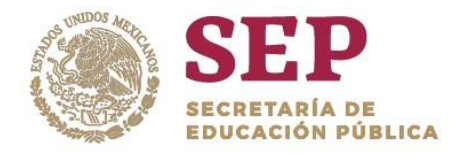

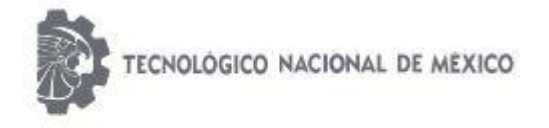

"2019, Año del Caudillo del Sur, Emiliano Zapata"

## 2.8.4.6 Antenas Parabólicas

Las antenas parabólicas son las más potentes que se pueden adquirir (hasta 27 dBi), por lo que son las más indicadas para cubrir largas distancias entre emisor y receptor. Cuanta mayor ganancia tienen, mayor diámetro de rejilla.

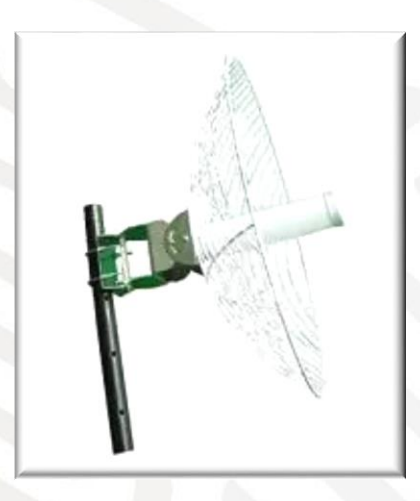

Imagen 2.27 Ejemplo Antena de Panel.

## 2.8.4.7 Antenas Dipolo

Este tipo de antenas, están mas indicadas para lugares pequeños, y mas concretamente para uso de Access Points (imagen 1). La ganancia de esas antenas oscila entre los 2 y los 7 dBi's.

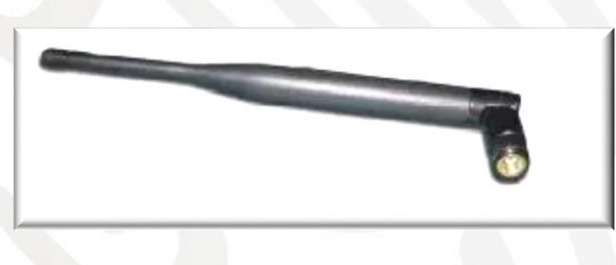

Imagen 2.28 Ejemplo Antena Dipolo.

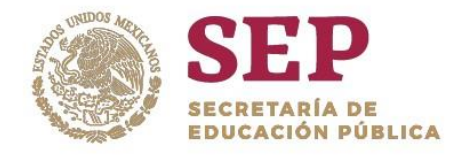

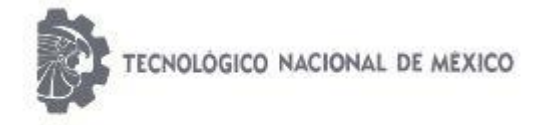

"2019, Año del Caudillo del Sur, Emiliano Zapata"

## 2.8.5 Decibeles.

Son una unidad logarítmica que compara dos magnitudes de un mismo fenómeno. Con ella se pueden comparar cosas como voltajes, corrientes, potencias, ganancia, presiones sonoras, etc.

Los logaritmos (y por tanto, los decibeles) facilitan la comparación de números que tienen varios órdenes de magnitud de diferencia. Mediante el uso de decibeles podemos hacer comparaciones entre una magnitud conocida y un valor que queremos conocer. Otro dato interesante acerca de los decibeles es que, no tienen unidades ya que son una medida de comparación entre dos magnitudes iguales; por ejemplo dos valores de presión sonora, voltaje, corriente, etc.

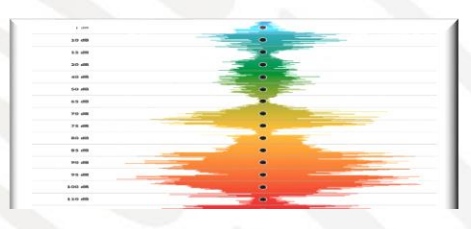

Imagen 2.29 Ejemplo de los Decibeles.

## 2.9 SOFTWARE PIC C COMPILER

El Portable C Compiler o Compilador de C Portable (también conocido como pcc o, algunas veces, como pccm - máquina de compilador de C portable) fue uno de los primeros compiladores para el lenguaje de programación C escrito por Stephen C. Johnson de los Laboratorios Bell a mediados de los 70, basado, en parte, en las ideas de un trabajo previo de Alan Snyder en 1973.

Fue muy influyente en su tiempo como uno de los primeros compiladores que podía ser fácilmente adaptado con el fin de generar código para diferentes arquitecturas de

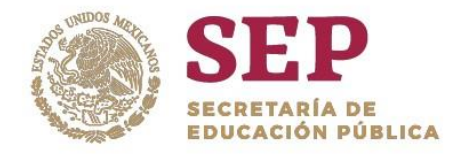

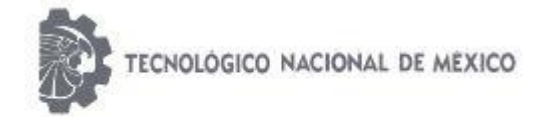

#### "2019, Año del Caudillo del Sur, Emiliano Zapata"

computadora. A principios de los 80, la mayoría de los compiladores de C estaban basados en pcc. El compilador ha tenido una larga vida, siendo incluido desde la versión 4.3BSD-Reno en 1990 hasta que el compilador de C de GNU lo substituyó en 4.4BSD.

PIC C Compiler es un inteligente y muy optimizado compilador C que contienen operadores estándar del lenguaje C y funciones incorporados en bibliotecas que son específicas a los registros de PIC, proporcionando a los desarrolladores una herramienta poderosa para el acceso al hardware las funciones del dispositivo desde el nivel de lenguaje C.

El compilador CCS contiene más de 307 funciones integradas que simplifiquen el acceso al hardware, mientras que la producción eficiente y altamente optimizado código. Se incluyen funciones de hardware del dispositivo de características tales como:

- \* Temporizadores y módulos PWM
- \* Convertidores A / D.
- \* De datos on-chip EEPROM.
- \* LCD controladores.
- Memoria externa buses.

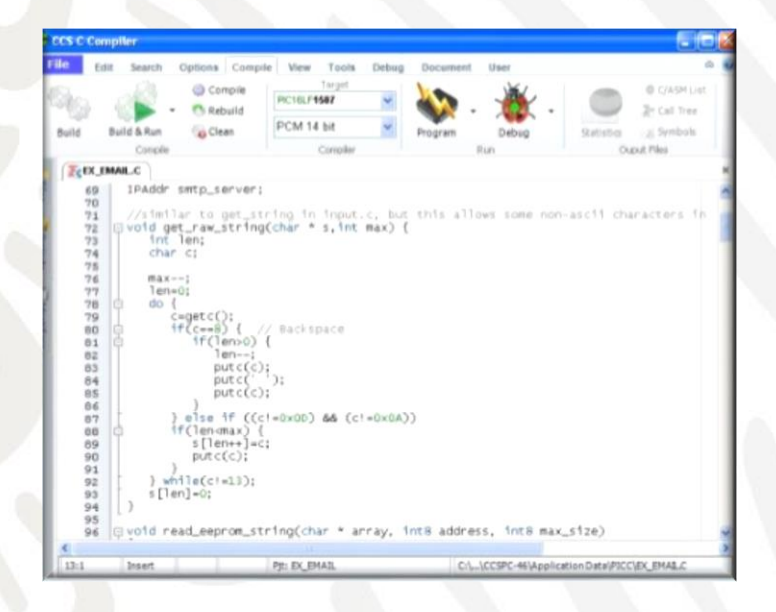

Imagen 2.30 Ejemplo del Software PIC C Compile

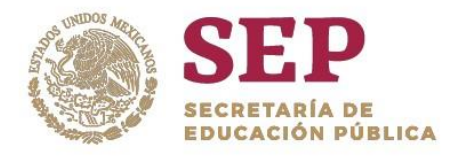

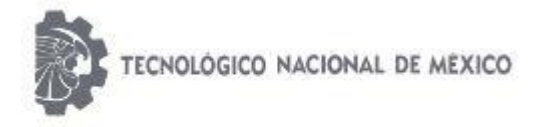

"2019, Año del Caudillo del Sur, Emiliano Zapata"

# CAPITULO III "DESARROLLO"

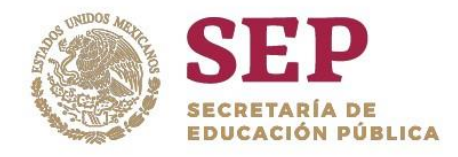

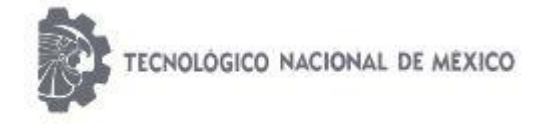

"2019, Año del Caudillo del Sur, Emiliano Zapata"

# 3.1 METODOLOGÍA DEL PROYECTO

La construcción del robot móvil para minería se presenta por medio de pictografías donde se muestran los diferentes elementos mecánicos, eléctricos, electrónicos, de control y telemetría que lo integran. El diagrama pictográfico de la imagen 3.1 muestra los componentes que integran el robot móvil.

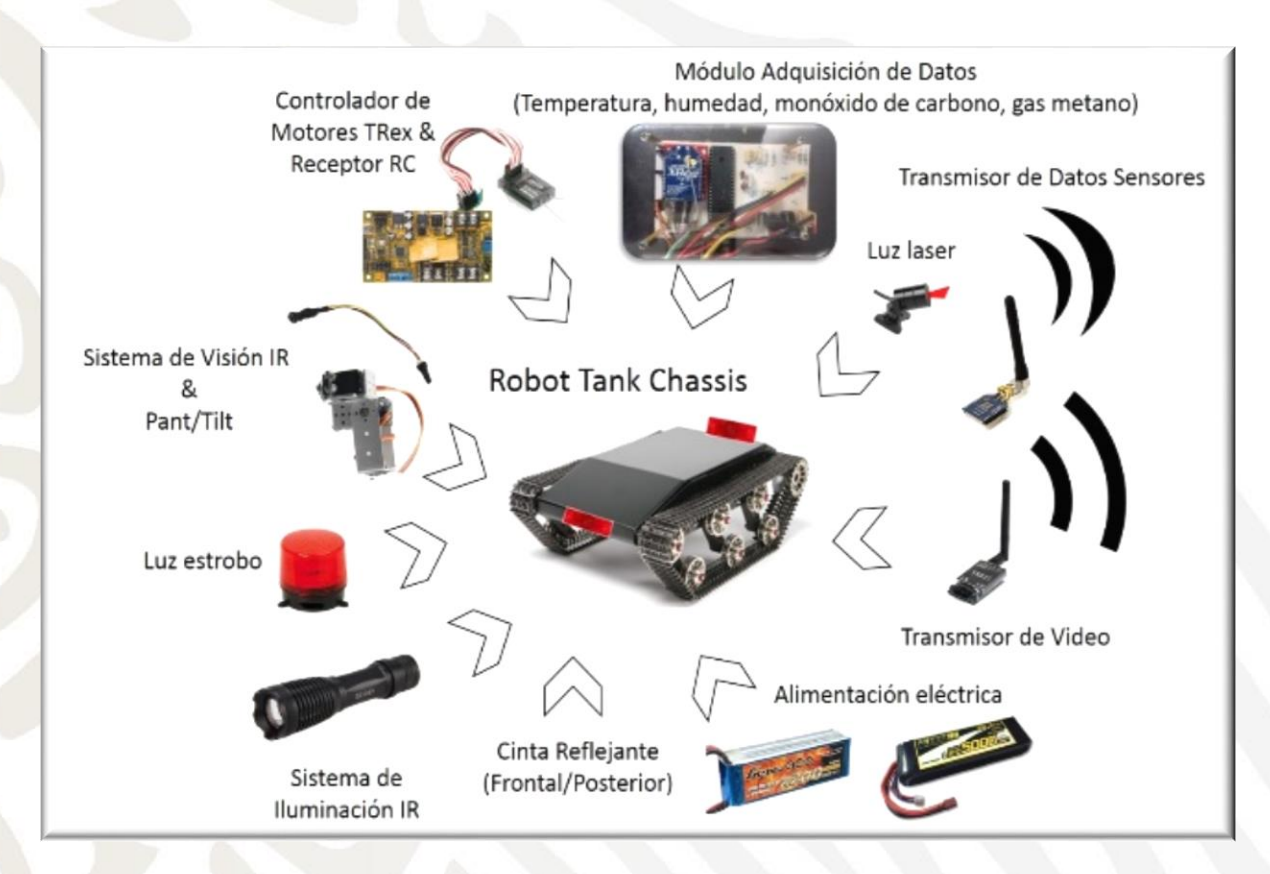

Imagen 3.1 Pictografía representativa de los componentes que integran el robot móvil.

El robot es controlado por un operador por medio de un sistema de radio control comercial, en el cual se ha instalado un monitor de video con la finalidad de observar en tiempo real la trayectoria del robot y así lograr la manipulación del mismo, tal como se muestra en las imágenes 3.2 y 3.3.

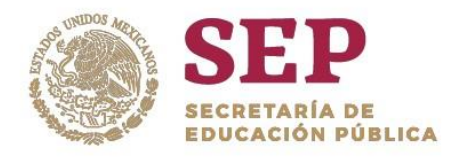

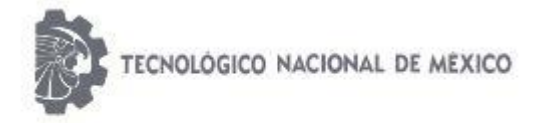

"2019, Año del Caudillo del Sur, Emiliano Zapata"

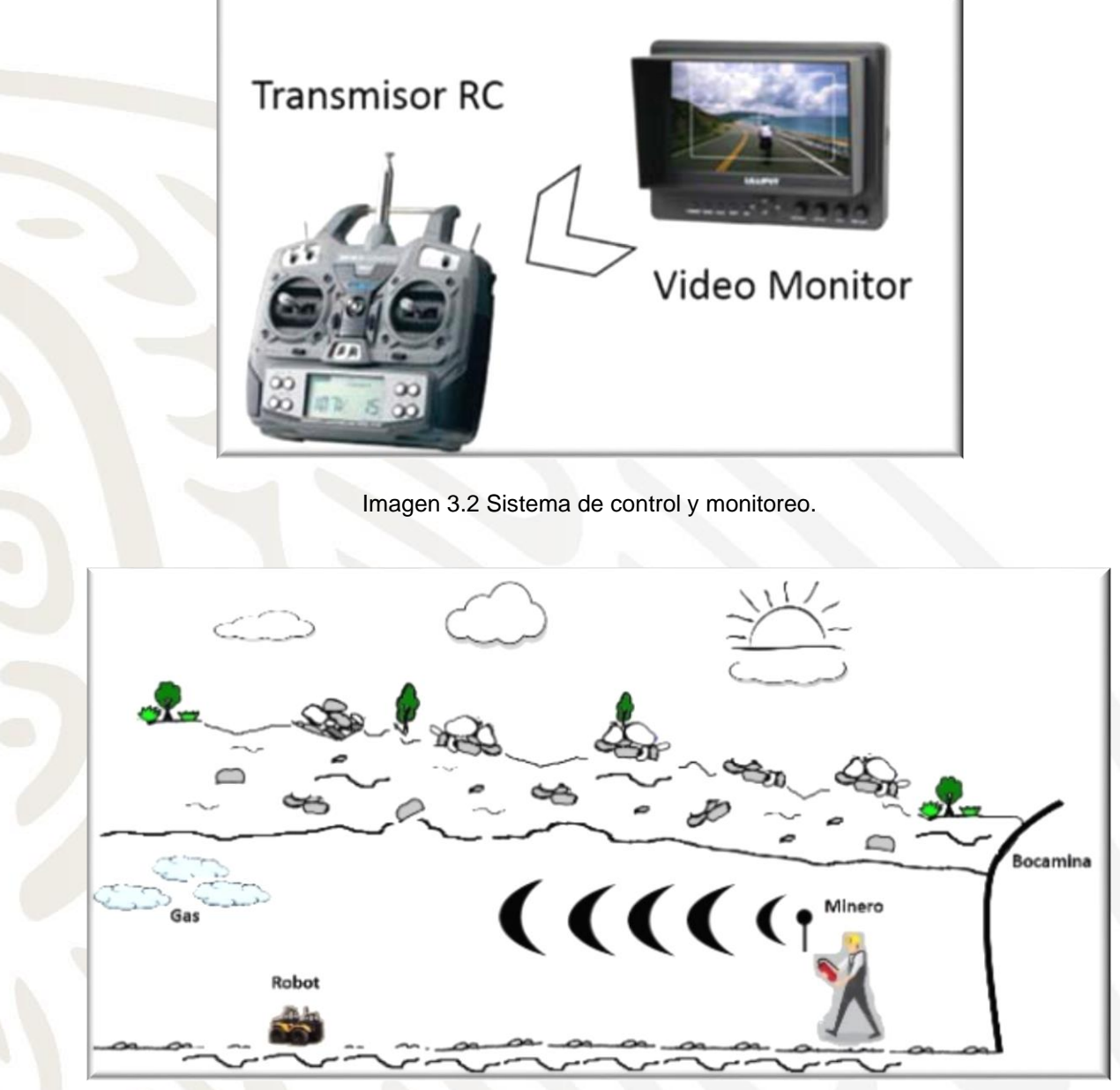

Imagen 3.3 Robot móvil operado a distancia en mina.

# 3.2 DESCRIPCIÓN DE LA ESTRUCTURA MECÁNICA.

3.2.1 T´Rex Robot Tank Chassis®

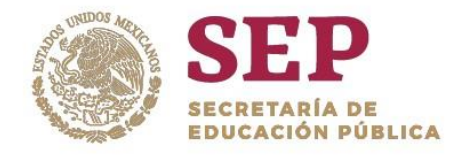

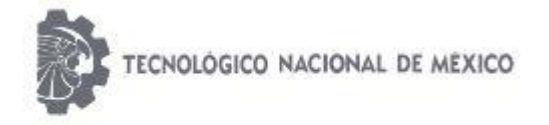

"2019, Año del Caudillo del Sur, Emiliano Zapata"

El chasis utilizado para la construcción del robot MeXe es la estructura comercial T'Rex Robot Tank Chassis® mostrada en la imagen 3.0.4. Este chasis es comercializado por DAGU Electronics®.

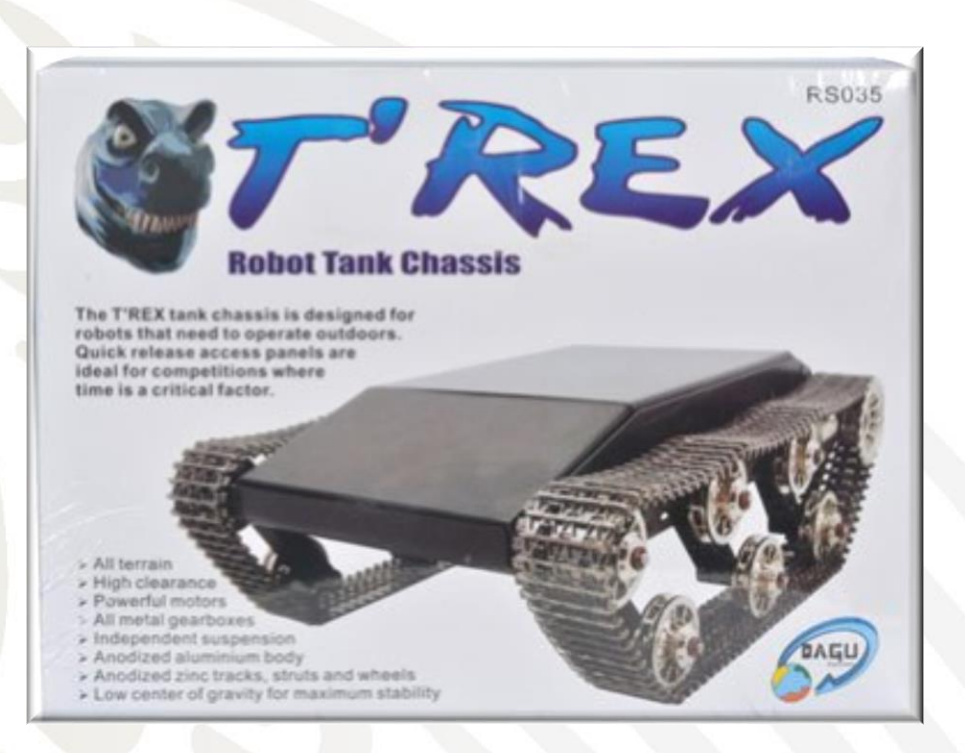

Imagen 3.4 T´Rex Robot Tank Chassis®

El cuerpo de la estructura está construido de una placa de aluminio anonizado de 2 mm de espesor. La cadena de oruga, los engranes, las ruedas y la estructura de la suspensión están fabricadas en zinc anonizado, lo que ofrece una alta resistencia a la corrosión (imagen 3.5). Las seis ruedas inferiores cuentan con suspensión independiente para una mejor

tracción y absorción de impactos. Además, cuenta con orificios de 4 mm para el montaje de tarjetas electrónicas, sensores y hardware adicional. Su capacidad de carga máxima es de 5 kg. Este chasis se eligió porque es ideal para desplazarse por superficies irregulares, avanzar en pendientes pronunciadas, superar algunos obstáculos y por su alto nivel de

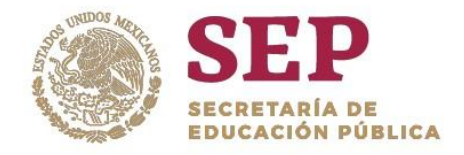

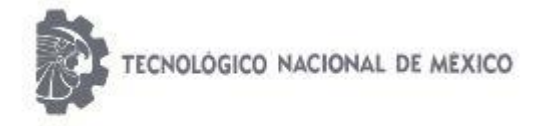

"2019, Año del Caudillo del Sur, Emiliano Zapata"

tracción; todo esto le permite avanzar sobre terrenos arenosos, polvorientos, lodosos, con grava, entre otros. Imagen 3.5

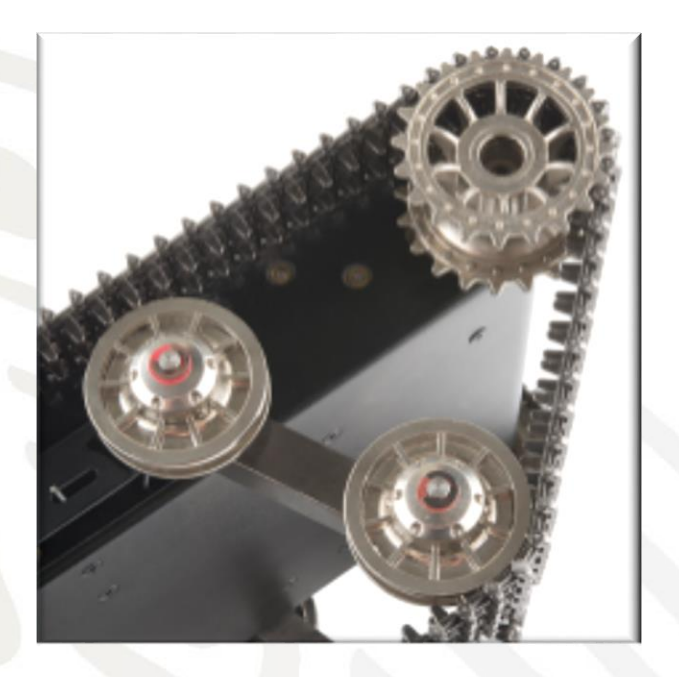

Imagen 3.5 Sistema de tracción y suspensión del chasis.

El T´Rex Robot Tank Chassis está equipado con dos motores de 12V de DC acoplados a una caja de engranes para otorgar un mayor torque tal como se muestra en la imagen 3.6. En esta estructura se dispone de un amplio espacio en el interior para colocar la instrumentación, baterías, tarjetas de control y los dispositivos requeridos para el robot. El cuerpo de aluminio permite bloquear el ruido eléctrico, con lo que se evita interferencia a los componentes electrónicos montados dentro del chasis.

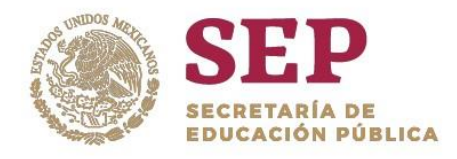

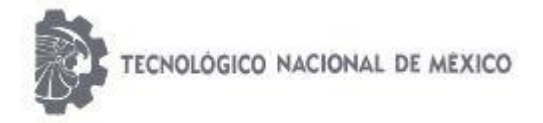

"2019, Año del Caudillo del Sur, Emiliano Zapata"

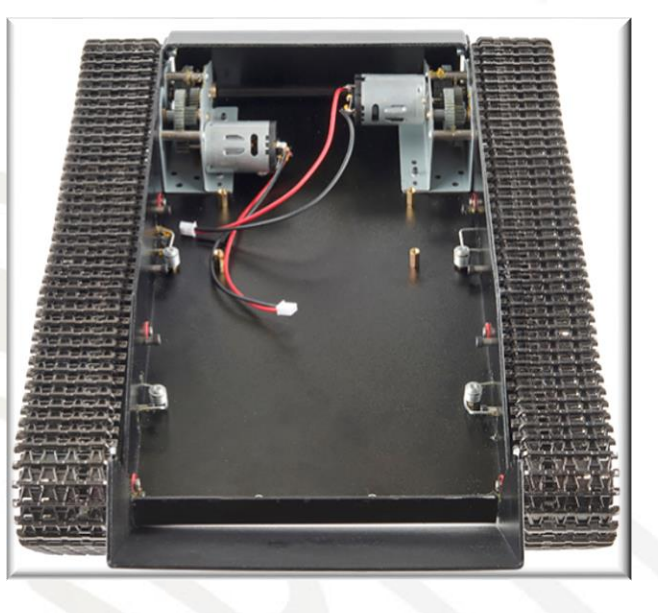

Imagen 3.6. Motores de la estructura T´Rex Robot Tank Chassis®.

Al ensamblar la estructura se obtiene la plataforma base para el robot móvil que se muestra en la imagen 3.7.

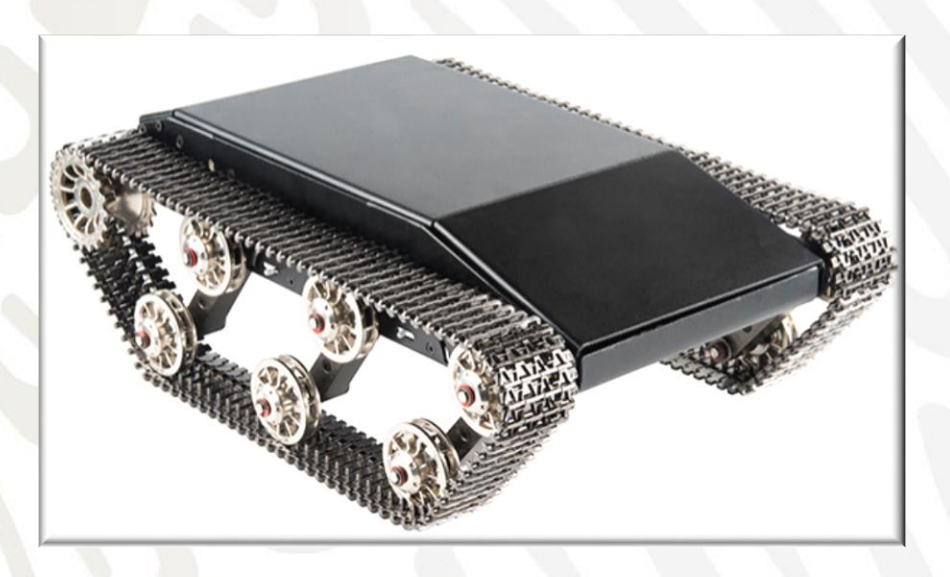

Imagen 3.7 Estructura T´Rex Robot Tank Chassis®

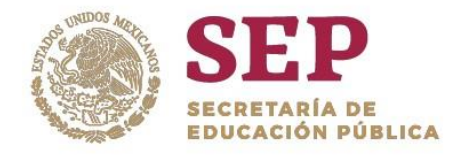

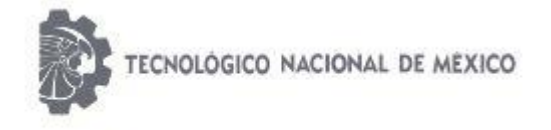

"2019, Año del Caudillo del Sur, Emiliano Zapata"

# 3.2.2 TARJETA CONTROLADORA DE MOTORES T´REX ®

El movimiento del robot se genera mediante una tarjeta electrónica controladora de motores de DC que se encarga de convertir las señales del RC a señales de movimiento. La tarjeta electrónica utilizada se llama T´Rex Robot/Motor Controller de la marca Sparkfun®. En la imagen 3.8 se muestra la tarjeta controladora, sus puertos y pines de configuración.

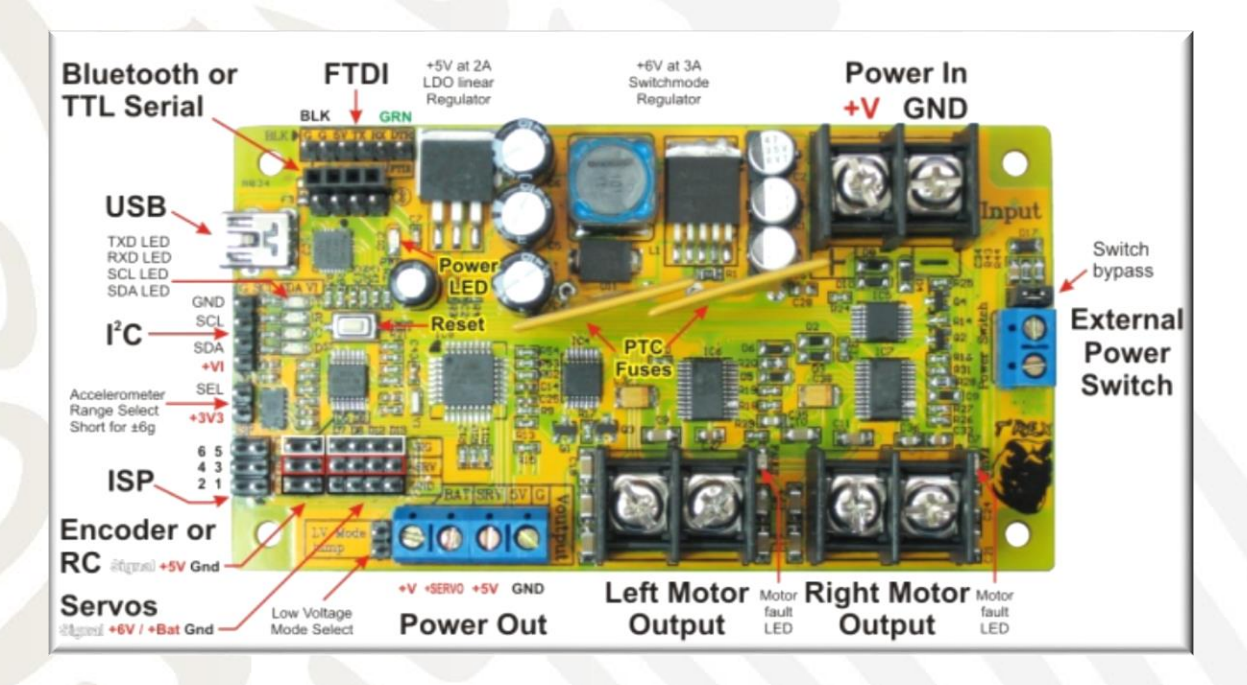

Imagen 3.8 Tarjeta controladora de motores T´Rex Robot/Motor Controller®

El T´Rex Robot/Motor Controller puede controlar dos motores de DC de manera independiente con una capacidad de carga máxima de 40 Amp continuos por canal alimentados a 12 volts de DC. Por lo tanto, se utilizan dos canales para conectar los dos motores del vehículo y así lograr el movimiento del robot. La conexión de los dos motores de la estructura y los canales utilizados de la tarjeta se representa en la imagen 3.9.

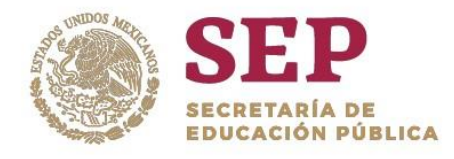

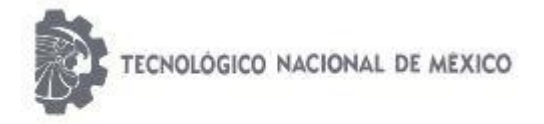

"2019, Año del Caudillo del Sur, Emiliano Zapata"

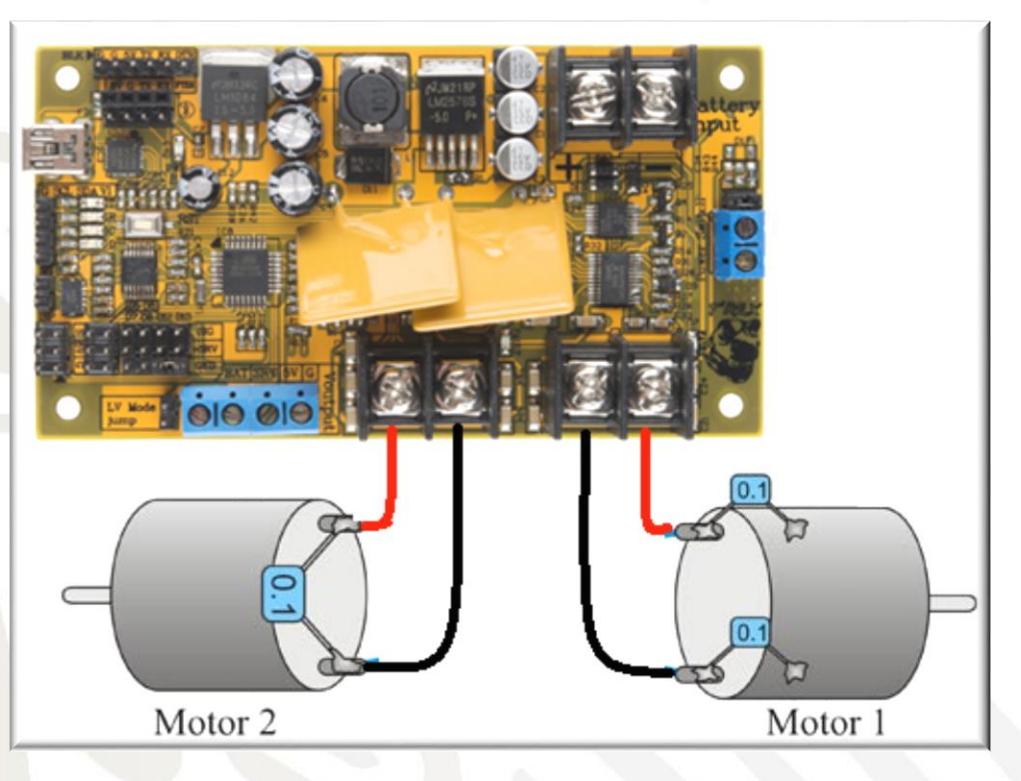

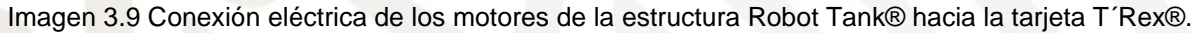

Para dotar de energía a la tarjeta controladora de motores, al receptor RC y los dos motores de CD de la estructura, se utilizó una batería LiPo de 11.1 Volts a 5000 mAh, la cual proporciona la corriente suficiente para alimentar estos dispositivos. Imagen 3.10.

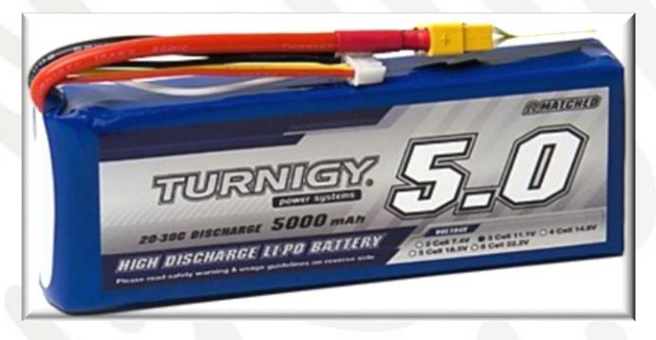

Imagen 3.10 Batería LiPo de 11.1 V – 5000 mAh

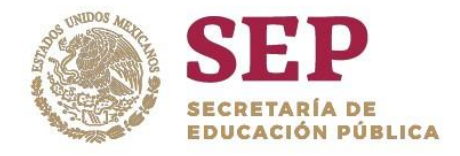

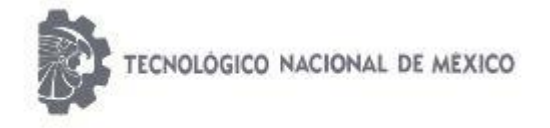

"2019, Año del Caudillo del Sur, Emiliano Zapata"

# 3.3 SISTEMA INALÁMBRICO DE RADIOCONTROL

El robot móvil es controlado por radiofrecuencia. Para esto, se utiliza un sistema transmisor (Tx) de radio control comercial FLASH 7 AIRCRAFT COMPUTER RADIO SYSTEM de la marca HITEC® mostrado en la imagen 3.11. Este sistema trabaja a una frecuencia de 2.4 GHz bajo protocolo AFHSS (Adaptative Frequency Hopping Spread Spectrum).

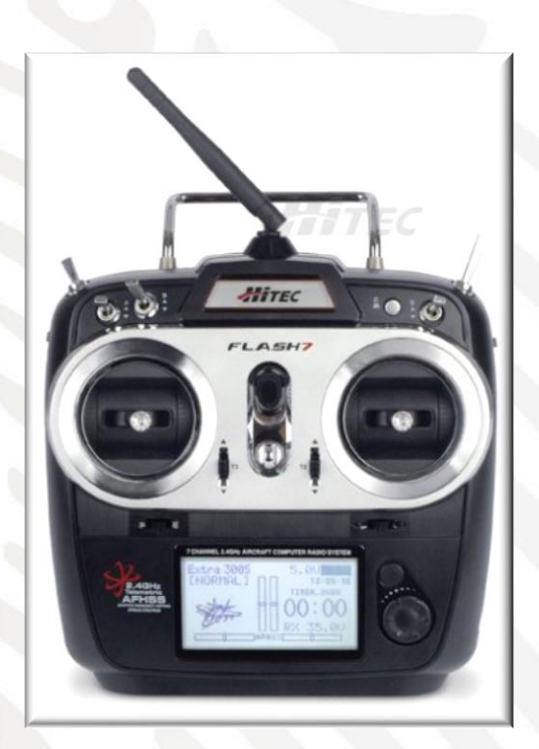

Imagen 3.11 Radio-control Optima 6 Sport®

Este transmisor se utiliza para generar los movimientos de avanzar, retroceder y giro a la derecha o giro a la izquierda del robot; además del control Pant&Tilt del movimiento de la cámara de video. La perilla 1, indicada en la imagen 3.12, gobierna el canal 1 del receptor lo que nos permite controlar los movimientos hacia adelante o hacia atrás del robot.

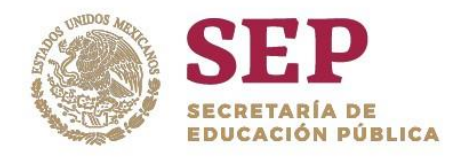

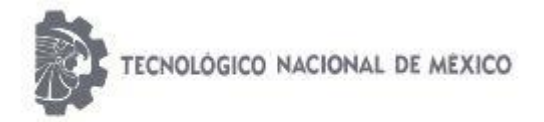

"2019, Año del Caudillo del Sur, Emiliano Zapata"

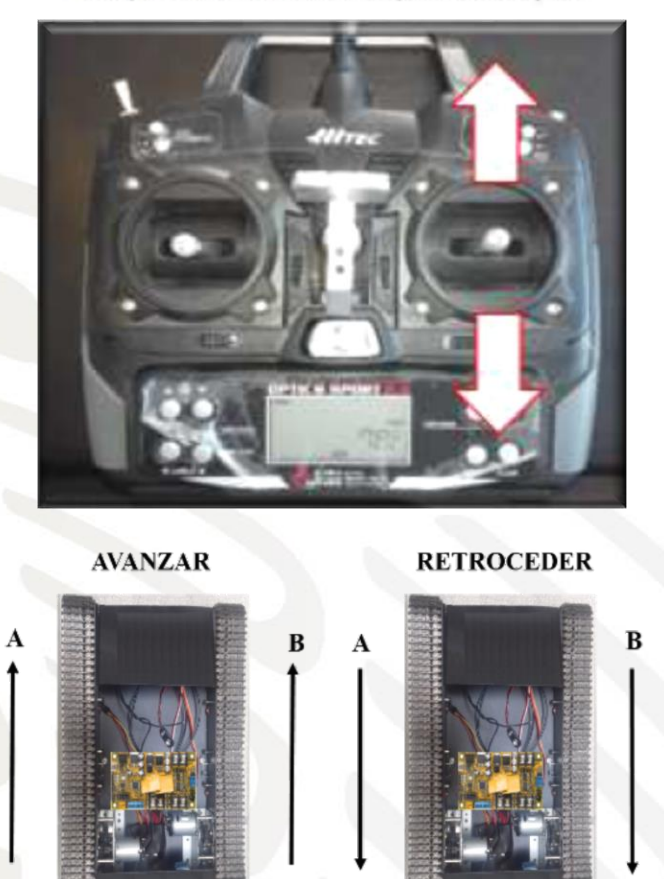

Imagen 3.12 Control de movimientos adelante/atrás del robot.

Para realizar giros a la derecha o izquierda se activa el canal 2, gobernado por la misma perilla 1 del radio control. Imagen 3.13.

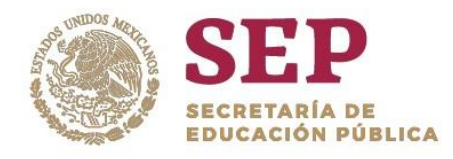

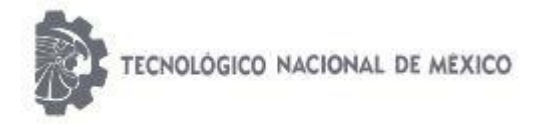

"2019, Año del Caudillo del Sur, Emiliano Zapata"

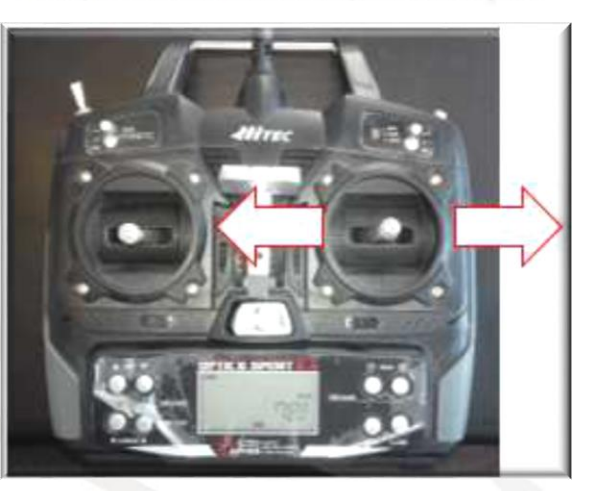

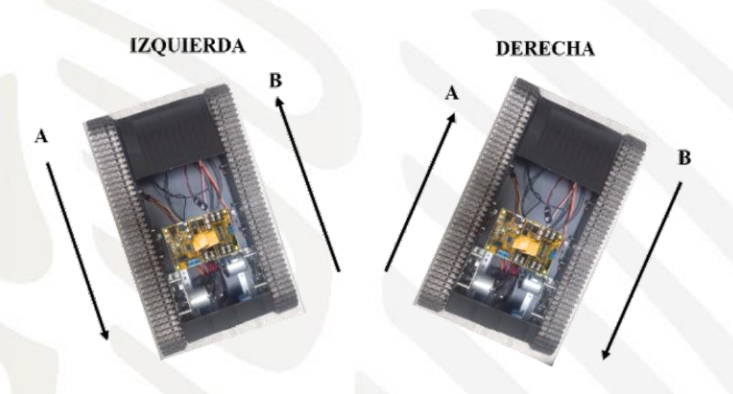

Imagen 3.13 Control de giro a la derecha/giro a la izquierda del robot.

Es importante mencionar que los giros del robot se realizan gracias a la técnica de control diferencial en la que se hacen girar en sentido opuesto las ruedas de locomoción, tal como se observa en la imagen anterior.

Los movimientos del servomotor para el sistema Pant&Tilt son gobernados por la perilla 2 del transmisor, al activar el canal 3 y el canal 4 del receptor. El movimiento del sistema Pant&Tilt es en el plano vertical, con lo que se tienen movimientos hacia arriba y hacia abajo. Imagen 3.14.

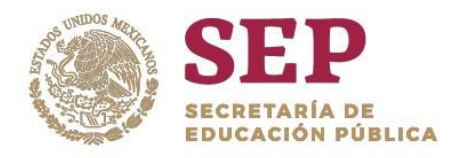

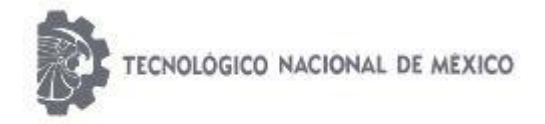

"2019, Año del Caudillo del Sur, Emiliano Zapata"

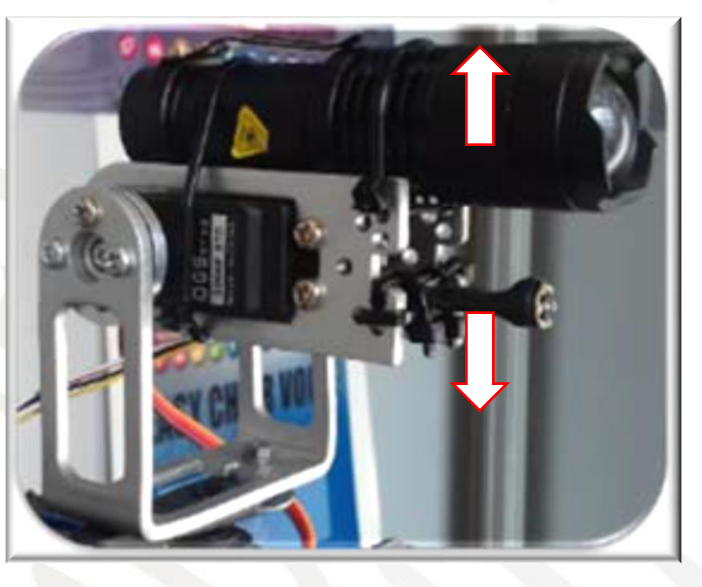

Imagen 3.14 Control del movimiento hacia arriba/hacia abajo del sistema Pant&Tilt.

# 3.4 SISTEMA INALÁMBRICO DE VISIÓN

El sistema de visión consiste en la incorporación de una cámara inalámbrica de video tipo alfiler infrarroja (IR) con lente CCD de 1/3", 1000 TVL, resolución HD, sistema de imagen NTSC con un ángulo de imagen de aproximadamente 85º, frecuencia de operación de 5.8 Ghz y alimentada a 5 volts de DC. La alimentación eléctrica se toma del transmisor de video utilizado para este fin. Esta cámara es ideal para trabajar en ambientes de total obscuridad como lo es el interior de una mina. Imagen 3.15

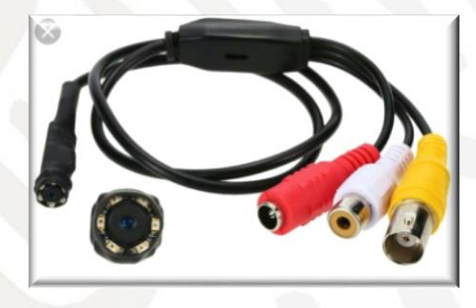

Imagen 3.15 Cámara de video IR.

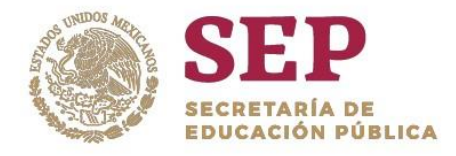

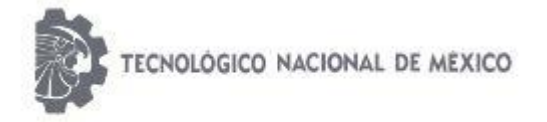

"2019, Año del Caudillo del Sur, Emiliano Zapata"

La cámara inalámbrica de video IR va montada al frente del chasis metálico de la estructura Robot Tank Chassis® en un sistema mecánico Pan&Tilt. Como complemento al sistema de visión, se ha incorporado una lámpara IR de 850 nm capaz de emitir un haz de luz invisible de hasta 50 m en forma lineal. El montaje de la cámara de video, la lámpara IR y el soporte Pant&Tilt se muestran en la imagen 3.16

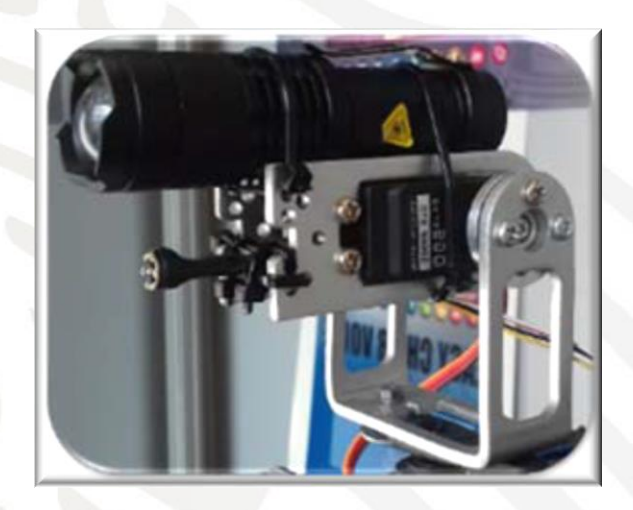

Imagen 3.16 Montaje del sistema para la cámara de video IR.

La cámara de video se conecta directamente a un transmisor de video de la marca AOMWAY® modelo TX1000 de 5.8 GHz alimentado a 12 volts de DC y con una potencia de transmisión de 1000 mW, tal como se muestra en la imagen 3.17.

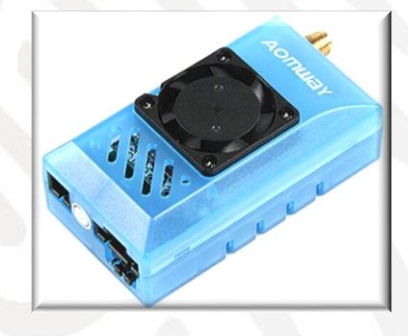

Imagen 3.17 Transmisor AOMWAY® TX1000*.*

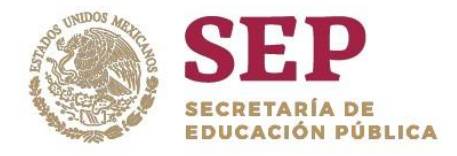

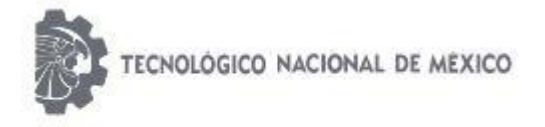

"2019, Año del Caudillo del Sur, Emiliano Zapata"

A fin de mejorar al alcance de transmisión de video, se instaló una antena tipo "flat" que tiene una ganancia de 14 dBi la cual permite incrementar el alcance de la señal.

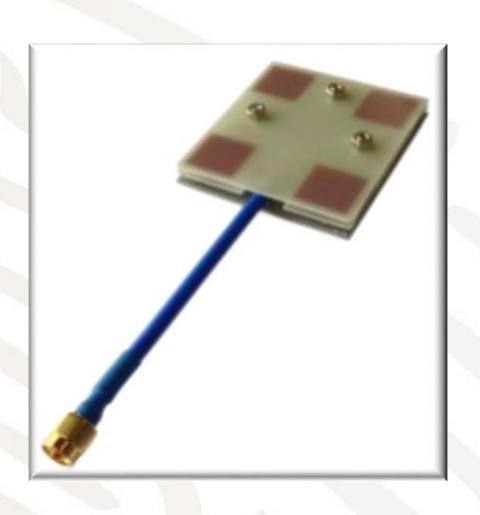

Imagen 3.18 Antena tipo flat.

La conexión entre estos dispositivos se muestra en el diagrama de la imagen 3.19

Imagen 3.19 Diagrama de conexión del sistema de visión.

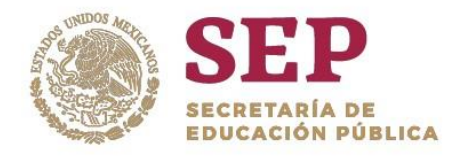

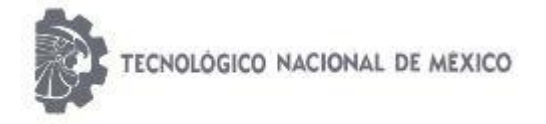

"2019, Año del Caudillo del Sur, Emiliano Zapata"

El transmisor de video AOMWAY® cuenta con 15 canales de operación disponibles en la banda de los 5.8 Ghz. En la tabla 2 se muestra la manera en que puede ser configurado el transmisor de acuerdo a la combinación del DIP-SWITCH que está integrado en la parte posterior inferior derecha del dispositivo.

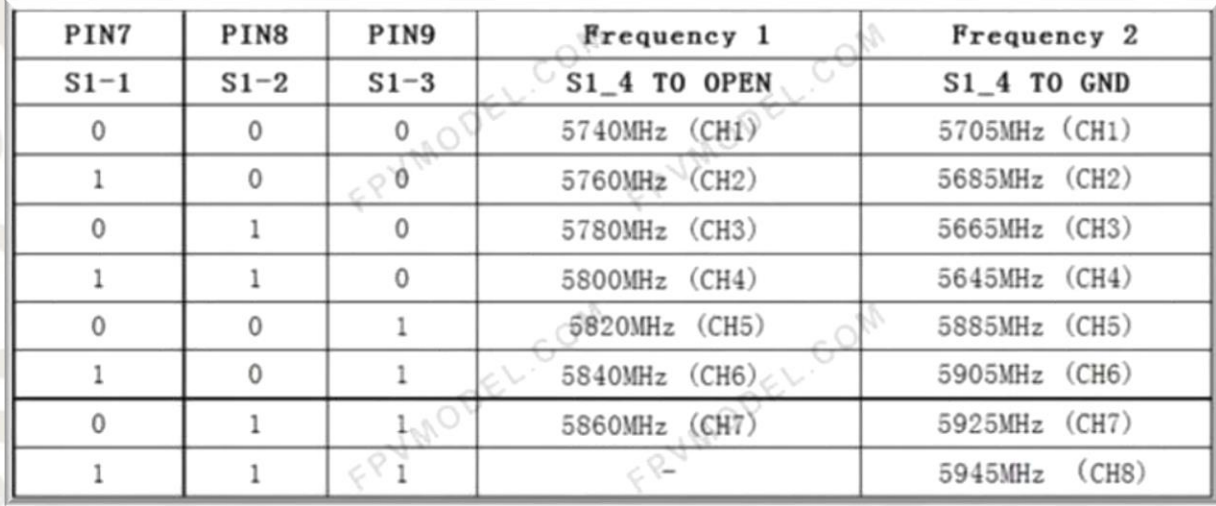

Tabla 3.1 Valores de frecuencia de operación del transmisor de video AOMWAY®

Teniendo en cuenta lo anterior, el transmisor se configuró para operar en la frecuencia de 5860 MHz de acuerdo a la combinación que se muestra en la imagen 3.20.

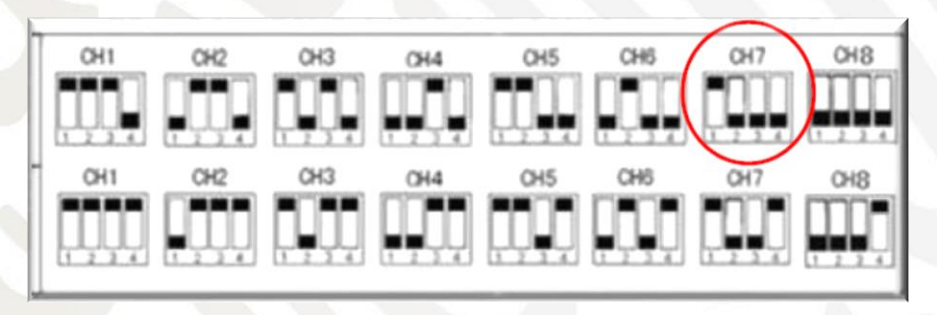

Imagen 3.20 Configuración del transmisor a 5860 MHz.

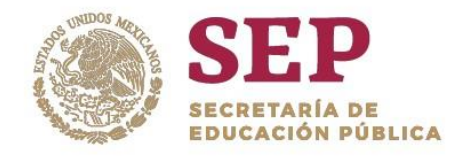

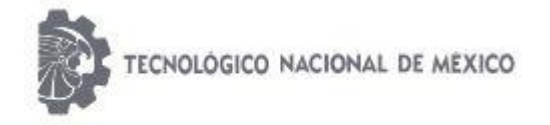

#### "2019, Año del Caudillo del Sur, Emiliano Zapata"

La señal de video que capta la cámara de visión IR se transmite de forma inalámbrica y se visualiza en un monitor de video marca SKY-700 de 7" a color como se muestra en la imagen 3.21.

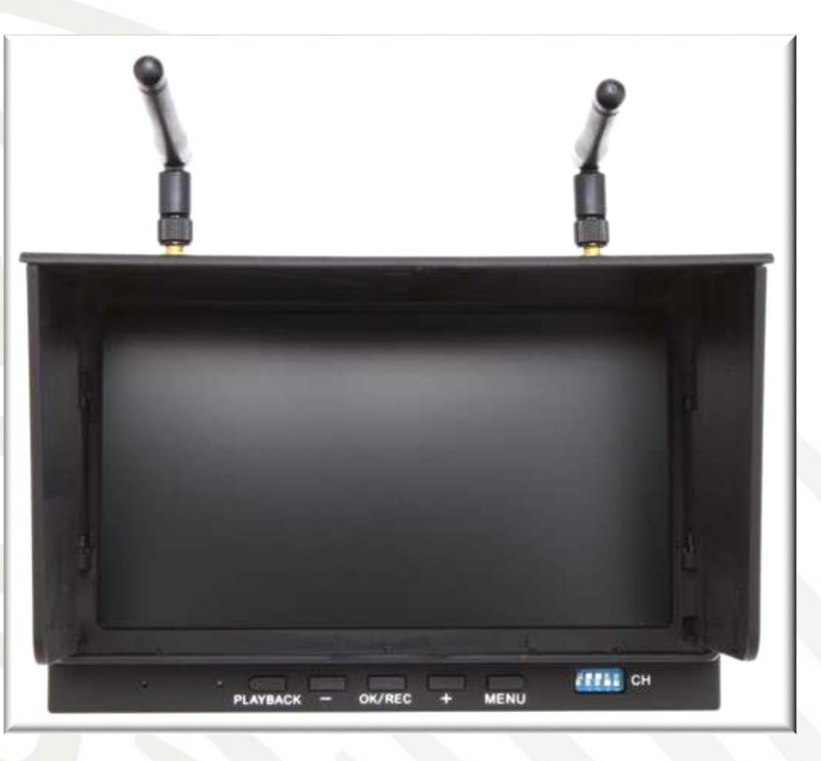

Imagen 3.21 Monitor de video SKY-700®

De esta forma es posible ver el terreno sobre el que se desplaza el robot, y con ello poder manipularlo a distancia. La alimentación eléctrica del monitor se realiza por medio de una batería tipo LiPo de 12 Volts.

Es importante mencionar que el monitor debe configurarse a la misma frecuencia de operación del transmisor de video, es decir, a 5860 MHz. Por lo anterior, dicha configuración se realizó por medio del juego de cinco mini-interruptores que posee el monitor en su parte frontal inferior derecha. Imagen 3.22

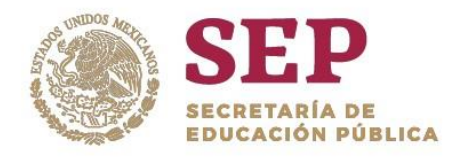

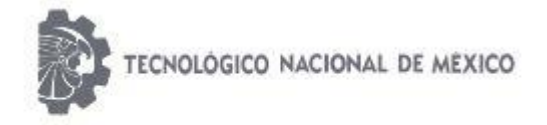

"2019, Año del Caudillo del Sur, Emiliano Zapata"

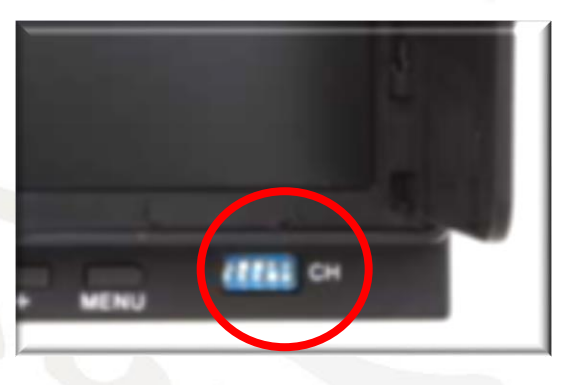

Imagen 3.22 Mini-interruptores del monitor de video para configuración.

Los 3 primeros interruptores permiten definir el canal del 1 al 8; el cuarto y quinto las bandas de operación A, B, E y F. En la imagen 3.23 se tiene la posible combinación de los interruptores para configurar el monitor.

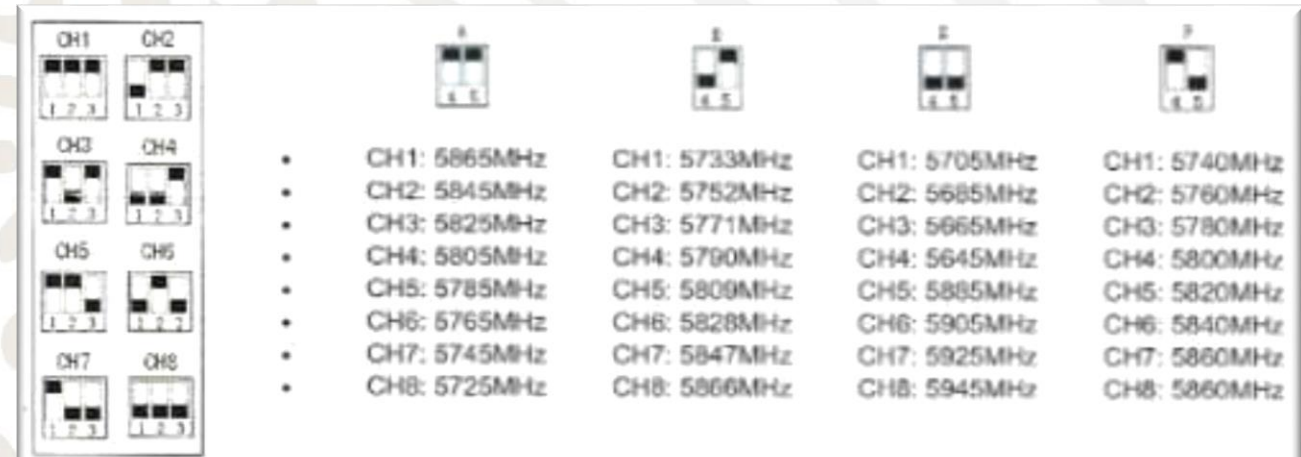

Imagen 3.23 Combinaciones para configuración de la frecuencia de operación del monitor.

El montaje del monitor es sobre el transmisor RC por medio de un soporte de aluminio como se muestra en la imagen 3.24.

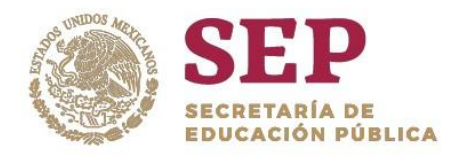

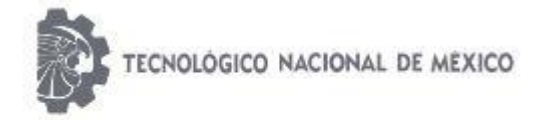

"2019, Año del Caudillo del Sur, Emiliano Zapata"

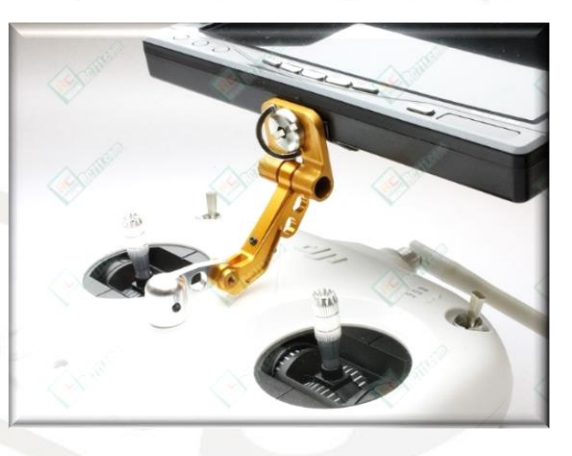

Imagen 3.24 Montaje del monitor de video.

De esta manera se logra tener el control del robot y al mismo tiempo se puede visualizar la imagen que trasmite la cámara de visión IR.

# 3.5 SISTEMA DE ILUMINACIÓN LUZ LÁSER

Ya que el robot operará en ambientes de total obscuridad, es necesario integrar elementos que permitan su ubicación u identificación en las zonas de operación. Por ello, se incorporó un sistema de luz láser color rojo como el que se muestra en la imagen 3.25.

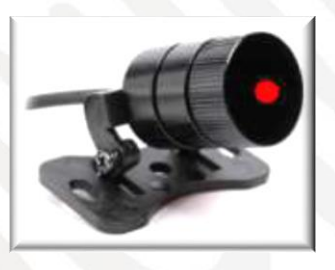

Imagen 3.25 Dispositivo de Luz LÁSER de seguridad.

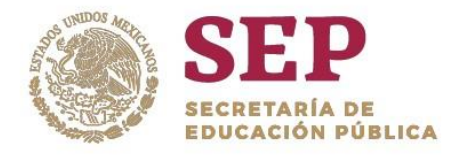

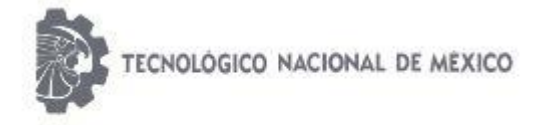

"2019, Año del Caudillo del Sur, Emiliano Zapata"

Este dispositivo se montó en la parte posterior del robot, realizando orificios de 3 mm en la estructura para adaptarlo y fijarlo con tornillos. El voltaje de operación del láser es de 12 V<sub>DC</sub> y se obtiene un haz de luz horizontal. Imagen 3.26.

Imagen 3.26 Luz LÁSER en operación.

## 3.6 CINTA REFLEJANTE

Se ha incorporado también una cinta reflejante a la luz en la parte frontal y posterior del robot, en caso de que el sistema eléctrico de alimentación sufra algún daño o por alguna razón se quede sin batería. De tal manera que al incidir luz sobre estas cintas, se identifiquen inmediatamente, indicando la presencia del robot. Imagen 3.27

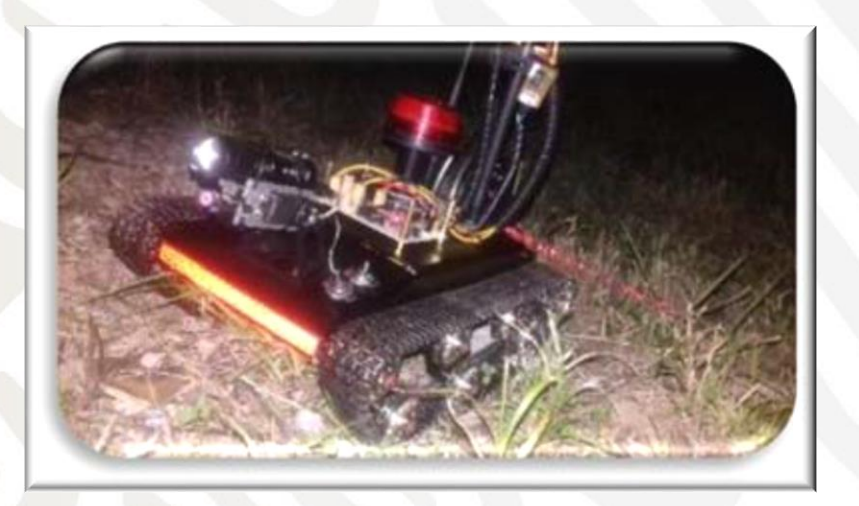

Imagen 3.27 Cinta reflejante para identificación del robot.
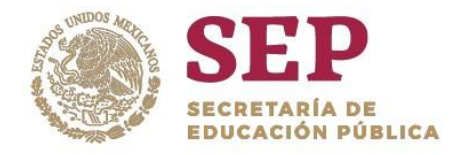

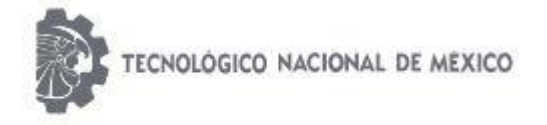

"2019, Año del Caudillo del Sur, Emiliano Zapata"

## 3.7 MÓDULO DE ADQUISICIÓN DE DATOS

El módulo de adquisición de datos se encarga de la lectura de las variables físicas a detectar por el robot así como del envió de datos de manera inalámbrica hacia un equipo portátil receptor. En general, este módulo "lee" de manera constante el valor presente en un sensor de temperatura LM35, un sensor de humedad relativa HMZ-331A, un sensor de gas metano MQ4 y un sensor de monóxido de carbono MQ7. Las señales eléctricas analógicas son recibidas a través del puerto A de un microcontrolador PIC 16F877A programado en PIC C. Este microcontrolador PIC se encarga de convertir las señales analógicas leídas en cada sensor a datos comprensibles por el usuario; una vez hecho esto, el microcontrolador PIC envía los datos en protocolo RS232 (a través de la USART del PIC) hacia un módulo electrónico de transmisión de datos digitales llamado XBee Pro S1® como se muestra en la imagen 3.28

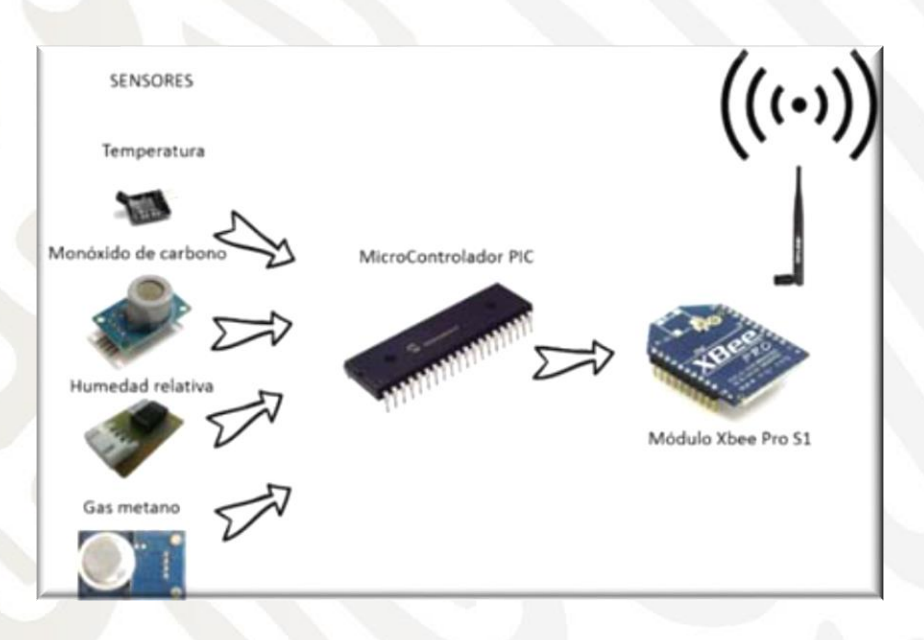

Imagen 3.28 Instrumentación electrónica del módulo de adquisición de datos.

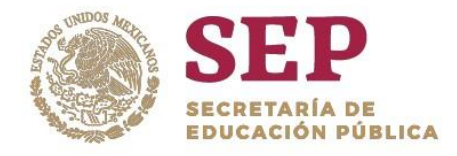

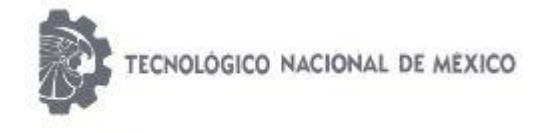

"2019, Año del Caudillo del Sur, Emiliano Zapata"

## 3.8 MÓDULO SENSOR DE TEMPERATURA

Las altas temperaturas constituyen un peligro tanto para los trabajadores de minas subterráneas como los de explotaciones a cielo abierto. En las minas subterráneas la principal fuente de calor es la propia roca. La temperatura de la roca aumenta aproximadamente en 1 °C por cada 100 m de profundidad. Además, la actividad física de los trabajadores, la cantidad de aire en circulación, la temperatura y humedad del aire en el ambiente, así como el calor generado por los equipos que se utilizan, son factores que influyen en la cantidad de calor que se genera en la mina.

Por lo anterior, para el monitoreo y medición de la temperatura al interior de la mina se utiliza un sensor electrónico; el circuito integrado LM35 mostrado en la imagen 3.29.

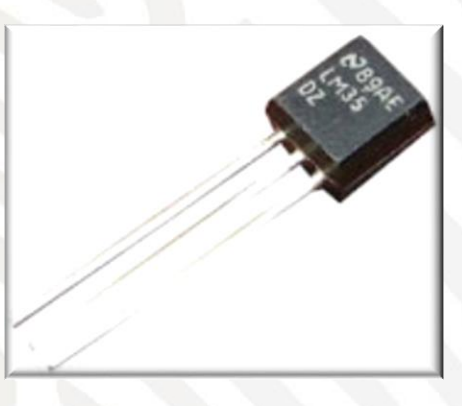

Imagen 3.29 Sensor LM35.

El LM35 es un circuito integrado con una salida de voltaje analógica linealmente proporcional a la temperatura en la escala centígrada: 10 mV/°C. Su rango de medición es de -55 a 150 °C y no requiere calibración externa. El voltaje de alimentación de este dispositivo es de 4 a 20  $V_{DC}$ . La configuración de los pines se muestra en la imagen siguiente.

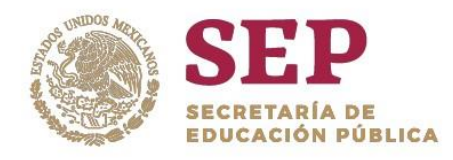

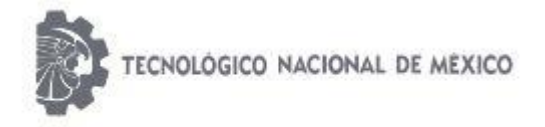

"2019, Año del Caudillo del Sur, Emiliano Zapata"

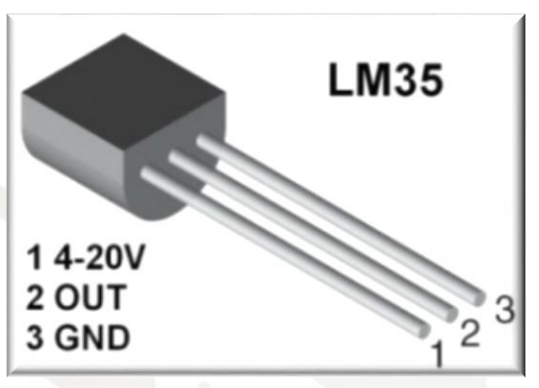

Imagen 3.30 Pines de configuración del LM35

El sensor se coloca en la parte superior de un mástil de 30 cm de largo y se alimenta a 5V<sub>DC</sub>. La salida analógica de voltaje se conecta al puerto A de un microcontrolador a través de una resistencia de 10 kΩ que funge como "carga" al sensor para garantizar el voltaje de salida, tal como se muestra en la imagen 3.31.

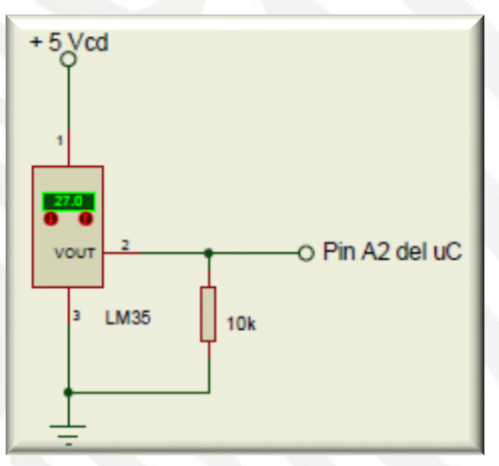

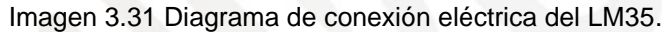

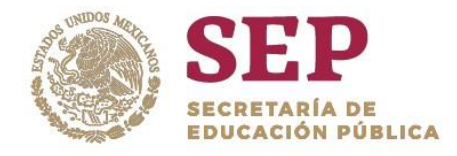

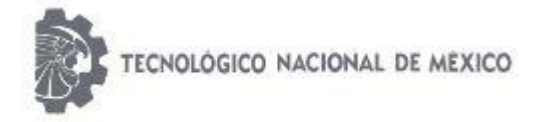

"2019, Año del Caudillo del Sur, Emiliano Zapata"

### 3.8.1 Módulo Sensor de Temperatura

La humedad, al igual que la temperatura, es un factor importante en cuanto a la salud y desempeño de las actividades realizadas por los mineros. Sin embargo, existe diferencia entre temperatura y sensación térmica. Aunque el termómetro marque la misma temperatura, la sensación que percibimos depende de factores como la humedad del aire y la fuerza del viento. Es aquí donde la humedad juega un papel fundamental, ya que el valor de la humedad relativa afecta al confort de las personas, lo que se puede traducir del punto de vista físico en golpe de calor, calambres por calor y agotamiento por sudoración excesiva aumentando concentraciones plasmáticas en la sangre y agotamiento por la mala reposición de la perdida de sales.

Algunas de las enfermedades ocasionadas por humedad son: dermatitits, resequedad, alergias y enrojecimientos. Por ello, resulta importante realizar el monitoreo de la humedad al interior de una mina.

La medición de temperatura se lleva a cabo por medio del módulo HMZ-433A (imagen 3.32) que utiliza un sensor HCZ y un circuito integrado para proveer una salida de voltaje DC lineal para un rango de humedad de 20-95%, mostrado en la imagen 3.32.

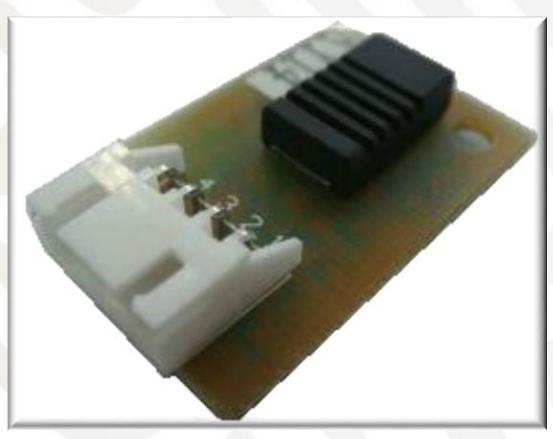

Imagen 3.32 Sensor HMZ-433A

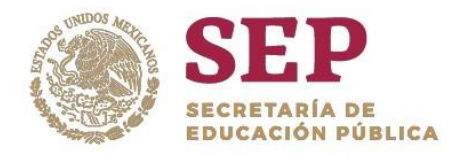

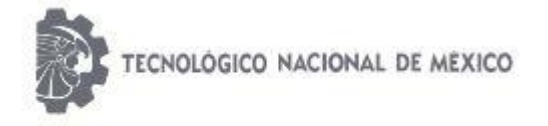

"2019, Año del Caudillo del Sur, Emiliano Zapata"

Este dispositivo opera a un voltaje de 5  $V_{DC}$  ±5% con un consumo de 5 mA máximo; el rango de tempera medible por el sensor es de 20 a 95%. La señal de salida es conectada al microcontrolador a través de una resistencia de 50 kΩ que funge como "carga" al sensor para así garantizar el voltaje de salida del dispositivo. Imagen 3.33

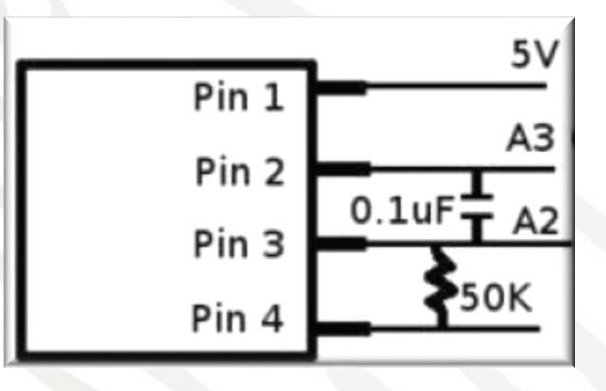

Imagen 3.33 Diagrama de conexión eléctrica del sensor HMZ-433A.

## 3.8.2 Módulo Sensor de Gas Metano

En minas subterráneas, el gas metano se produce o es liberado por el estrato en minas de metal y carbón cuando el esquisto carbonífero es penetrado, y ocasionalmente cuando la roca carbonífera es contactada o está en la cercanía. Además, puede producirse también en grandes cantidades por estallidos de roca repentinos.

Es importante mencionar que el monitoreo del gas metano debe realizarce cuidadosamente ya que es potencialmente explosivo. Para que el robot móvil haga la medición de la concentración de gas metano, se utiliza el sensor MQ-4 mostrado en la imagen 3.34. El monitoreo del gas metano por medio de este sensor es de suma importancia, ya que nos

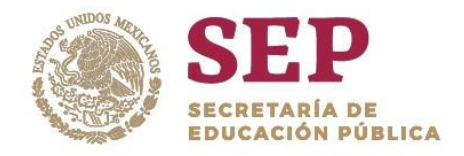

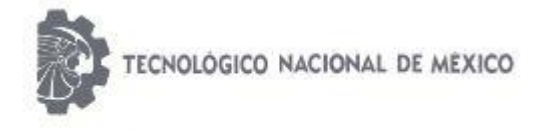

#### "2019, Año del Caudillo del Sur, Emiliano Zapata"

proporcionará información acerca de la presencia de dicho gas en el interior de la mina para poder evitar una posible catástrofe.

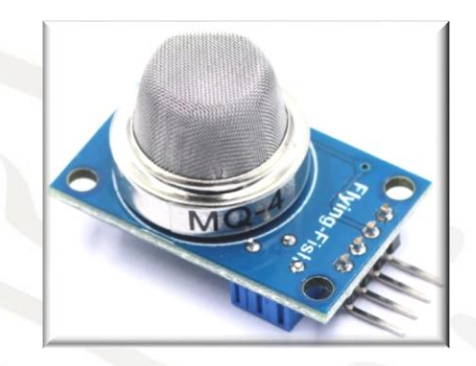

Imagen 3.34 Sensor MQ-4 para medición de gas metano

Este sensor tiene alta sensibilidad al metano en un amplio rango y tiene una salida digital a través de un comparador con umbral ajustable y una salida analógica; cuenta con Voltaje de suministro (Vin) 5VDC ± 5%, consumo: 5mA max; condiciones estándares de detección: Temp:  $20^{\circ}$ C $\pm$ 2°C Vc:  $5$ V $\pm$  0.1 Humidity: 65%  $\pm$  5% Vh:  $5$ V  $\pm$  0.1. Detectando el alcance de la concentración: 200-10000 ppm CH4, gas natural. El diagrama de conexión se muestra en la siguiente imagen.

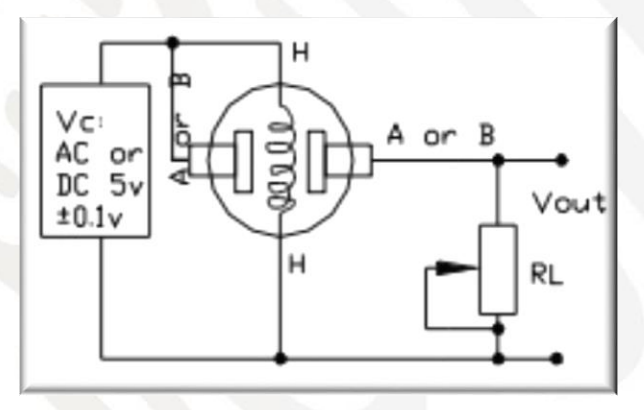

Imagen 3.35 Diagrama de conexión eléctrica del sensor MQ-4

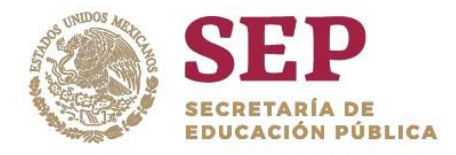

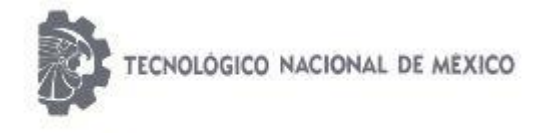

"2019, Año del Caudillo del Sur, Emiliano Zapata"

## 3.8.3 Módulo Sensor de Gas Monóxido de Carbono

El monóxido de carbono es el gas mortal asociado con las emisiones de los automóviles. El monóxido de carbono es así de tóxico porque se combina fácilmente con sus células rojas de la sangre (hemoglobina), las células que normalmente acarrean oxígeno a los tejidos de su cuerpo. Una vez que las células han tomado CO, ya no tienen la capacidad de llevar oxígeno. No se necesita mucho CO para interferir la capacidad del acarreo de oxígeno de su sangre debido a que el gas, se combina con la hemoglobina de 200 a 300 veces más rápido que el oxígeno.

El primer síntoma de envenenamiento por monóxido de carbono es una tensión ligera a través de su frente y posiblemente un dolor de cabeza. El monóxido de carbono es acumulativo con el tiempo. A medida que usted continúe exponiéndose a él, los efectos de envenenamiento se acumulan de igual forma. Tan poquito como 500 PPM (0.05%) pueden matarle en tres (3) horas. Si usted está expuesto a concentraciones altas de CO, usted puede experimentar muy pocos síntomas antes de quedar inconsciente.

El monóxido de carbono es encontrado durante los incendios de mina y después de las explosiones o detonaciones de explosivos.

Para detectar la presencia de este gas en la mina, se utiliza el sensor MQ-7 que se muestra en la imagen 3.36. Este dispositivo puede detectar concentraciones en el rango de 20 a 2000ppm. El módulo posee una salida analógica que proviene del divisor de voltaje que forma el sensor y una resistencia de carga. También tiene una salida digital que se calibra con un potenciómetro, esta salida tiene un led indicador.

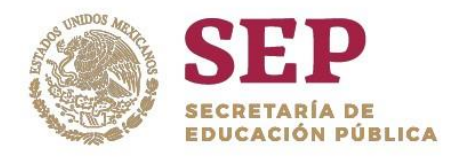

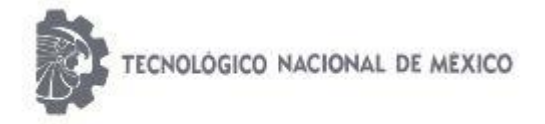

"2019, Año del Caudillo del Sur, Emiliano Zapata"

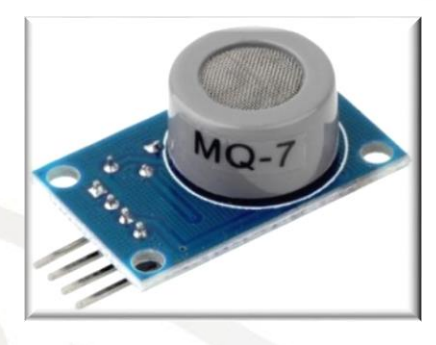

Imagen 3.36 Sensor MQ-7 para detección de monóxido de carbono (CO).

Algunas de sus especificaciones técnicas son las siguientes:

- Voltaje de Operación: 5V DC
- Voltaje de Calentamiento: 5V (alto) y 1.4V (bajo)
- Resistencia de carga: regulable
- Resistencia de calentamiento: 33 Ohm
- Tiempo de Calentamiento: 60s (alto) 90s (bajo)
- Consumo de Resistencia: aprox. 350mW
- Concentración de Oxigeno: 21%

## 3.8.4 Microcontrolador PIC16F877A

Para el procesamiento de datos provenientes de los sensores se utiliza el circuito integrado PIC16F877A del fabricante Microchip® (imagen 3.38). Este microcontrolador PIC se encarga de convertir las señales analógicas leídas en cada sensor a datos comprensibles por el usuario; una vez hecho esto, el microcontrolador PIC envía los datos en protocolo RS232 (a través de la USART del PIC), hacia un módulo electrónico de transmisión de datos digitales llamado XBee Pro S1®.

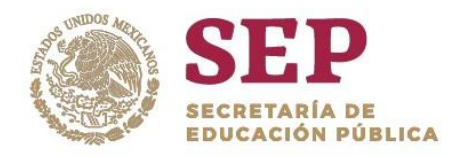

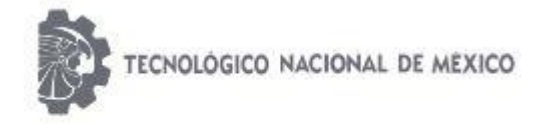

"2019, Año del Caudillo del Sur, Emiliano Zapata"

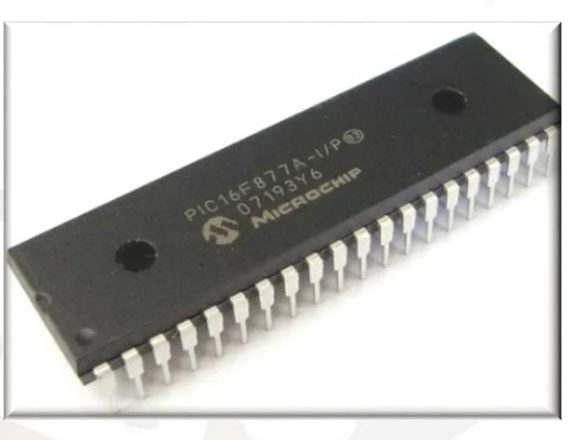

Imagen 3.37 Microcontrolador PIC16F877A

En la siguiente imagen se muestra la configuración de los pines y puertos del microcontrolador.

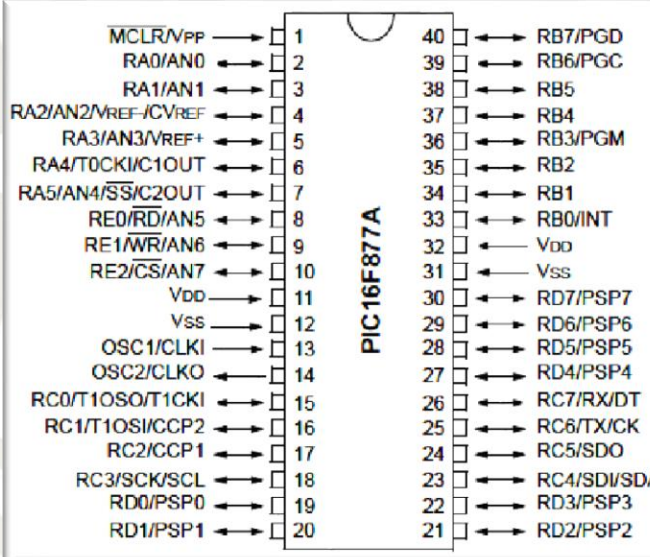

Imagen 3.38 Configuración de los puertos y pines del microcontrolador.

En el diagrama de la imagen 3.39 se aprecia la conexión entre los dispositivos.

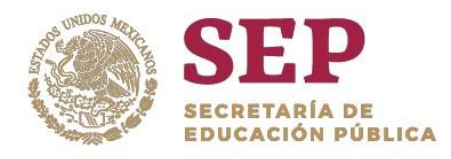

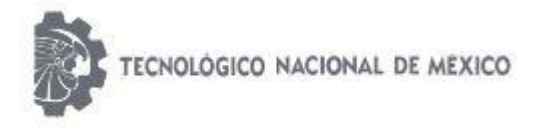

"2019, Año del Caudillo del Sur, Emiliano Zapata"

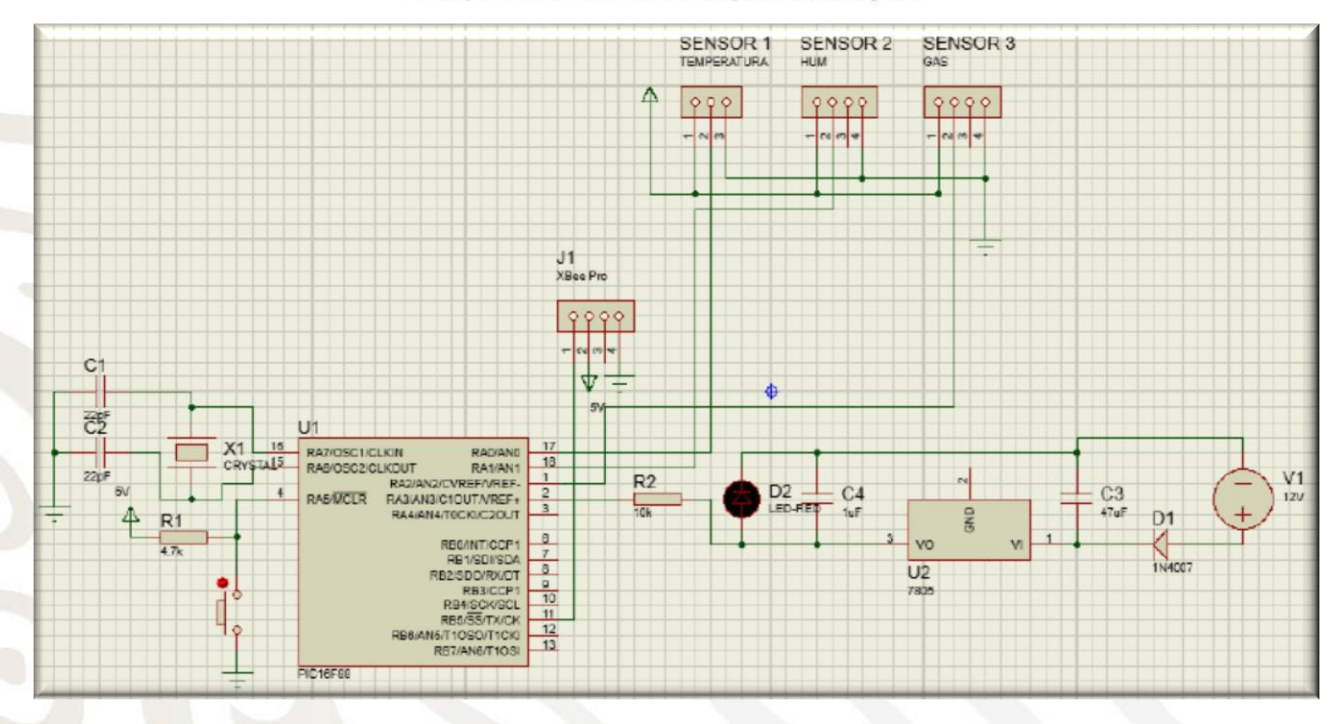

Imagen 3.39 Conexión de los sensores LM35, HMZ-433A, MQ-4, MQ-7 y del PIC 16F8877A

## 3.8.5 Módulo XBee s1®

El módulo XBee S1® (imagen 3.40) nos permite la transmisión y recepción, en tiempo real entre el operador y el robot móvil, de la información obtenida por los sensores. Algunas de las caracterísitcas de este módulo son:

- Corriente de pico TX: 45 mA (a 3.3 V)
- Vin: 3.3 VCD
- Corriente RX: 50 mA (a 3.3 V)
- Corriente de apagado: <10 μA
- Conversión de analógico a digital, E / S digital
- Potencia de transmisión: 1 mW (0 dBm)
- Sensibilidad del receptor: -92 dBm

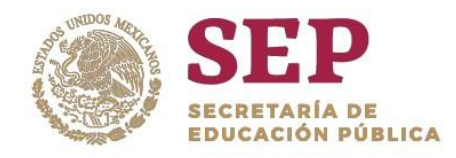

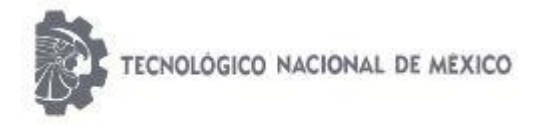

"2019, Año del Caudillo del Sur, Emiliano Zapata"

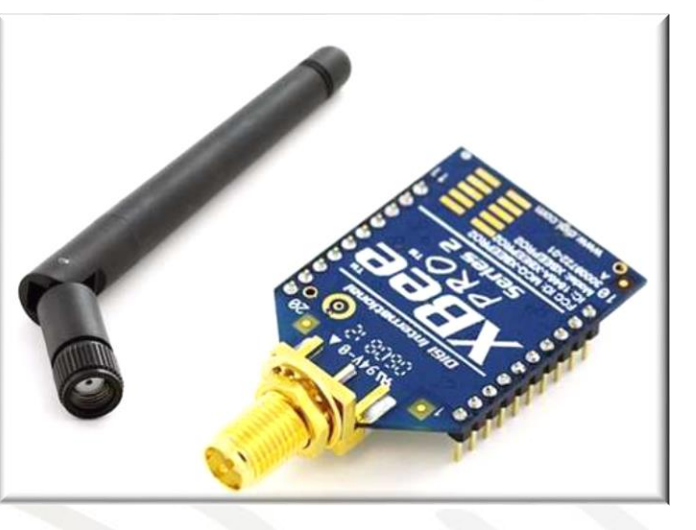

Imagen 3.40 Módulo XBee S1®

En el diagrama de la siguiente imagen se muestra la conexión del XBee y el microcontrolador PIC16F877A.

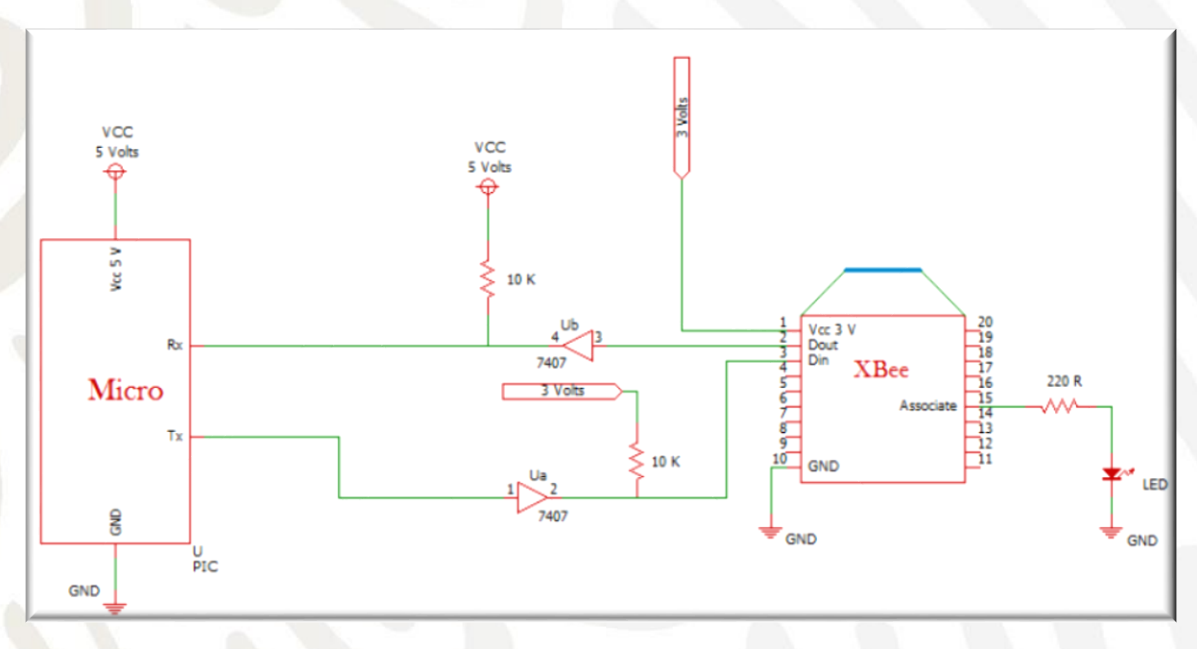

Imagen 3.41 Diagrama de conexión entre el XBee y el PIC16F877A

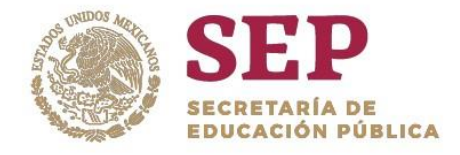

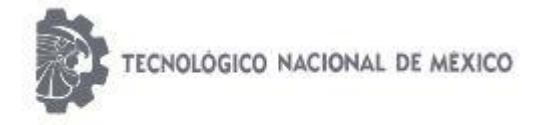

"2019, Año del Caudillo del Sur, Emiliano Zapata"

## 3.8.6 Explorador XBee Regulado

Debido a que el voltaje de operación del XBee es de 3.3V<sub>DC</sub> y que la salida de voltaje del microcontrolador, para alimentar este módulo, es de 5V<sub>DC</sub>, es necesario implementar un regulador de voltaje. Para ello, se utiliza el Explorador XBee Regulado que se muestra en la imagen 3.42.

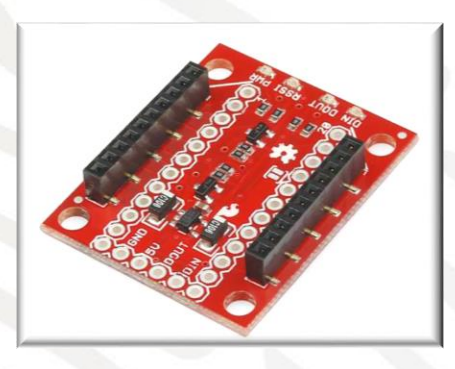

Imagen 3.42 Explorador XBee Regulado

El XBee Explorer Regulado se encarga de la regulación de 3.3V, el acondicionamiento de señal, y los indicadores de actividad básicas (alimentación, LED de actividad RSSI y DIN/DOUT). Traduce las señales de serie de 5 V a 3,3 V para que pueda conectar un 5V (hasta 3,3 V) del sistema a cualquier módulo XBee. Esta placa está totalmente llena con regulador de 3,3 V (16V de entrada máx), socket XBee, cuatro LEDs de estado, y el cambio de nivel. Al conectar el XBee a la placa se tiene acceso directo a los pines de programación. El montaje del XBee S1 y el Explorador Regulado de muestra en la imagen 3.43.

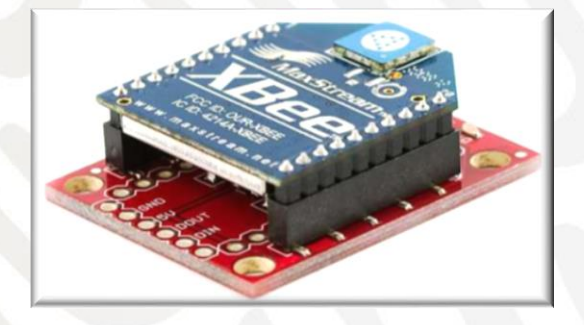

Imagen 3.43 Explorador XBee Regulado con XBee S1®

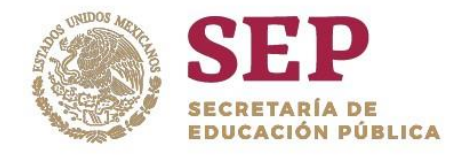

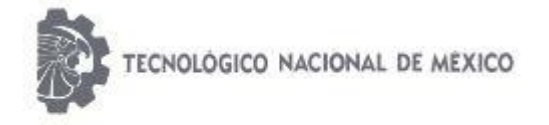

"2019, Año del Caudillo del Sur, Emiliano Zapata"

### 3.8.7 Software X-ctu

Para configurar los módulos XBee® es necesario utilizar el software X-CTU el cual es gratuito y puede descargarse desde la página oficial. Este software nos permite conectar los módulos y configurarlos en alguno de sus modos de operación.

## 3.6.8.1 Configuración en Modo Receptor/Transmisor del XBee

- 1. Conectar el módulo XBee a la PC.
- 2. Abrir el software X-CTU.
- *3.* Una vez abierto el programa, la pantalla principal de sivide en dos ventanas como se muestra en la imagen 3.44. En la parte superior derecha se tiene dos íconos que permiten añadir o buscar los módulos para agregarlos a la lista de dispositivos. Dar

click en el ícono  $\frac{1}{2}$  para buscar el módulo XBee previamente conectado a la PC.

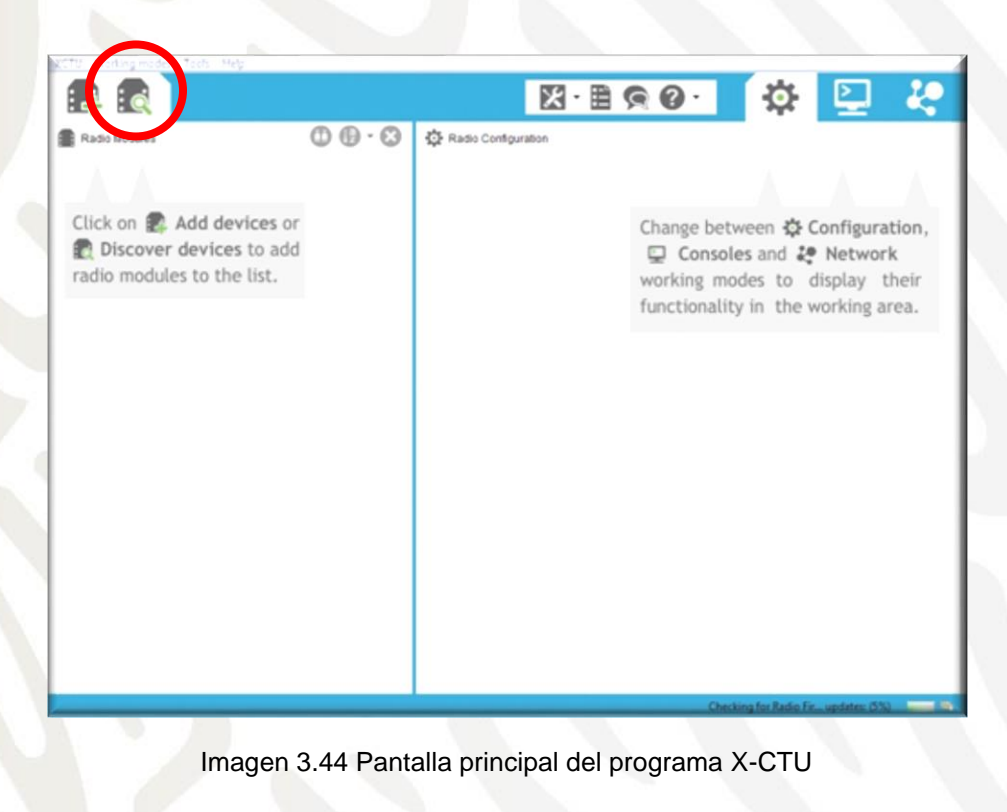

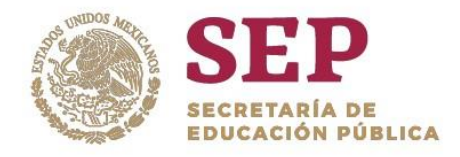

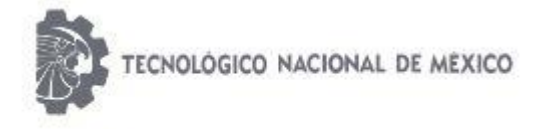

"2019, Año del Caudillo del Sur, Emiliano Zapata"

4. Se visualizará la siguiente pantalla en la que se muestra el puerto COM en el que está conectado el módulo XBee. Dar click en "*NEXT".*

| <b>S</b> XCTU<br>XCTU Working Modes Tools Help |                                                                                                    |                                                                                                    |
|------------------------------------------------|----------------------------------------------------------------------------------------------------|----------------------------------------------------------------------------------------------------|
| $\vdots$<br>¦. 4                               |                                                                                                    | Ŀ<br>⊵<br><b>Q</b>                                                                                     |
| Radio Modules                                  | Discover radio devices<br>$\times$<br>$\Box$                                                                                                    |                                                                                                    |
| radio modules to the list.                     | Select the ports to scan<br>Select the USB/Serial ports of your PC to be scanned when discovering<br>for radio modules.<br>Select the ports to be scanned:<br>☑ (COM3<br>USB Serial Port<br>Refresh ports<br>Select all<br>Deselect all<br>$<$ Back<br>Cancel<br>Next ><br>Einish | etween な Configuration,<br>ioles and 2º Network<br>nodes to display their<br>lity in the working area. |
|                                                |                                                                                                    | $X - E$ $\Omega$<br>Click on <b>E</b> Add devices o<br>Discover devices to add                         |

Imagen 3.45 Búsqueda del módulo XBee

5. Se muestra la siguiente pantalla con parámetros por default que el software ofrece. Dar click en "*FINISH".*

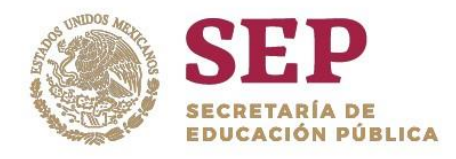

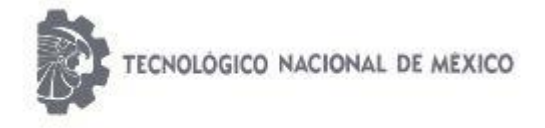

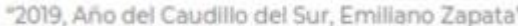

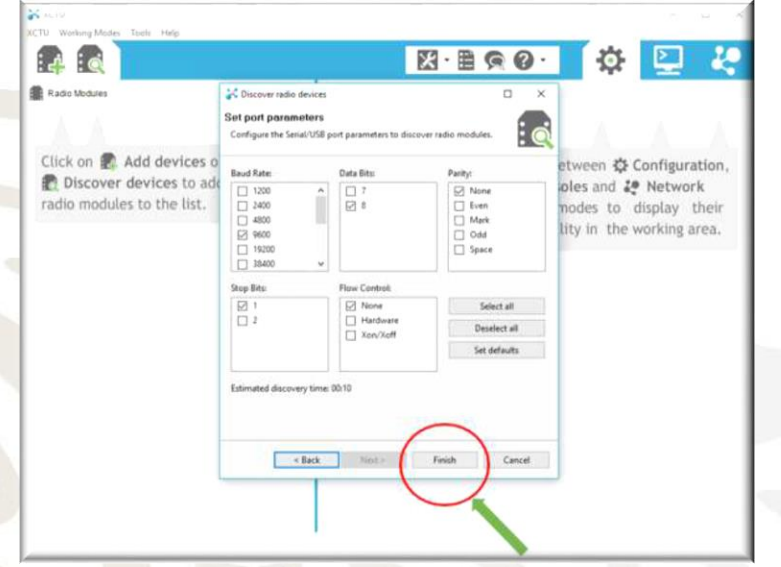

Imagen 3.46 Parámetros por default*.*

6. Se muestra una nueva ventana en la que se aparece nuestro módulo encontrado. Dar click en "*ADD SELECTED DEVICES".*

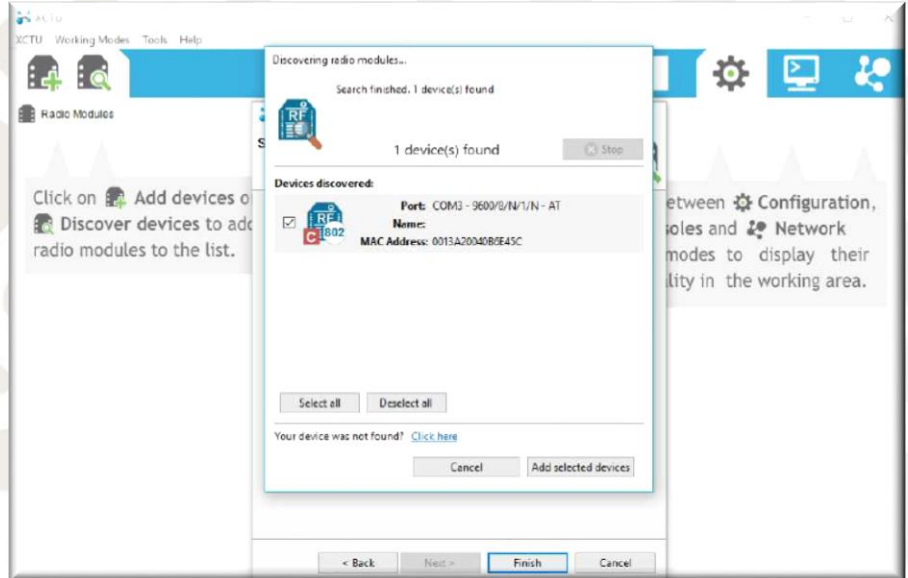

Imagen 3.47 Ventana de diálogo del dispositivo encontrado.

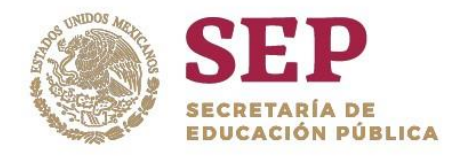

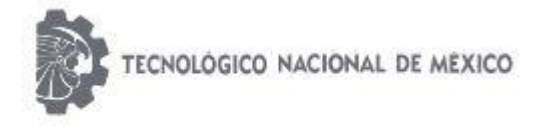

"2019, Año del Caudillo del Sur, Emiliano Zapata"

7. Dar click en el módulo seleccionado para visualizar las propiedades y configurarlo.

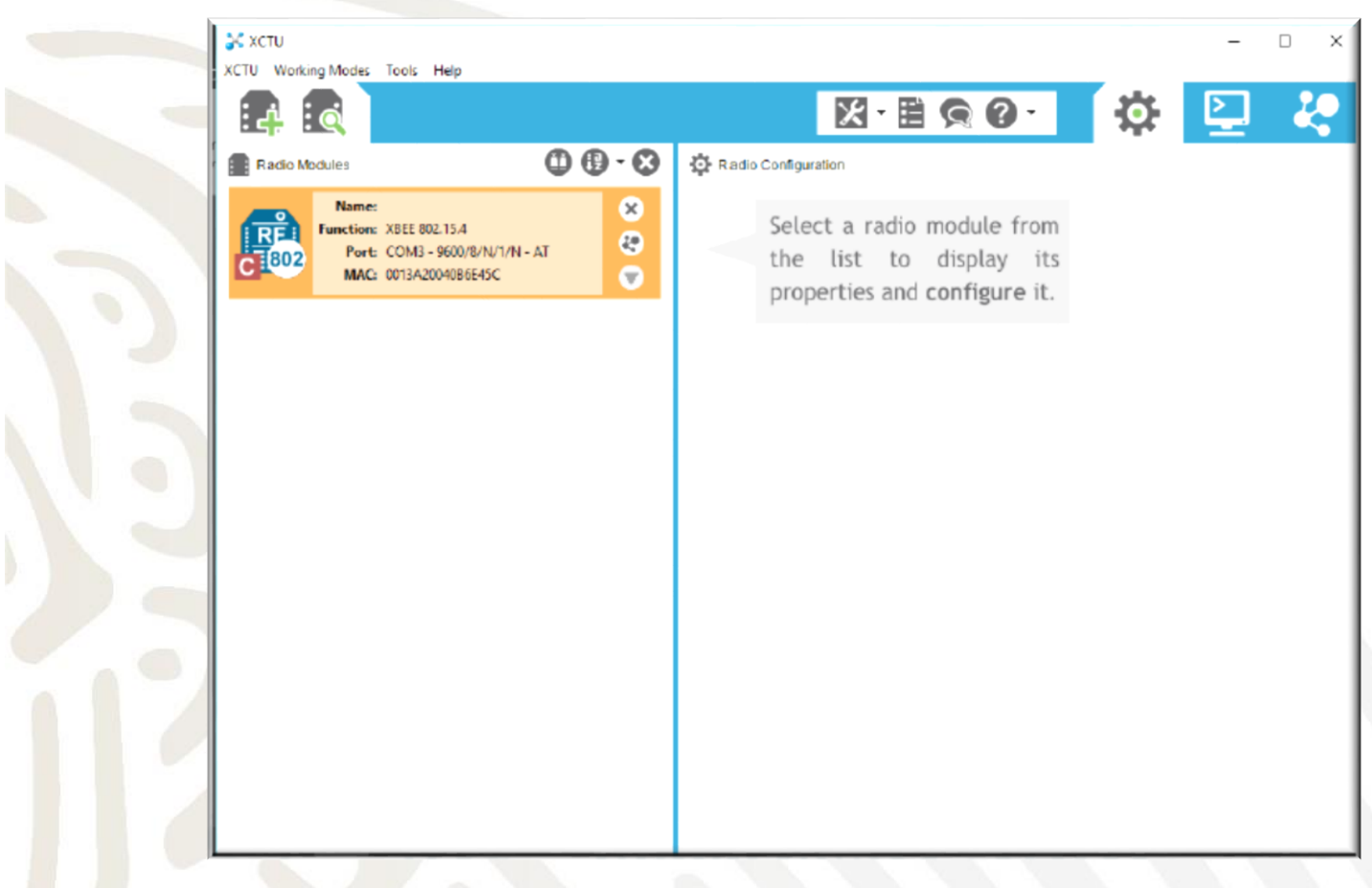

Imagen 3.48 Selección del módulo XBee a configurar.

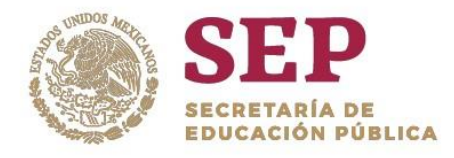

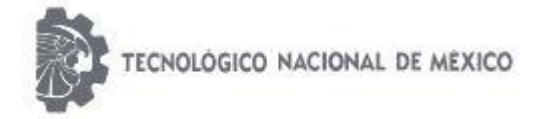

"2019, Año del Caudillo del Sur, Emiliano Zapata"

8. Una vez que se da click sobre el módulo aparecerán los parámetros de configuración del XBee. Para enlazar la comunicación con otro XBee es necesario modificar los siguientes parámetros: la dirección *"ID pan", "DH destination address high", "DH destination address low" y "CE coordinator enable".* Los valores modificados se muestran en la tabla siguiente y en la imagen 3.49.

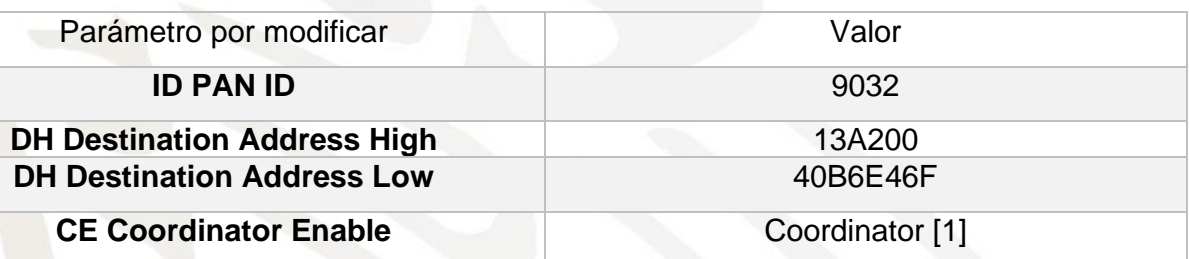

Tabla 3.2 Valores de configuración para el módulo XBee del Receptor Portátil en XCTU.

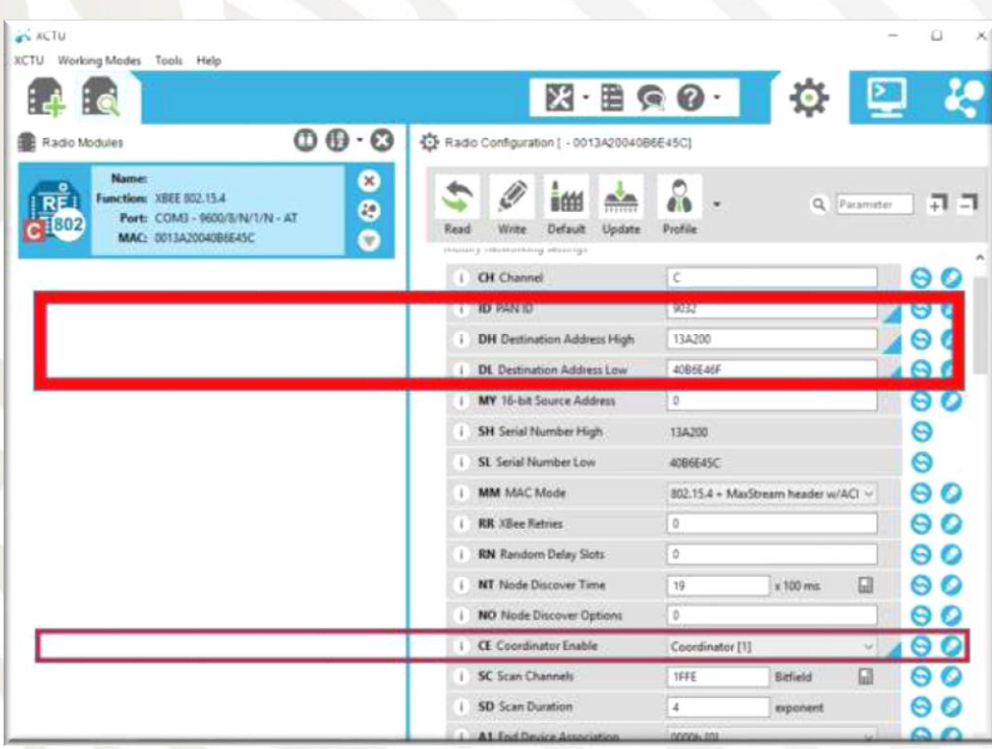

Imagen 3.49 Parámetros modificados para configuración del segundo XBee.

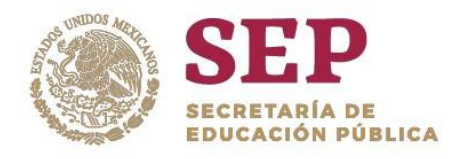

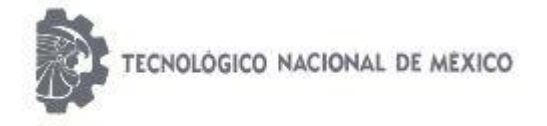

"2019, Año del Caudillo del Sur, Emiliano Zapata"

9. Dar click en la opción "*WRITE"* para que las modificaciones y nuevos valores sean guardados y excritos en el módulo.

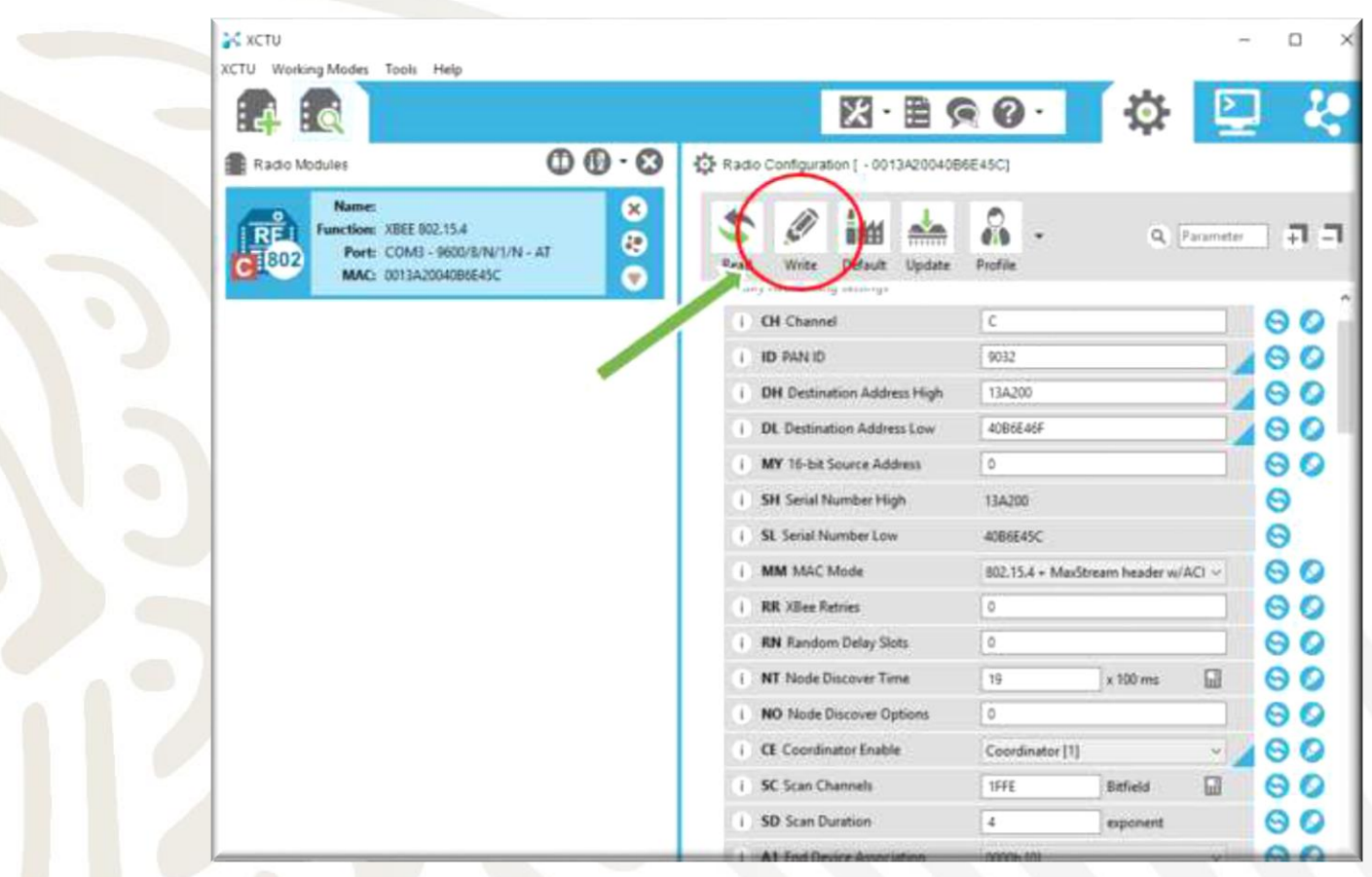

Imagen 3.50 Escritura en el módulo de los nuevos parámetros.

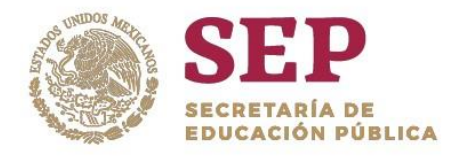

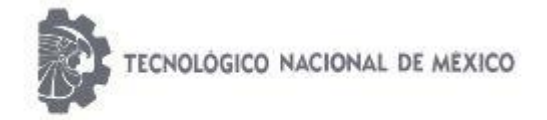

#### "2019, Año del Caudillo del Sur, Emiliano Zapata"

10. Si se desea establecer conexión con otro módulo XBee es necesario conectarlo a la PC, asignar un puerto COM y seguir los pasos descritos en los incisos anteriores. El único parámetro que se requiere modificar es el *"CE COORDINATOR ENABLE"*  a *"END DEVICE"*. En la imagen de abajo se muestra esta modificación.

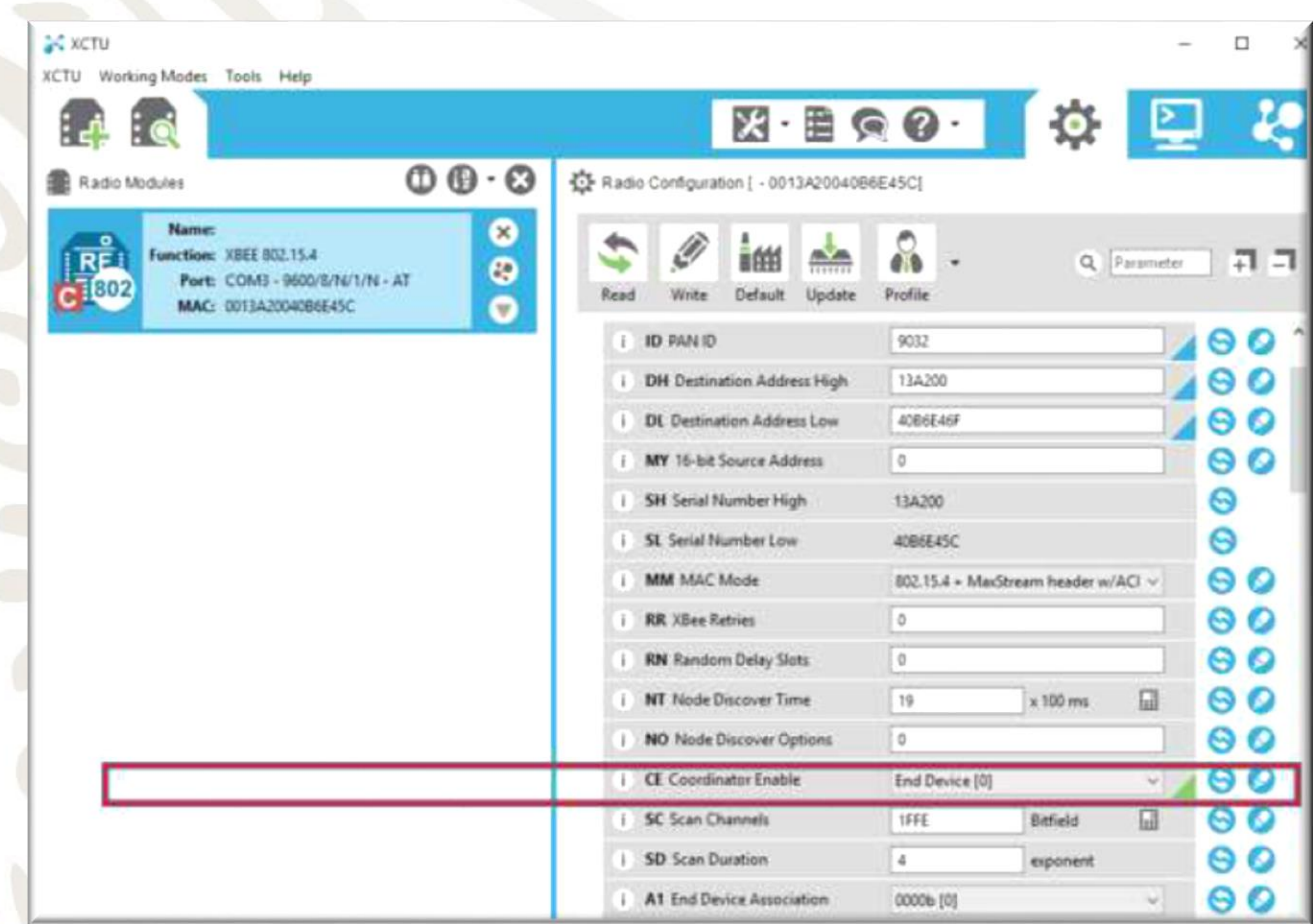

Imagen 3.51 Modificación del parámetro END DEVICE

Con lo realizado anteriormente, los dispositivos funcionarán como transmisor y receptor.

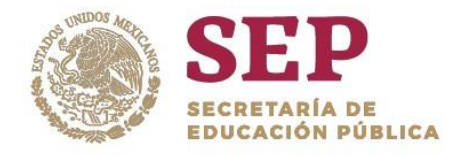

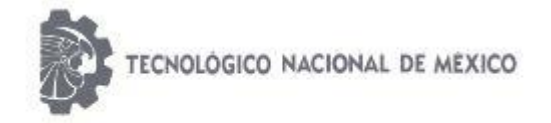

"2019, Año del Caudillo del Sur, Emiliano Zapata"

11. Para el envío de paquetes de datos es necesario dar click en el ícono que se encuetra en la parte duperior derecha de la ventana, como se muestra en la imagen 3.52.

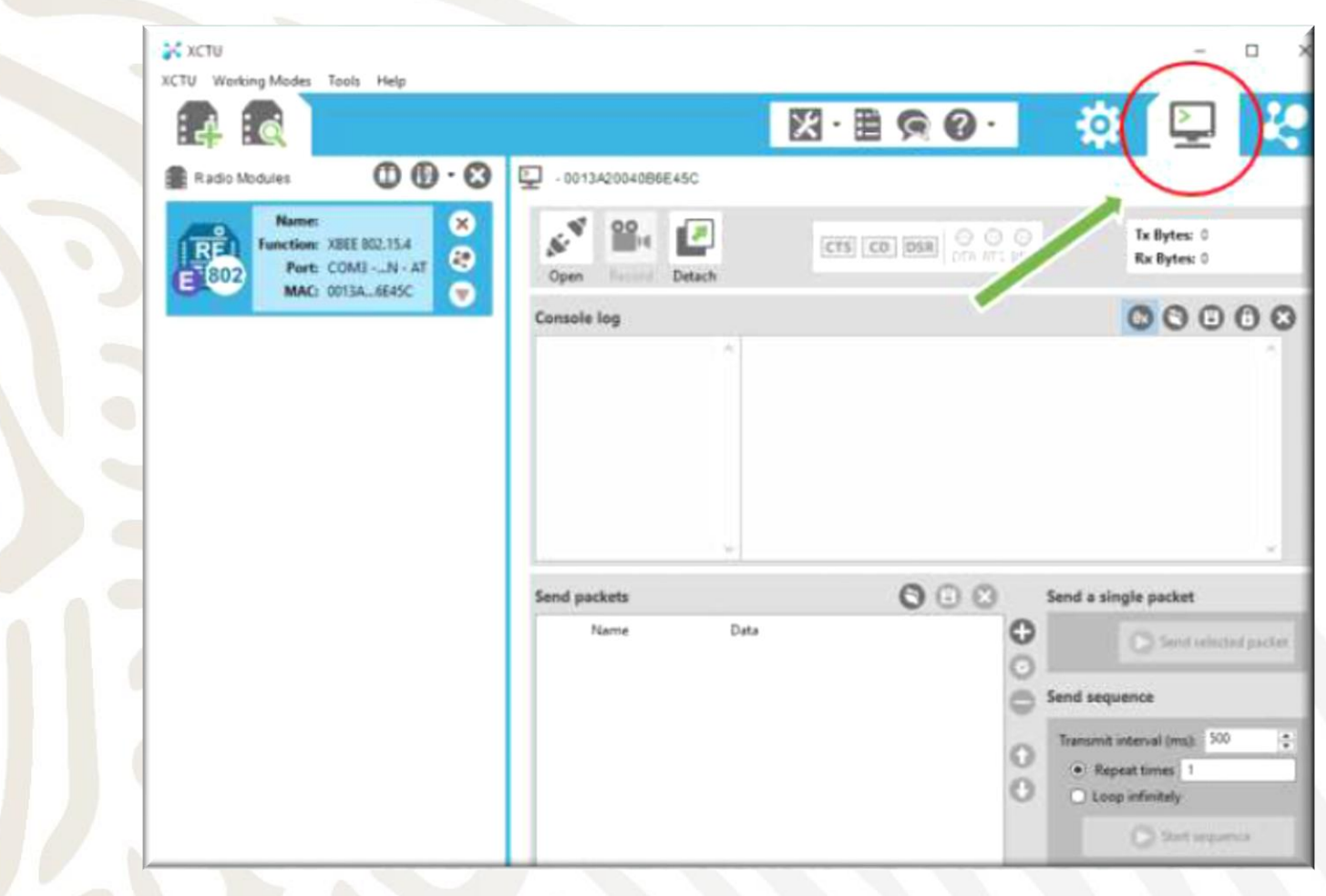

Imagen 3.52 Selección para envío de paquete de datos.

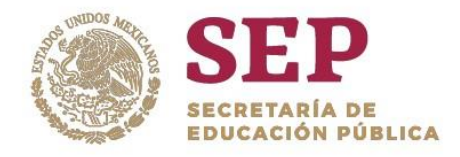

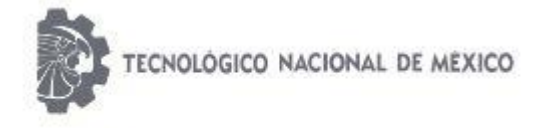

"2019, Año del Caudillo del Sur, Emiliano Zapata"

12. Para habilitar la conexión para el envío de datos se da click en el ícono que se muestra en la imagen siguiente.

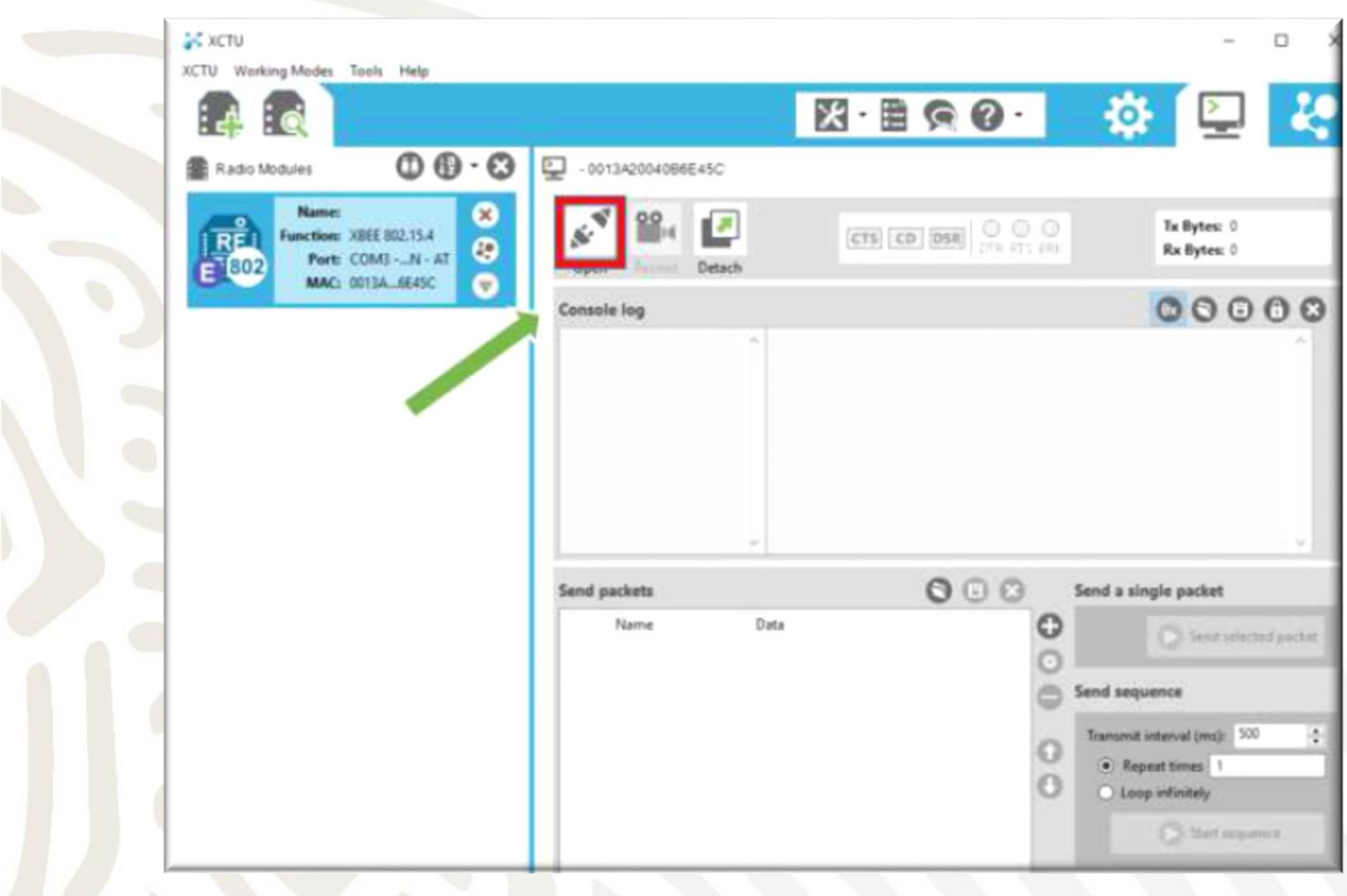

Imagen 3.53 Habilitación para la conexión y envío de datos.

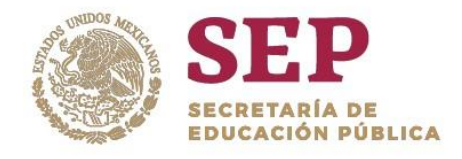

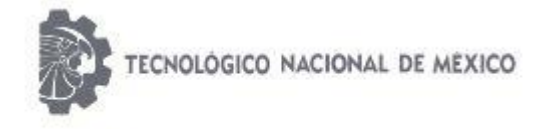

"2019, Año del Caudillo del Sur, Emiliano Zapata"

13.Se da click en la pestaña que se muestra en la imagen 3.54 para iniciar el envío de paquetes.

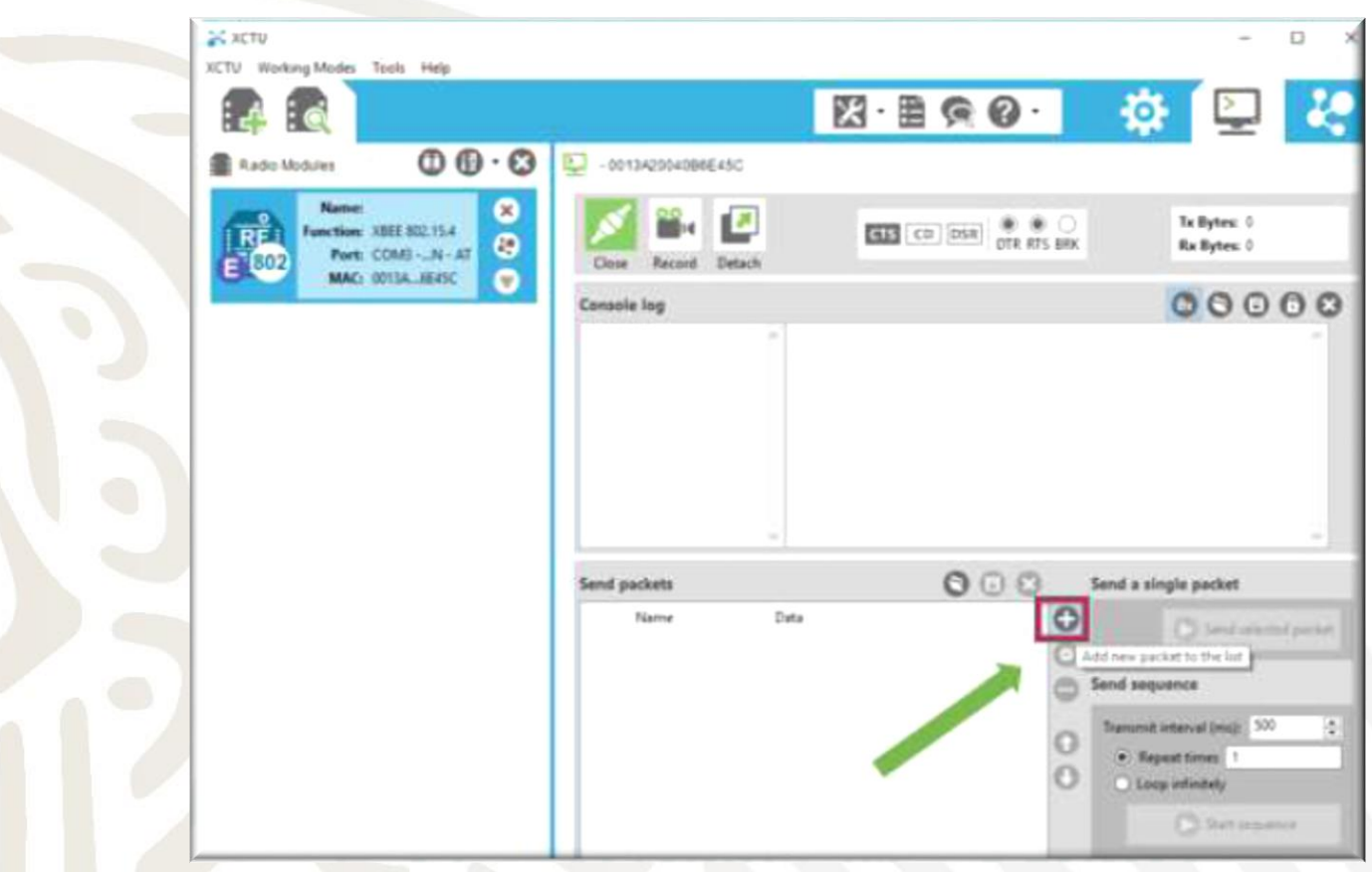

#### Imagen 3.54 Inicio de envío de paquetes.

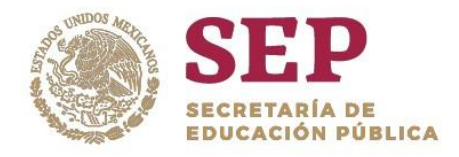

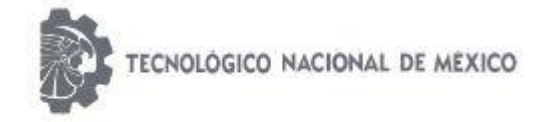

"2019, Año del Caudillo del Sur, Emiliano Zapata"

14.Se abrirá una ventana que solicita especificar el tipo de paquete de datos a enviar. Es posible enviar paquetes en ASCII y Hexadecimal, y enviar la secuencia tantas veces sea necesario.

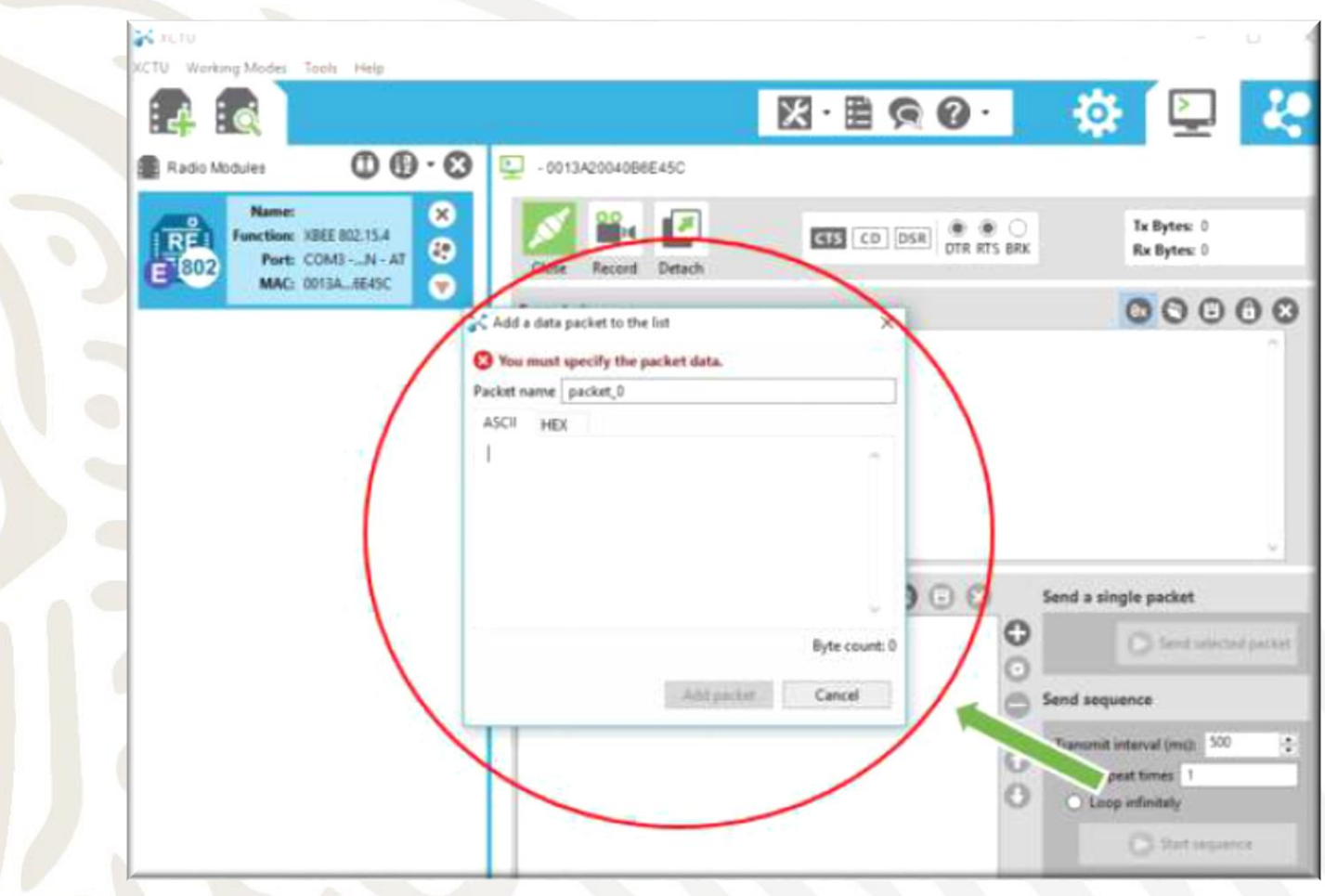

Imagen 3.55 Especificación del paquete de datos.

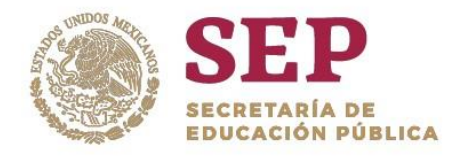

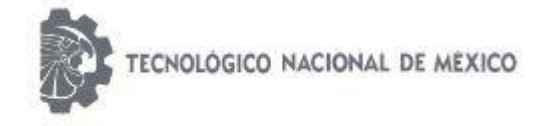

"2019, Año del Caudillo del Sur, Emiliano Zapata"

15. Es posible variar la frecuencia y el tiempo del envío de datos con el recuadro que aparece en la parte inferior derecha de la ventana. Imagen 3.56.

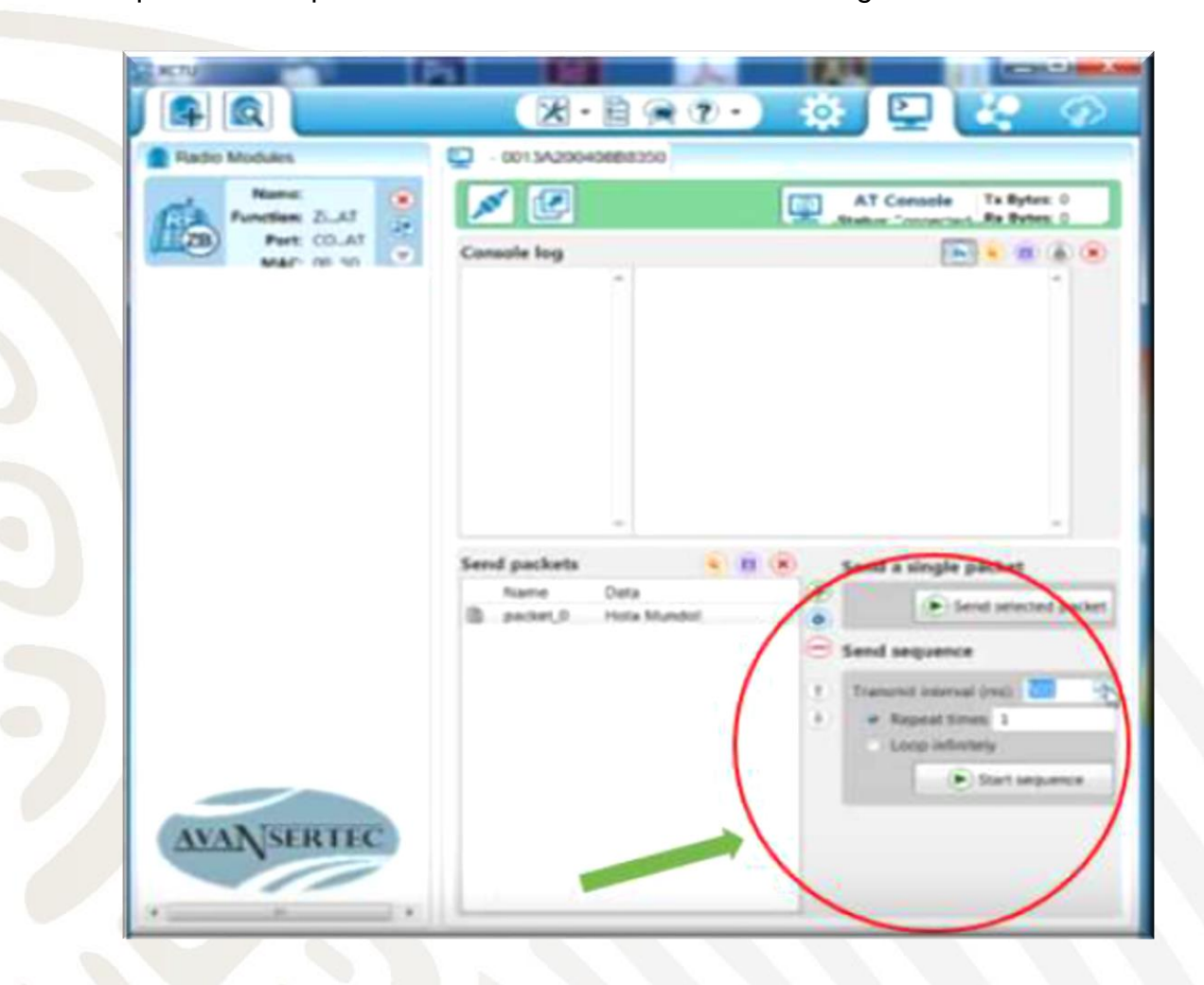

Imagen 3.56 Opción de ajuste de la frecuencia y tiempo para el envío de datos*.*

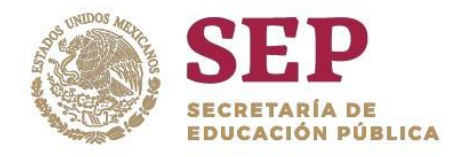

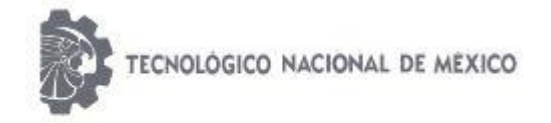

"2019, Año del Caudillo del Sur, Emiliano Zapata"

16.Aparecerá una ventana, en la cual podremos buscar la dirección del archivo deseado. Seleccionamos dicho archivo y en automático se cargará. Imagen 3.57.

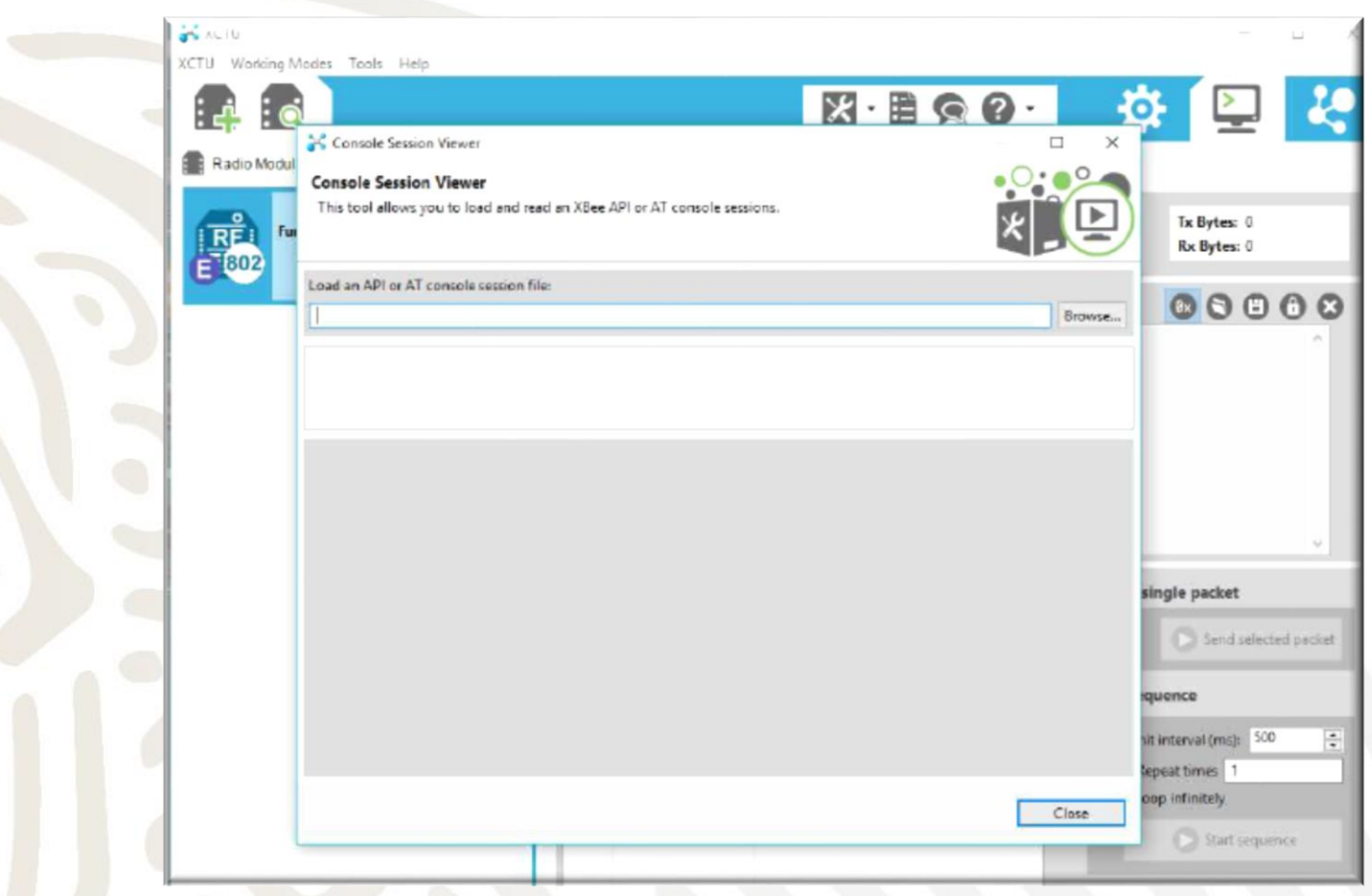

Imagen 3.57 Búsqueda de la dirección de un archivo.

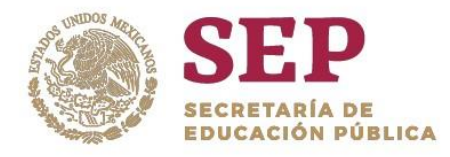

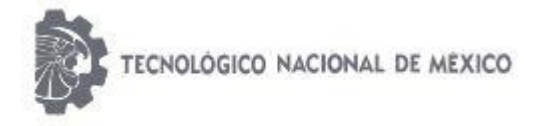

"2019, Año del Caudillo del Sur, Emiliano Zapata"

### 17. La información enviada aparecerá como se muestra en la imagen 3.58.

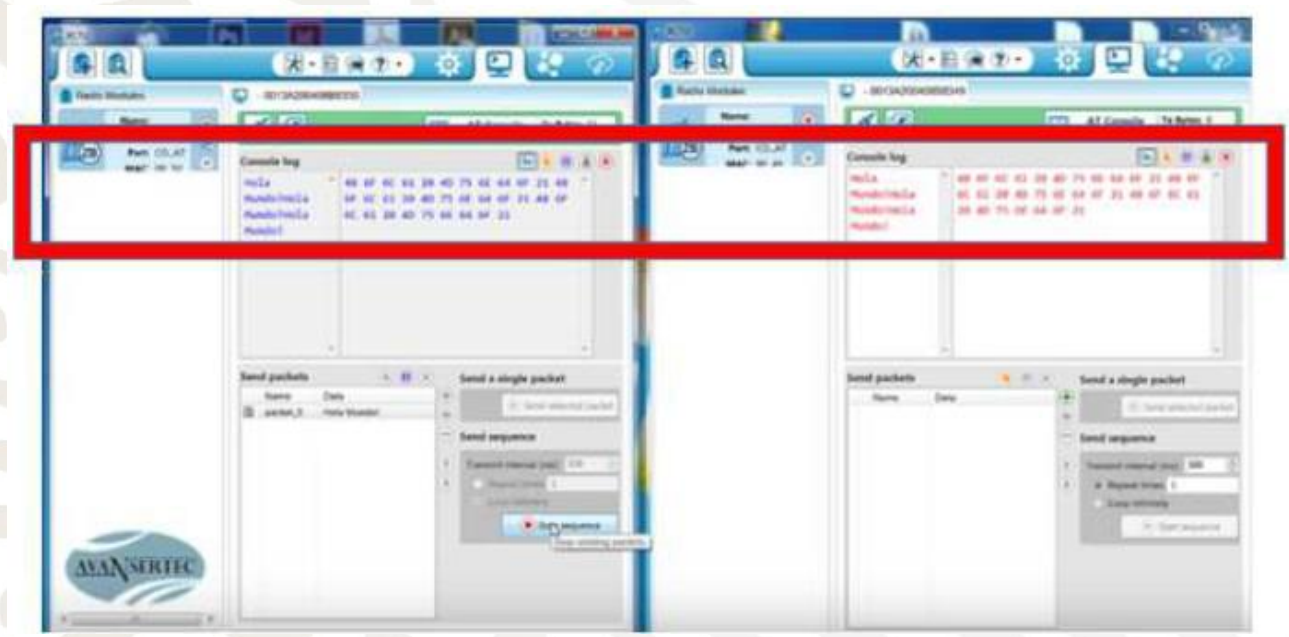

## Imagen 3.58 Información enviada.

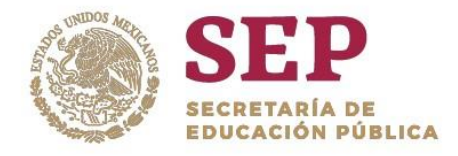

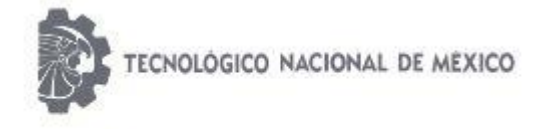

"2019, Año del Caudillo del Sur, Emiliano Zapata"

## 3.9 ANTENA OMNIDIRECCIONAL DEL XBEE S1®

Se utiliza una antena omnidireccional modelo TL-ANT 2408CL de la marca TP-LINK® ya que es muy fácil de instalar, no requiere ningún software y ofrece un rendimiento inalámbrico mucho mejor. Esta antena es ideal para la transmisión de datos del robot móvil.

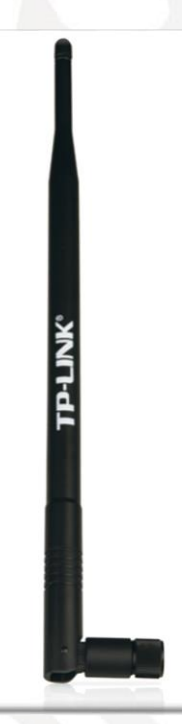

Imagen 3.59 Antena Omnidireccional modelo TL-ANT 2408CL.

Algunas de sus características son:

- Frecuencia : 2.4 GHz
- Impedancia: 50 Ohms
- Ganancia: 8 dBi
- Conector RP-SMA hembra
- Bisagra para distintas opciones de posicionamiento.

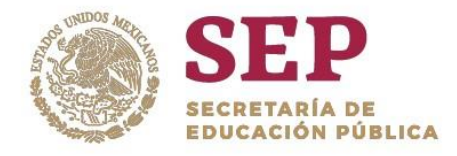

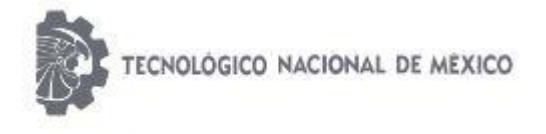

"2019, Año del Caudillo del Sur, Emiliano Zapata"

# 3.10 MÓDULO INALÁMBRICO PORTÁTIL DE RECEPCIÓN DE DATOS.

El módulo inalámbrico portátil de recepción de datos permite visualizar la lectura de los valores de las variables físicas de temperatura, humedad, gas metano y monóxido de carbono presentes en la zona de exploración y monitoreo del robot que en todo momento se están sensando. En la imagen 3.60 se muestra de manera pictográfica los componentes que integran el módulo.

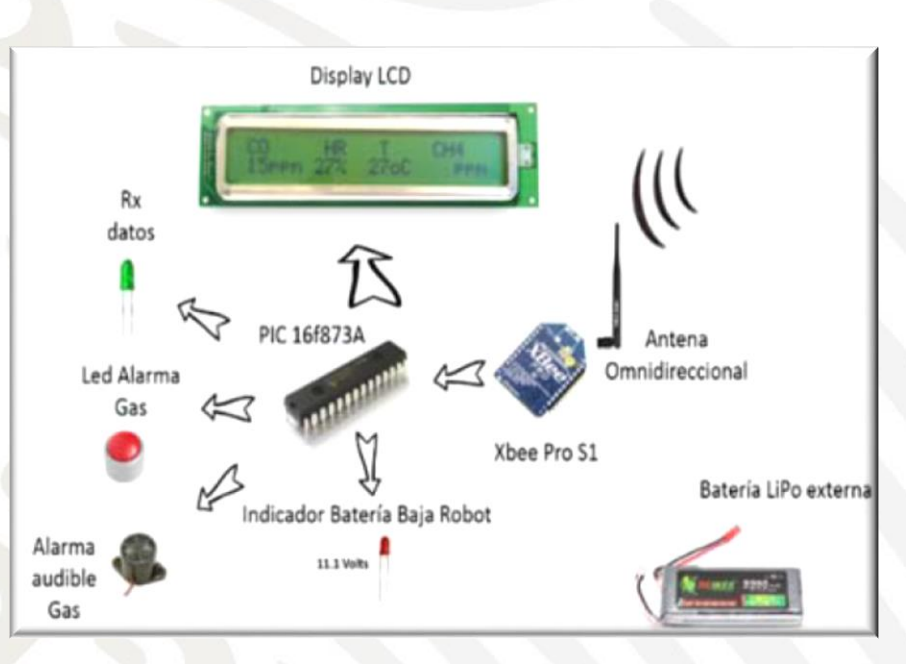

Imagen 3.60 Componentes del módulo inalámbrico portátil de recepción de datos.

El módulo inalámbrico portátil recibe las señales de sensado (señal de información) provenientes del módulo de adquisición de datos ubicado en la estructura del robot. El módulo XBee PRO S1 configurado como receptor (Rx) recibe la señal inalámbrica a través de una antena omnidireccional de 16 dBi de ganancia. La señal de información se envía a un microcontrolador PIC 16F873A vía USART del PIC que se encarga de interpretar la señal de información.

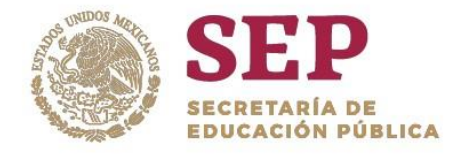

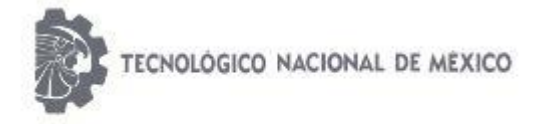

"2019, Año del Caudillo del Sur, Emiliano Zapata"

#### 3.10.1 PANTALLA LCD

El elemento de visualización de datos en el módulo receptor es una pantalla LCD 24x2 (imagen 3.61). En este LCD se muestra el valor de temperatura en unidades de grados centígrados (0 a 100 °C), la humedad relativa en unidades de porcentaje (20 a 99%), el valor de gas metano presente en unidades de partes por millón (0 a 500 ppm) y la presencia de monóxido de carbono en unidades de partes por millón (0 a 500 ppm).

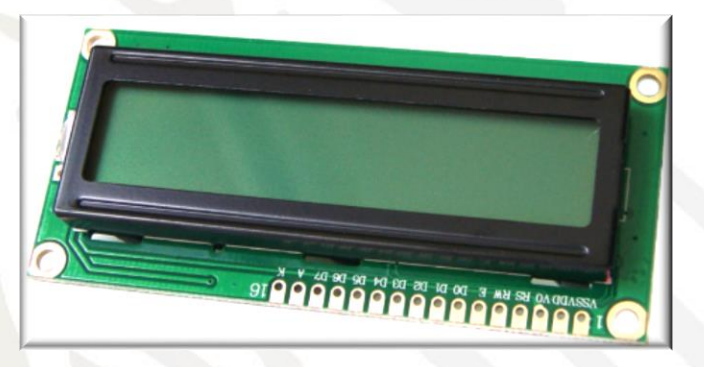

Imagen 3.61 Display LCD 24x2 modelo JDH162A

En la tabla 3.3 se muestra sus características eléctricas.

| <b>Parameter</b>         |                      | <b>Testing</b>           | <b>Standard Values</b>   |      |                          |                         |
|--------------------------|----------------------|--------------------------|--------------------------|------|--------------------------|-------------------------|
|                          | Symbol               | Criteria                 | Min                      | Typ. | Max                      | Unit                    |
| Supply voltage           | $V_{DD}$ - $V$<br>SS | $\overline{\phantom{a}}$ | 4.5                      | 5.0  | 55                       | v                       |
| Input high voltage       | VIH                  | ۰                        | 2.2                      | L    | <b>V<sub>DD</sub></b>    | V                       |
| Input low voltage        | $V_{\rm H}$          |                          | $-0.3$                   |      | 0.6                      | $\overline{\mathbf{V}}$ |
| Output high voltage      | <b>V</b> OH          | $-IOH=02mA$              | 2.4                      |      | $\overline{\phantom{0}}$ | v                       |
| Output low voltage       | Vo <sub>L</sub>      | $IOL=1.2mA$              | -                        |      | 0.4                      | V                       |
| <b>Operating voltage</b> | I <sub>DD</sub>      | $V_{DD} = 5.0 V$         | $\overline{\phantom{a}}$ | 1.5  | 3.0                      | mA                      |

Tabla 3.3 Parámetros eléctricos de la pantalla LCD.

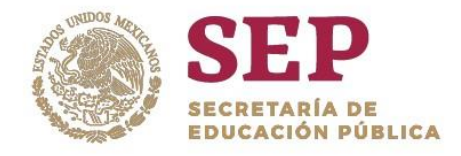

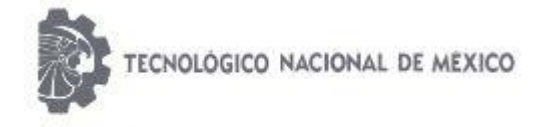

"2019, Año del Caudillo del Sur, Emiliano Zapata"

## 3.10.2 Microcontrolador PIC16F873A

Este microcontrolador es el encargado de decodificar las lecturas de los sensores para mostrarlas a través de la pantalla LCD (imagen 3.62).

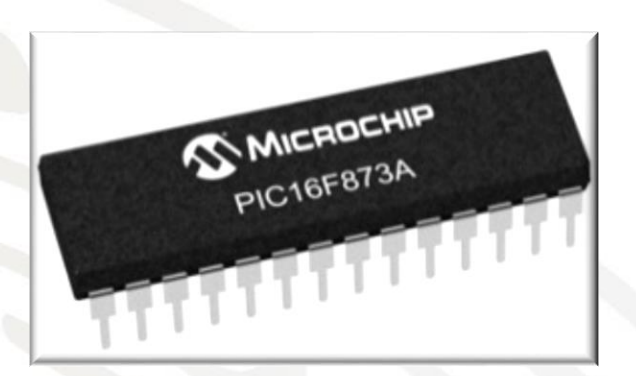

Imagen 3.62 Microcontrolador PIC16F873A de Microchip®.

### 3.10.3 Software Pic C Compiler

PIC C Compiler es un inteligente y muy optimizado compilador C que contiene operadores estándar del lenguaje C y funciones incorporados en bibliotecas que son específicas a los registros de los microcontroladores PIC, proporcionando a los desarrolladores una herramienta poderosa para el acceso al hardware de las funciones del dispositivo desde el nivel de lenguaje C. Con este software se realizó la programación de los microcontroladores utilizados en el robot móvil.

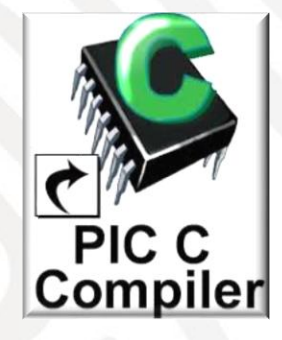

Imagen 3.62 Logo del software PIC C Compiler.

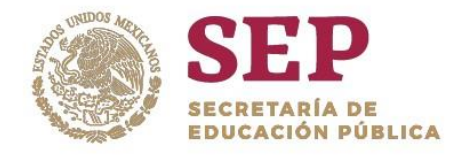

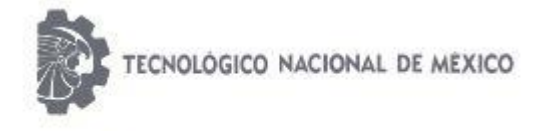

"2019, Año del Caudillo del Sur, Emiliano Zapata"

# 3.10.3.1 Configuración del Display LCD en Pic C.

1. Es necesario abrir el programa desde la ubicación en la que se encuentre. Al iniciar aparecerá la pantalla principal como se muestra en la imagen de abajo.

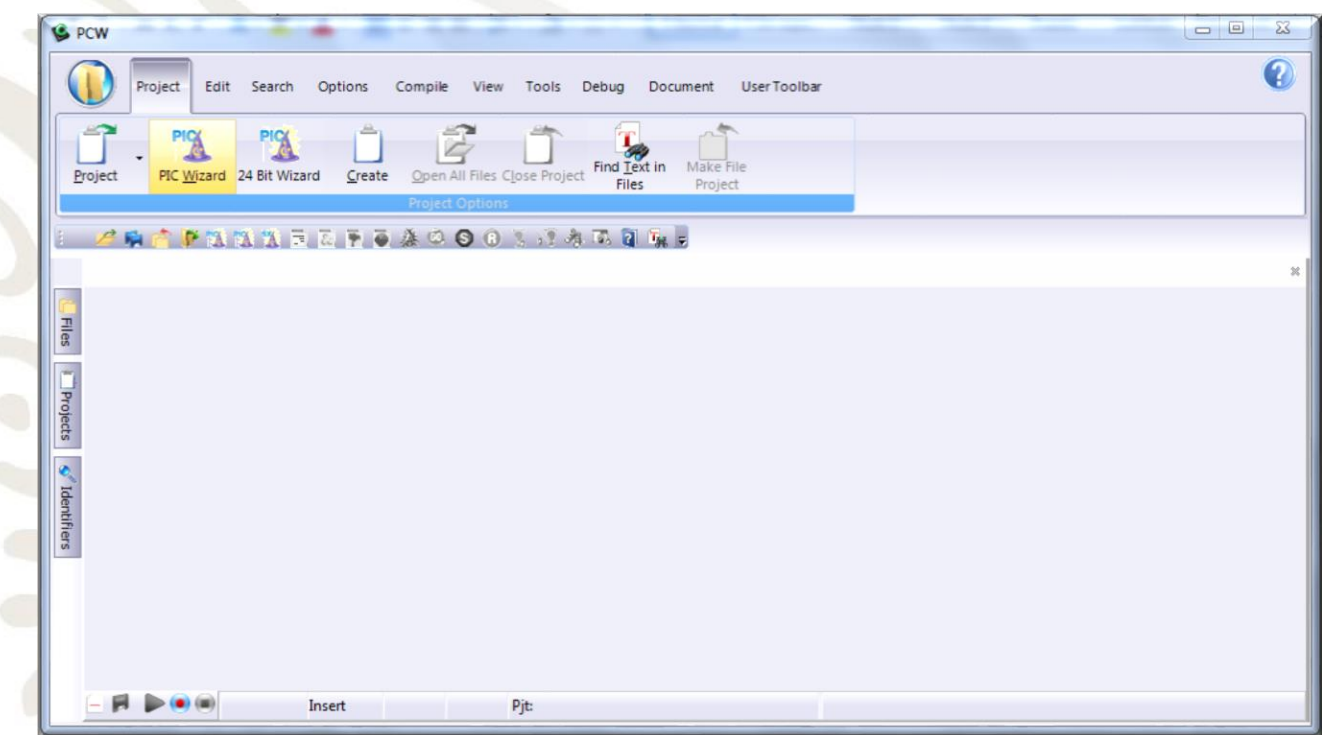

Imagen 3.63 Ventana principal de PIC C Compiler.

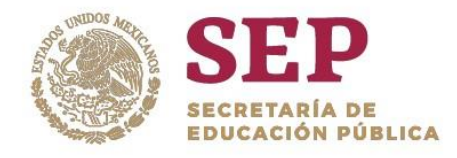

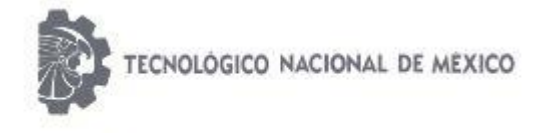

"2019, Año del Caudillo del Sur, Emiliano Zapata"

2. Hacer clic en el menú INICIO. Se desplegará una barra en la que elegiremos la opción New>>Source File.

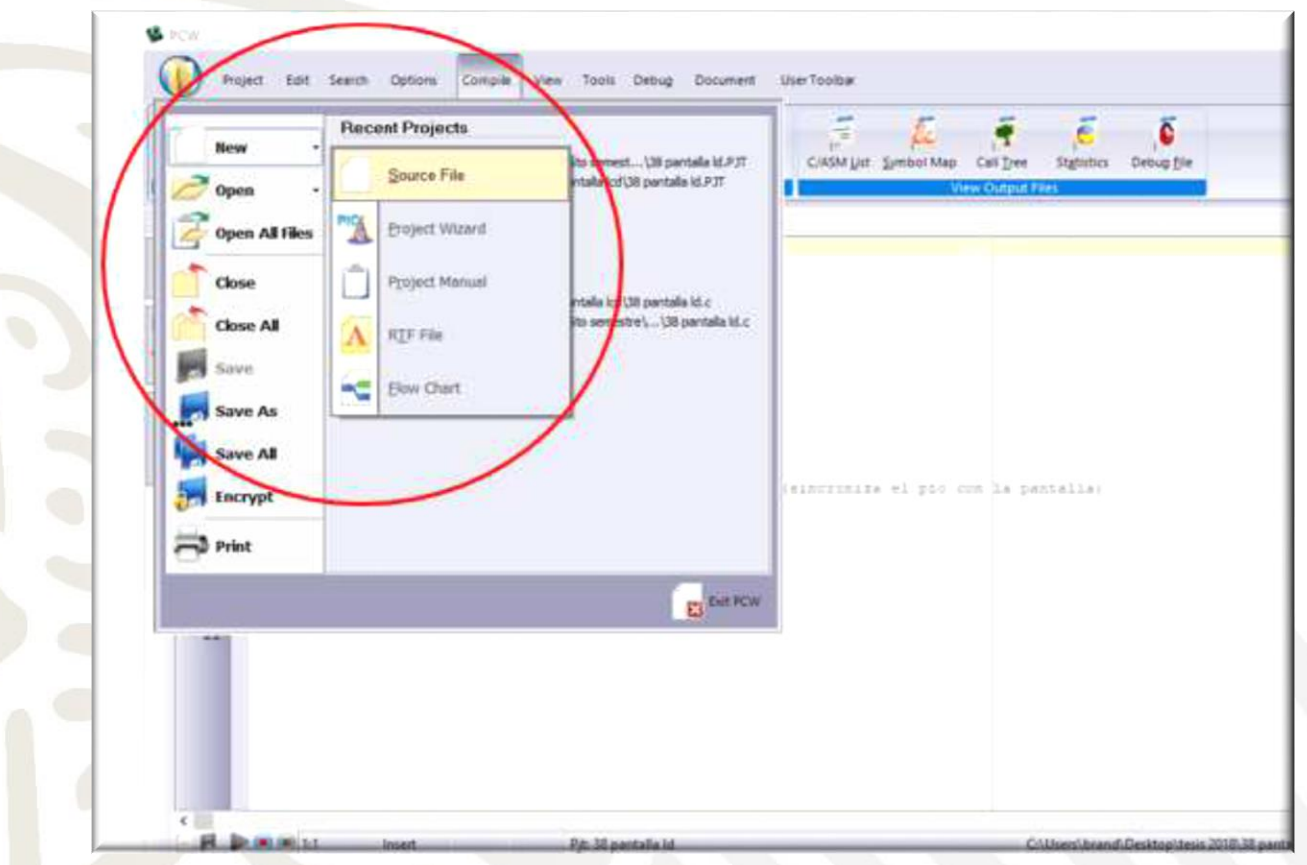

Imagen 3.64 Abrir un nuevo archivo fuente.

3. A continuación, se muestra un programa ejemplo (imagen 3.65) de la programación que debemos utilizar para la habilitación de la pantalla LCD.

*// 38 mensaje en pantalla lcd //Directivas #include <16f88.h> #fuses xt,nowdt,noprotect #use delay(clock=4000000) #use standard\_io(B) #include <lcd.c> //librería de habilitación pantalla lcd*

*//programa principal void main () {*

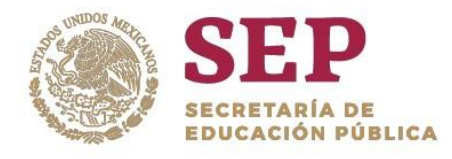

*}*

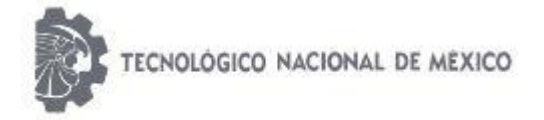

Instituto Tecnológico de San Juan del Río

"2019, Año del Caudillo del Sur, Emiliano Zapata"

*lcd\_init(); //habilita el uso de la pantalla lcd delay\_ms(200); //retardo necesario para el uso de la lcd (sincroniza el pic con la pantalla) lcd\_gotoxy(1,1); lcd\_putc("MEDICION SENSORES"); lcd\_gotoxy(3,2); lcd\_putc("Temp 24° GAS 0PPM ");*

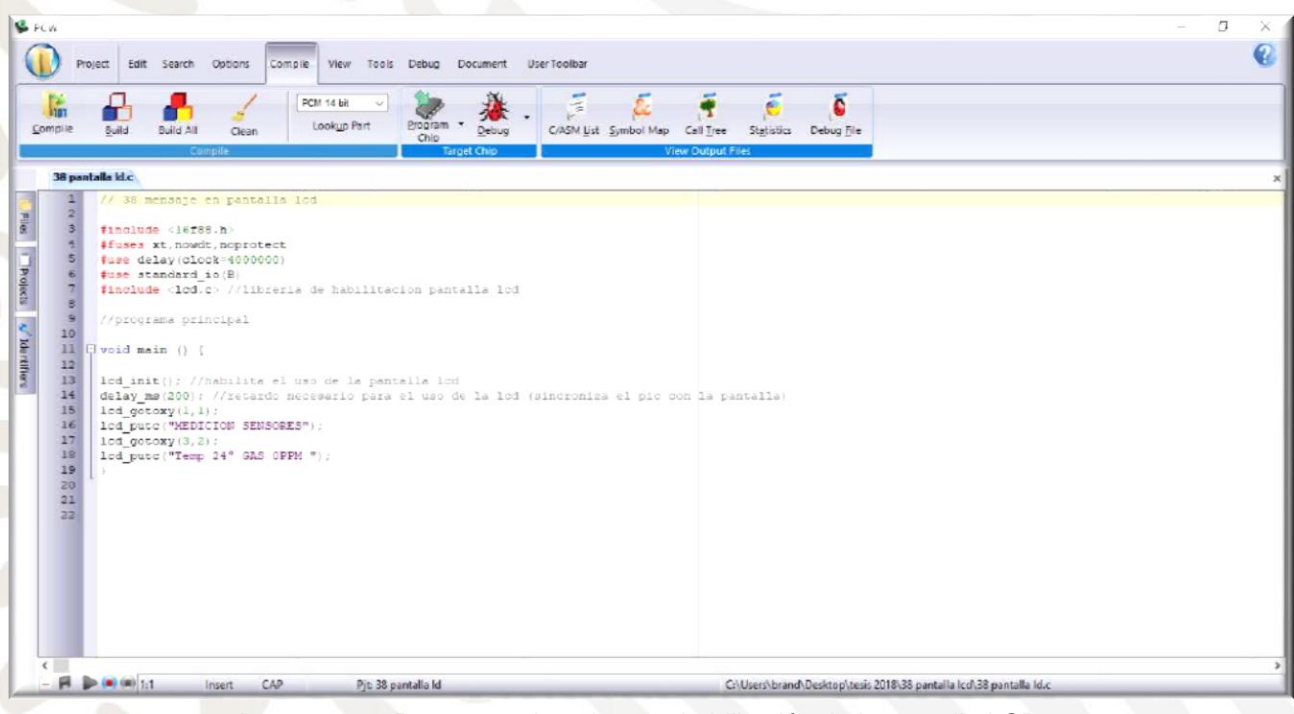

Imagen 3.65 Programa ejemplo para habilitación de la pantalla LCD.

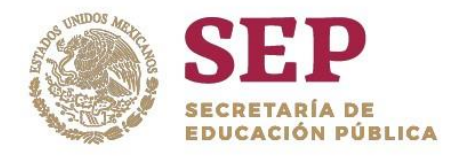

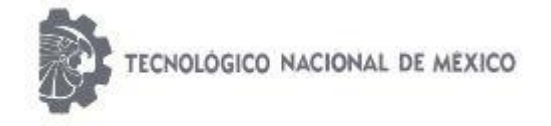

"2019, Año del Caudillo del Sur, Emiliano Zapata"

4. Al terminar la programación dar clic en la pestaña compilar. Si el programa está libre de errores aparecerá como se muestra en imagen 3.66. Si el programa tiene errores es necesario revisar y corregir la programación.

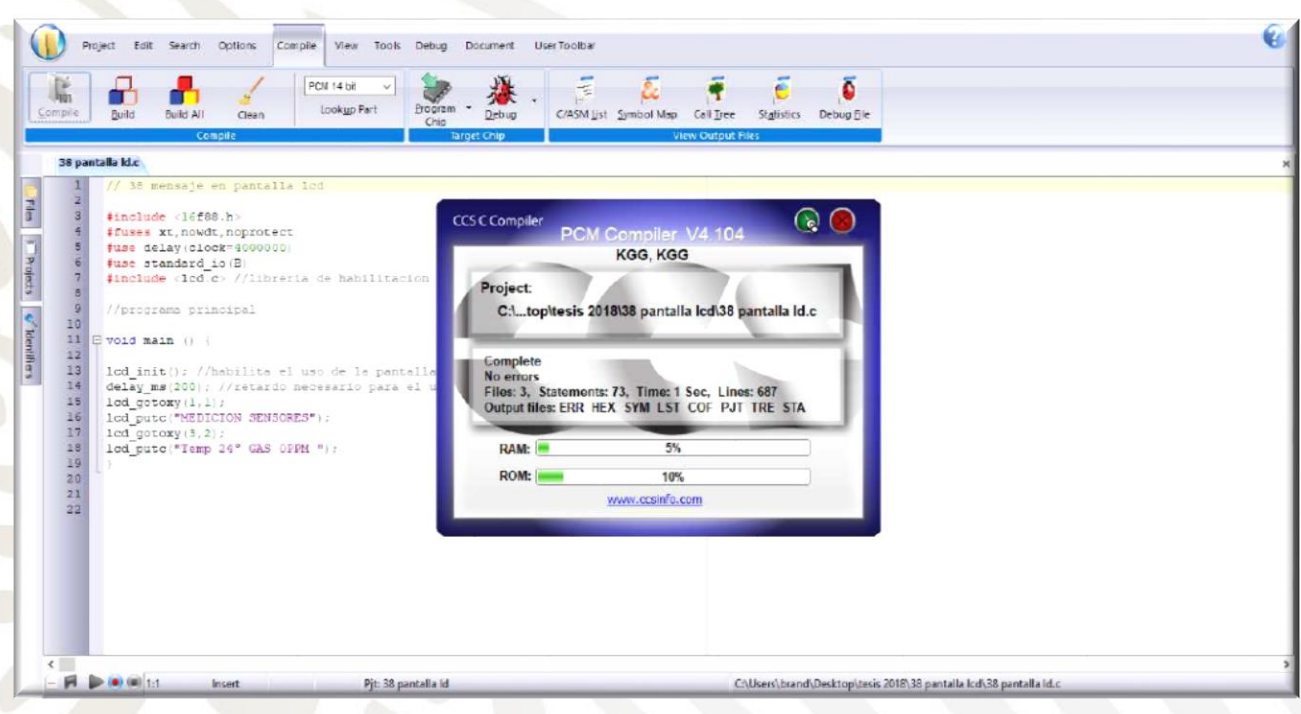

Imagen 3.66 Proceso de compilación del programa.

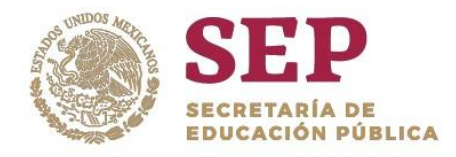

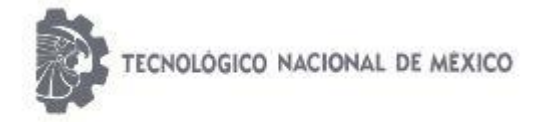

"2019, Año del Caudillo del Sur, Emiliano Zapata"

5. Como se aprecia en la imagen de abajo, en la parte inferior izquierda aparecerá dos señales de alerta que nos indican 0 errores en la programación y cero alertas.

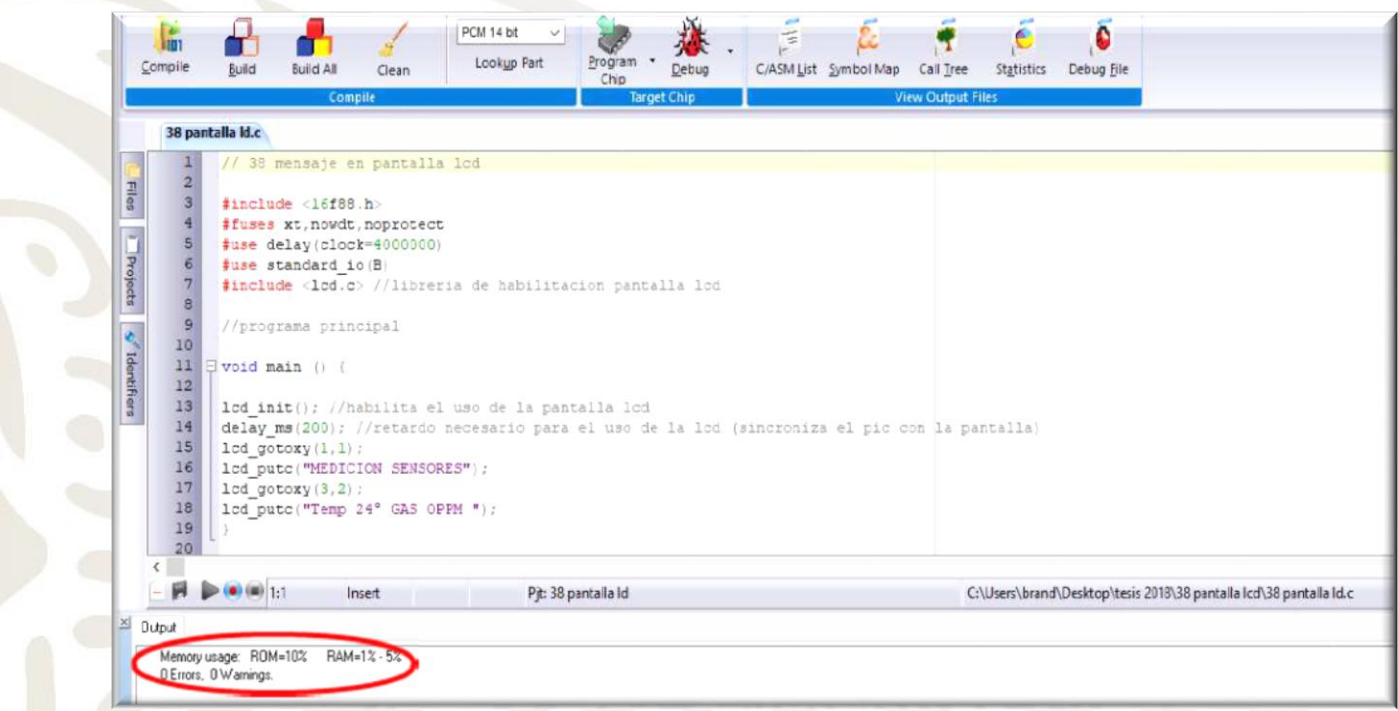

Imagen 3.67 Mensaje de alerta de cero errores en programación.

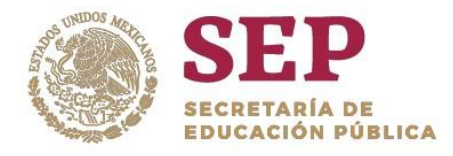

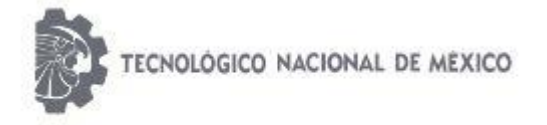

"2019, Año del Caudillo del Sur, Emiliano Zapata"

### 3.8.4 Modulo XBee S1 Receptor

El módulo XBee S1®, descrito anteriormente, es el receptor de datos en el módulo portátil inalámbrico. La configuración se realizará de la misma manera, únicamente tendremos que cambiar la manera de operación de nuestro módulo de "Coordinador" por "End Device", como se muestra en la Imagen 3.68.

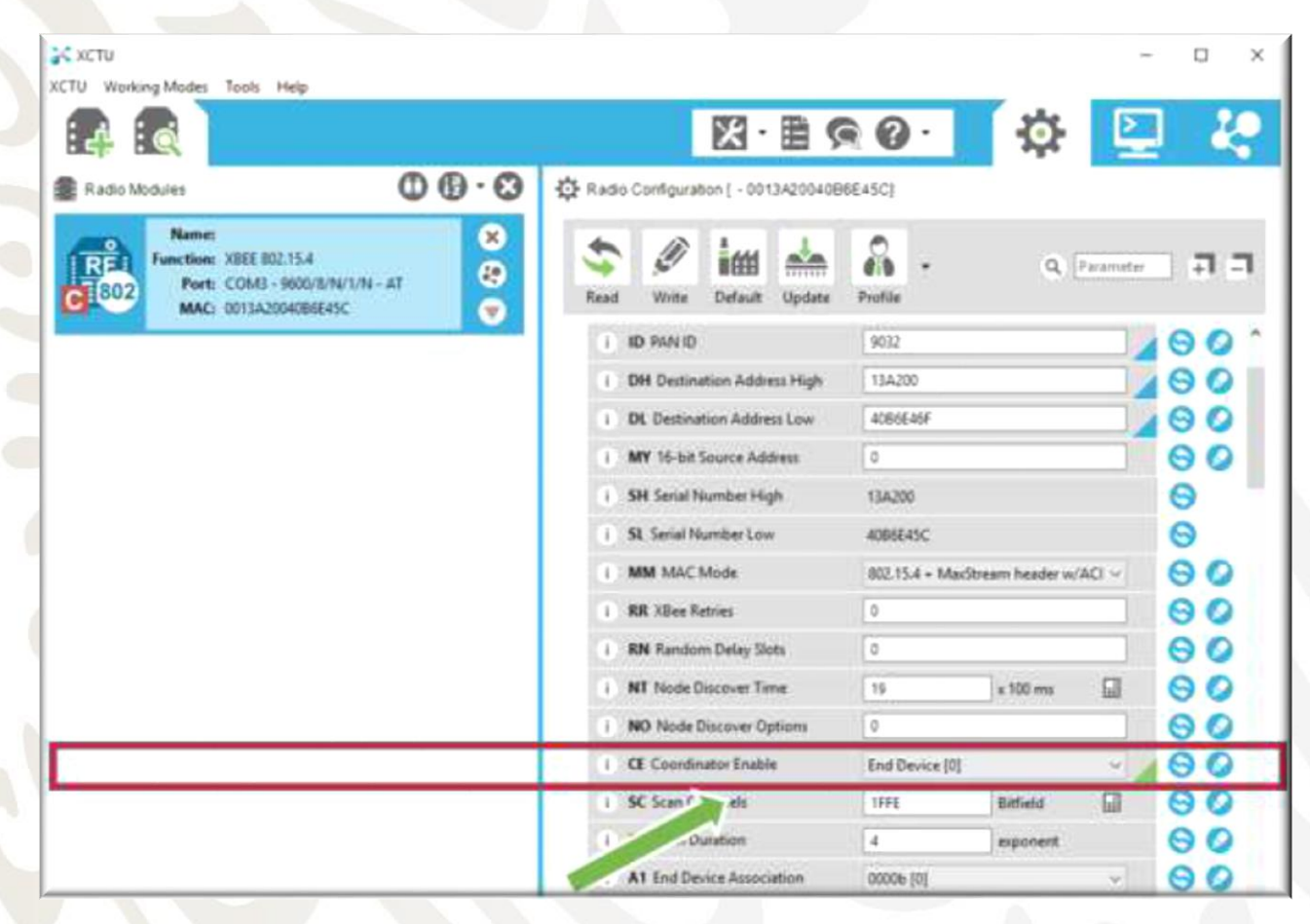

Imagen 3.68 Configuración del XBee como receptor.
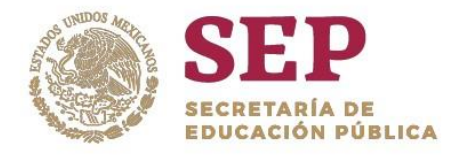

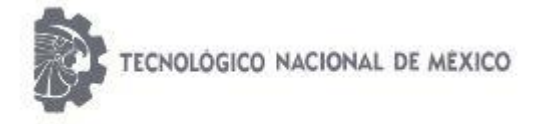

"2019, Año del Caudillo del Sur, Emiliano Zapata"

### En la tabla 3.4 se muestran los valores para el módulo XBee S1®.

Tabla 3.4 Valores para configuración como receptor del módulo XBee

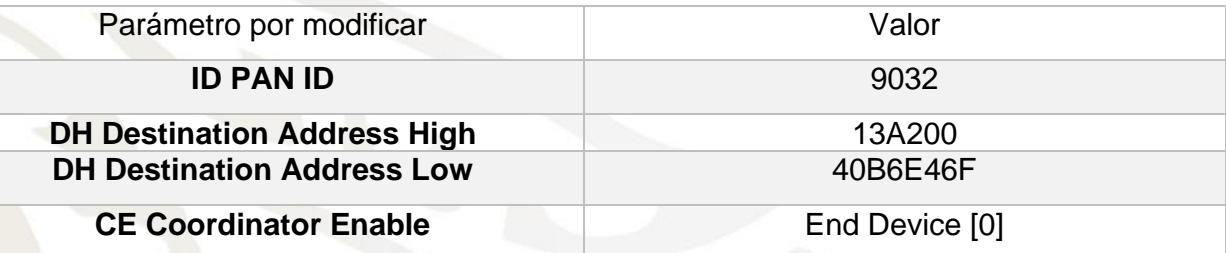

# 3.8.5 Antena Omnidireccional Receptora del Módulo XBee s1®

Se usará una antena con las mismas características de la utilizada en el módulo de adquisición de datos. Antena omnidireccional de marca TP-LINK® modelo TL-ANT 2408CL que se muestra en Imagen 3.69 y que cuenta con las siguientes características:

.

- Bisagra para opciones de posicionamiento
- 8 dBi de ganancia
- Omnidireccional
- Con una frecuencia de hasta 2.4 GHz
- Impedancia de 50Ω
- Conector RP-SMA Female

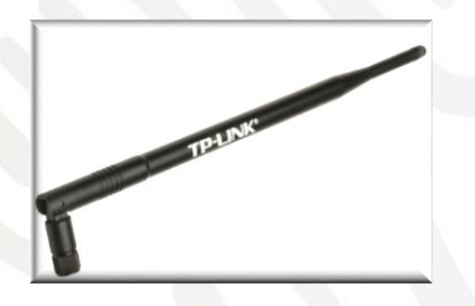

Imagen 3.69 Antena omnidireccional TP-LINK® modelo TL-ANT 2408CL

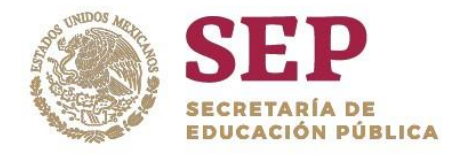

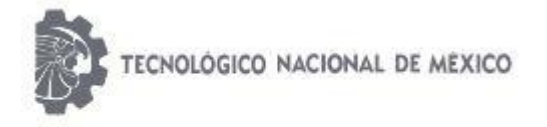

"2019, Año del Caudillo del Sur, Emiliano Zapata"

A continuación, se muestra en la Imagen 3.70 el diseño del diagrama eléctrico del módulo receptor de datos realizado en el software Proteus.

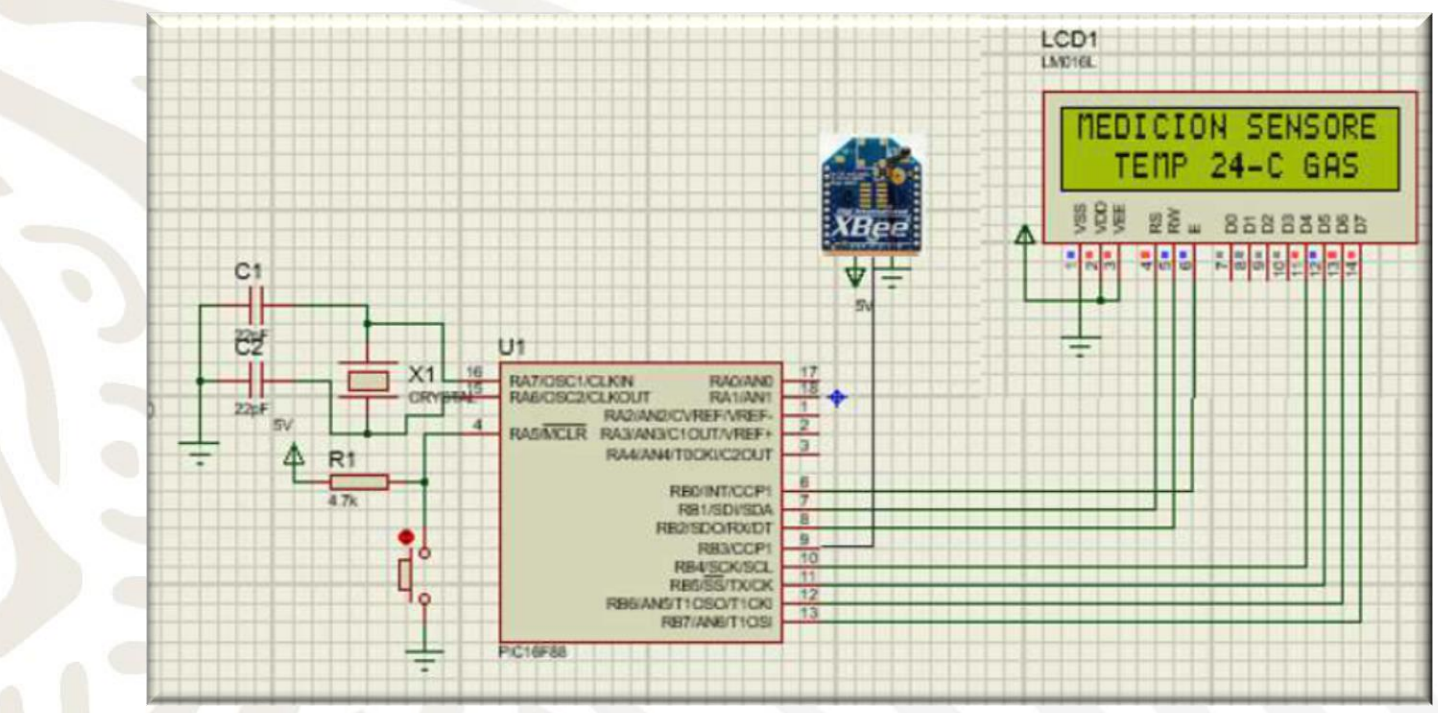

Imagen 3.70 Diagrama del módulo inalámbrico.

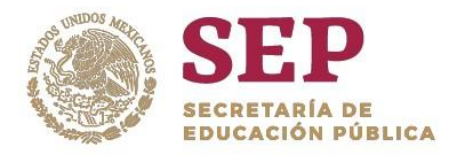

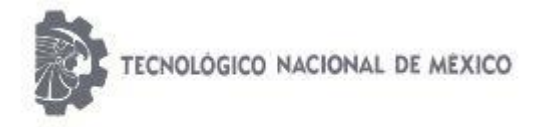

"2019, Año del Caudillo del Sur, Emiliano Zapata"

# CAPITULO IV "RESULTADOS"

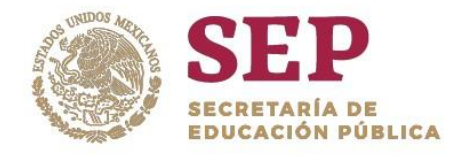

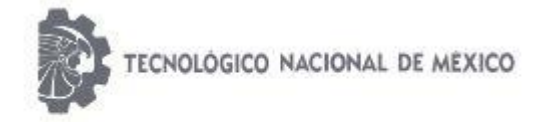

#### "2019, Año del Caudillo del Sur, Emiliano Zapata"

Se realizaron varias pruebas en ambientes controlados. Así como pruebas en dos minas distintas:

Mina La Trinidad ubicada en la comunidad La Trinidad, municipio de Tequisquiapan, Querétaro, México.

Se obtuvieron los siguientes resultados:

## 4.1 PRUEBAS REALIZADAS EN MINA LA TRINIDAD UBICADA EN TEQUISQUIAPAN, QUERÉTARO, MÉXICO.

4.1.1 Dimensiones del Robot Móvil.

Una vez ensamblados los accesorios a la estructura Robot Tank Chassis® se obtuvo como resultado un prototipo de vehículo robotizado radiodirigido tipo todo terreno con las siguientes dimensiones:

- 355 mm de largo
- 265 mm de ancho
- 130 mm de altura.

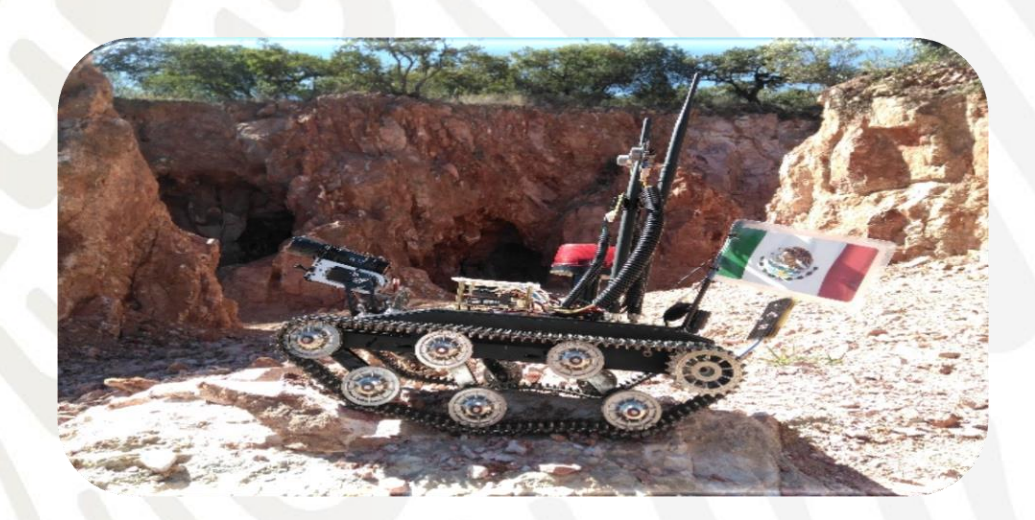

Imagen 4.1 Robot MeXe.

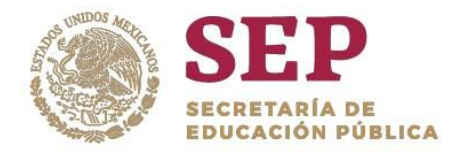

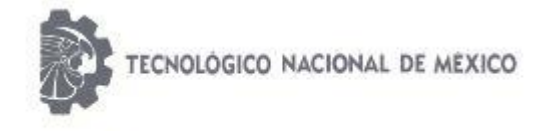

"2019, Año del Caudillo del Sur, Emiliano Zapata"

# 4.2 CARACTERÍSTICAS ELÉCTRICAS Y MECÁNICAS.

Mecánicamente se pudo constatar que el sistema de locomoción es capaz de mover una masa de 3,618.85g definida por los accesorios previstos originalmente. Bajo el amparo del análisis matemático se determinó una potencia de 27.452 watts requeridos para mover la masa; utilizando una batería LiPo de 3S 5000mAh a 11.1 volts se obtiene una potencia de 55.5 watts suficiente para el vehículo.

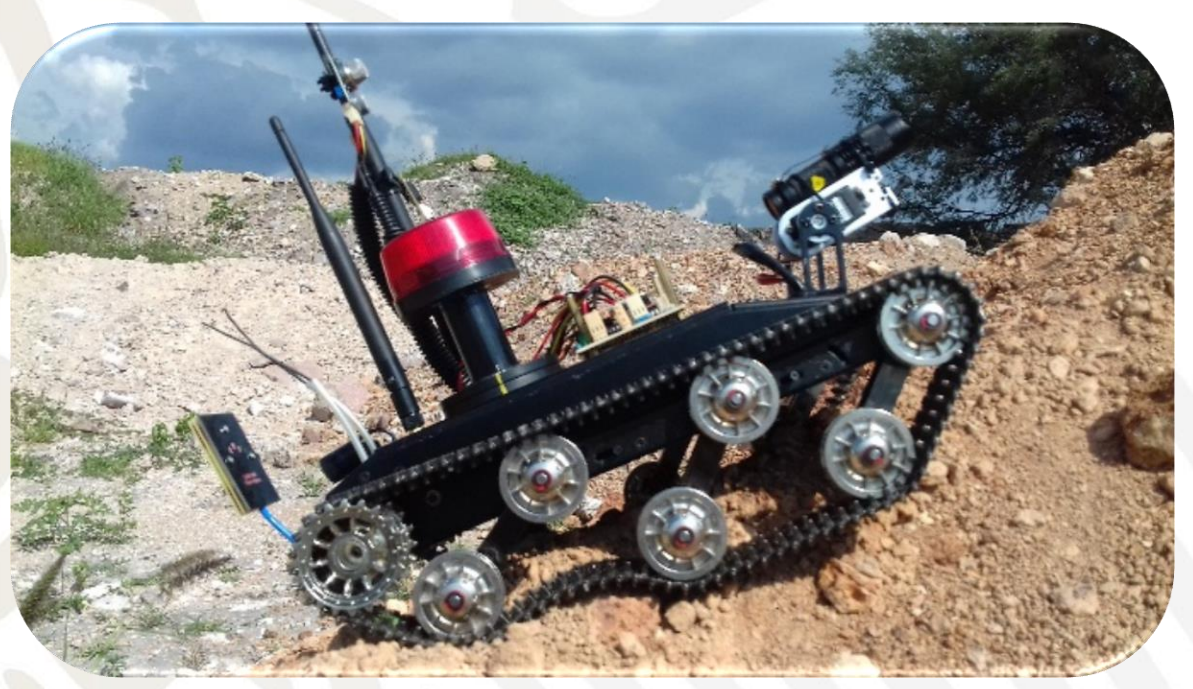

Imagen 4.2 robot atravesando obstáculos.

El vehículo robotizado con tracción por orugas es capaz de atravesar obstáculos pequeños como vigas de madera de hasta 10 cm de altura y la velocidad a la que se desplaza es menor a 1.00 m/s debido a la masa de arrastre del vehículo. Después de realizar pruebas de potencia en pendientes se obtuvo que el vehículo es capaz de subir una pendiente de hasta 30º (imagen 4.3). Al superar este valor, el vehículo requiere mayor energía lo cual genera un desgaste prematuro de la vida de la batería.

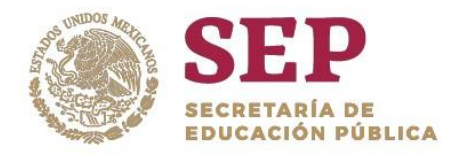

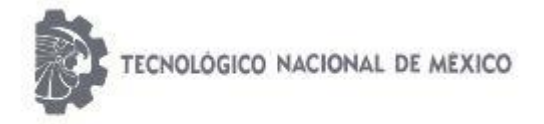

"2019, Año del Caudillo del Sur, Emiliano Zapata"

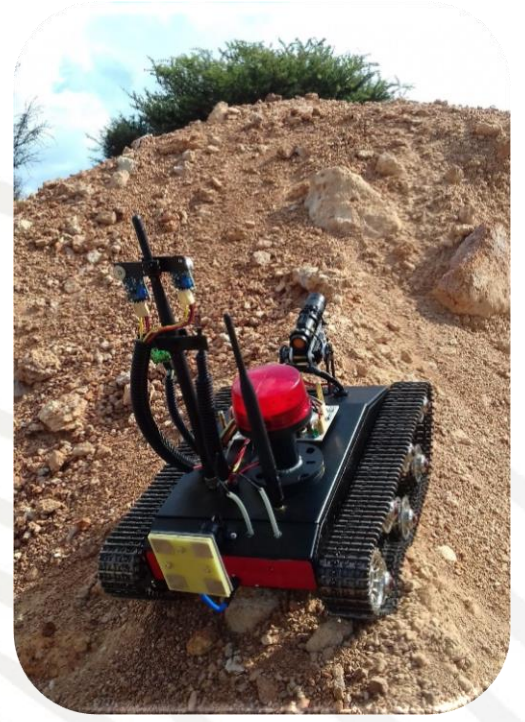

Imagen 4.3 Robot desplazándose en pendiente.

## 4.3 TELEMETRÍA

En cuanto al sistema de telemetría (sistema de control y cámara de video), se logró tener un control a distancia de 450 m en espacio abierto con obstáculos propios de la orografía del terreno (imagen 4.4). Sin duda, el alcance será diferente dentro de una mina subterránea debido a las características propias del lugar de exploración; sin embargo, se tiene una referencia que deberá mejorarse con sistemas de comunicación inalámbrica más potentes.

En la prueba realizada en mina, el control del robot se pudo mantener una distancia aproximada de 150 metros; mientras que para la imagen de video se logró una distancia de aproximadamente 30 metros como se muestra en la imagen 4.4. Esta distancia se convierte en una referencia que deberá mejorarse con sistemas de comunicación inalámbrica más potentes.

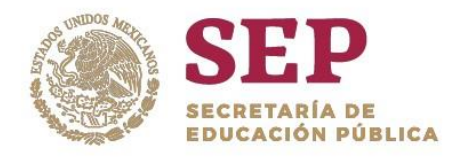

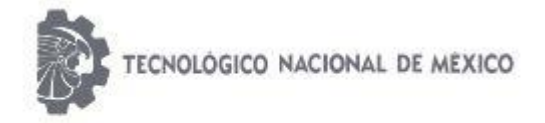

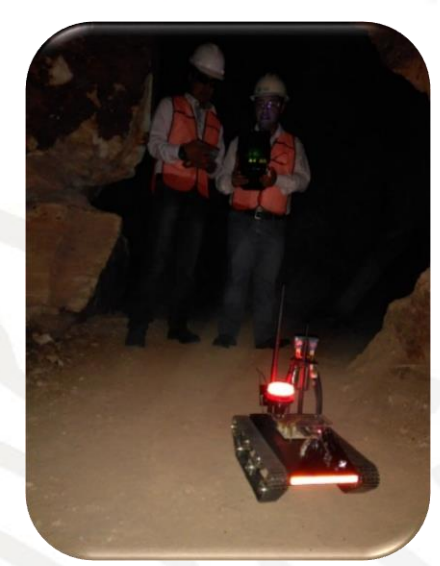

Imagen 4.4 Pruebas de telemetría del robot.

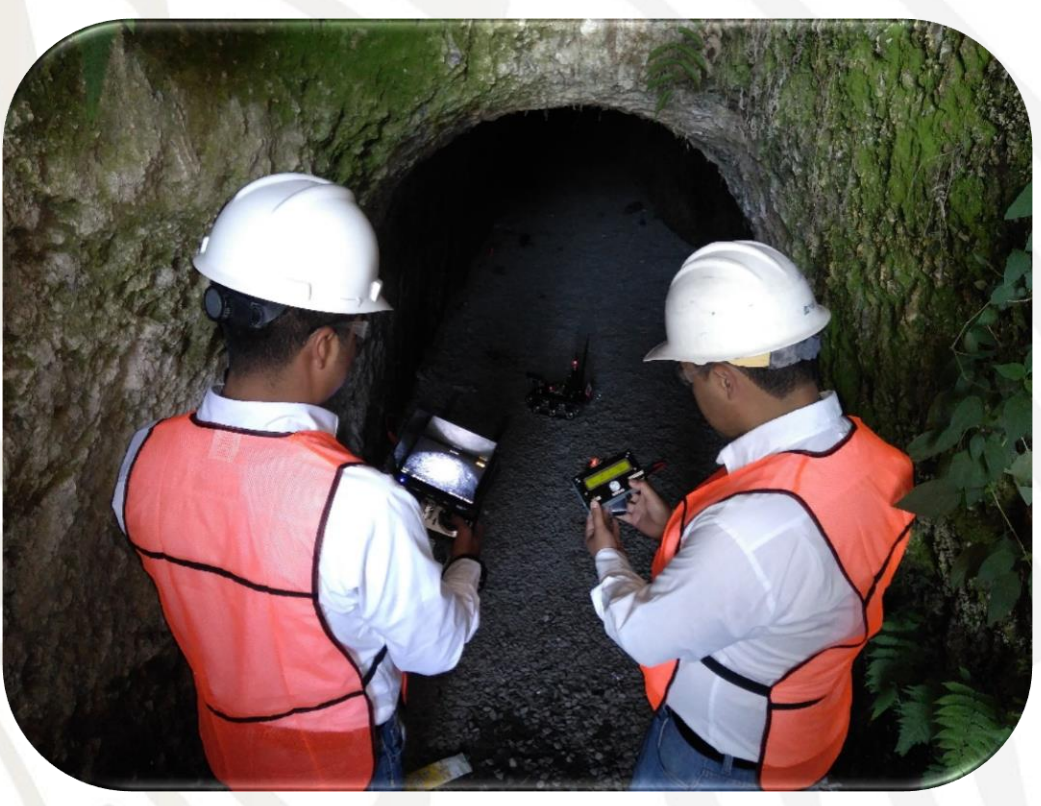

Imagen 4.5 Orografía del terreno en condiciones de prueba del robot móvil*.*

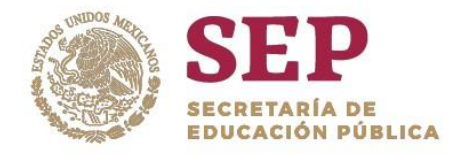

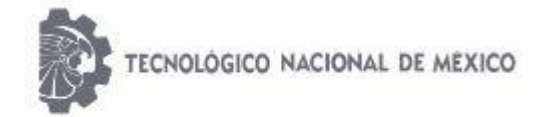

#### "2019, Año del Caudillo del Sur, Emiliano Zapata"

Por otra parte, se realizaron pruebas de medición con los sensores electrónicos MQ7 y MQ4, logrando medir alcohol y gas LP respectivamente. Así mismo, se logró hacer medición de temperatura y humedad relativa con los sensores LM35 y MHZ-331A. Estas pruebas fueron utilizando la comunicación inalámbrica entre el robot y el módulo portátil, mostrando los resultados de las mediciones en el módulo portátil destinado para tal fin. En estas pruebas se logró un alcance de comunicación y recepción de datos a una distancia de 150 m. Imagen 4.6

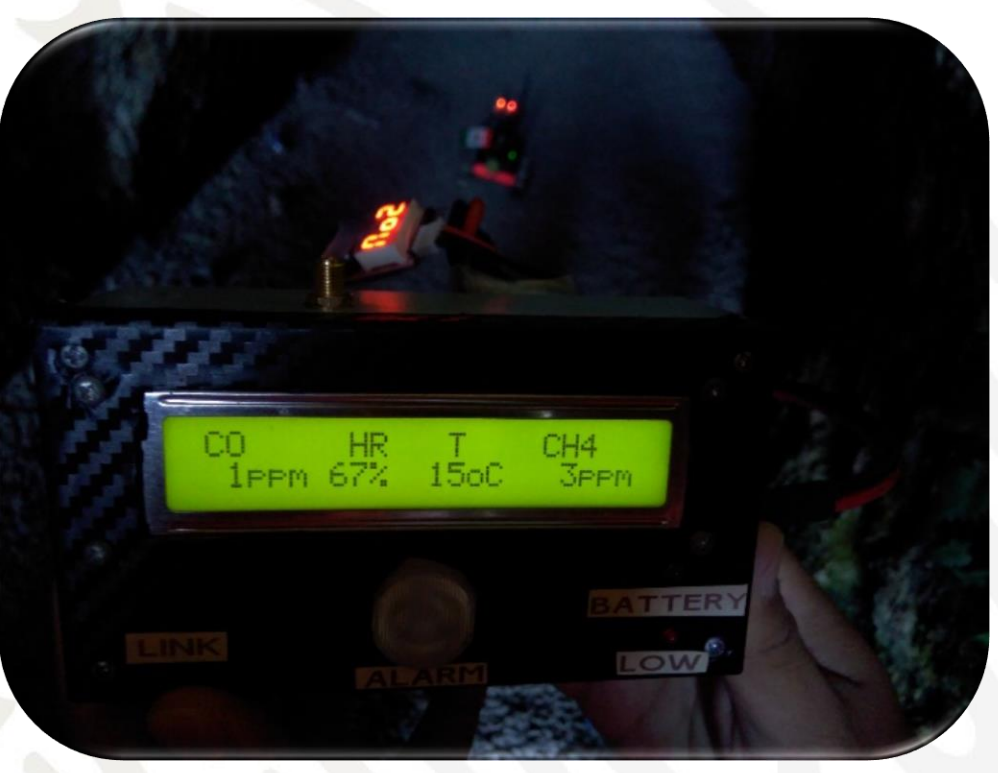

Imagen 4.6 Visualización de mediciones en el módulo portátil.

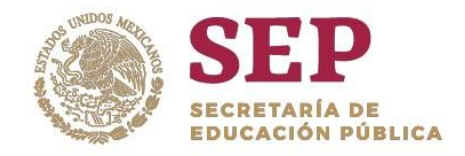

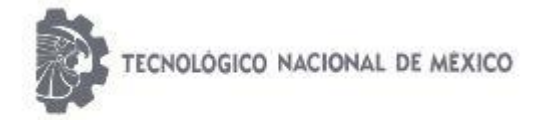

"2019, Año del Caudillo del Sur, Emiliano Zapata"

En la siguiente tabla se muestran las especificaciones y características finales del robot.

Tabla 4.1 Características del Robot MeXe.

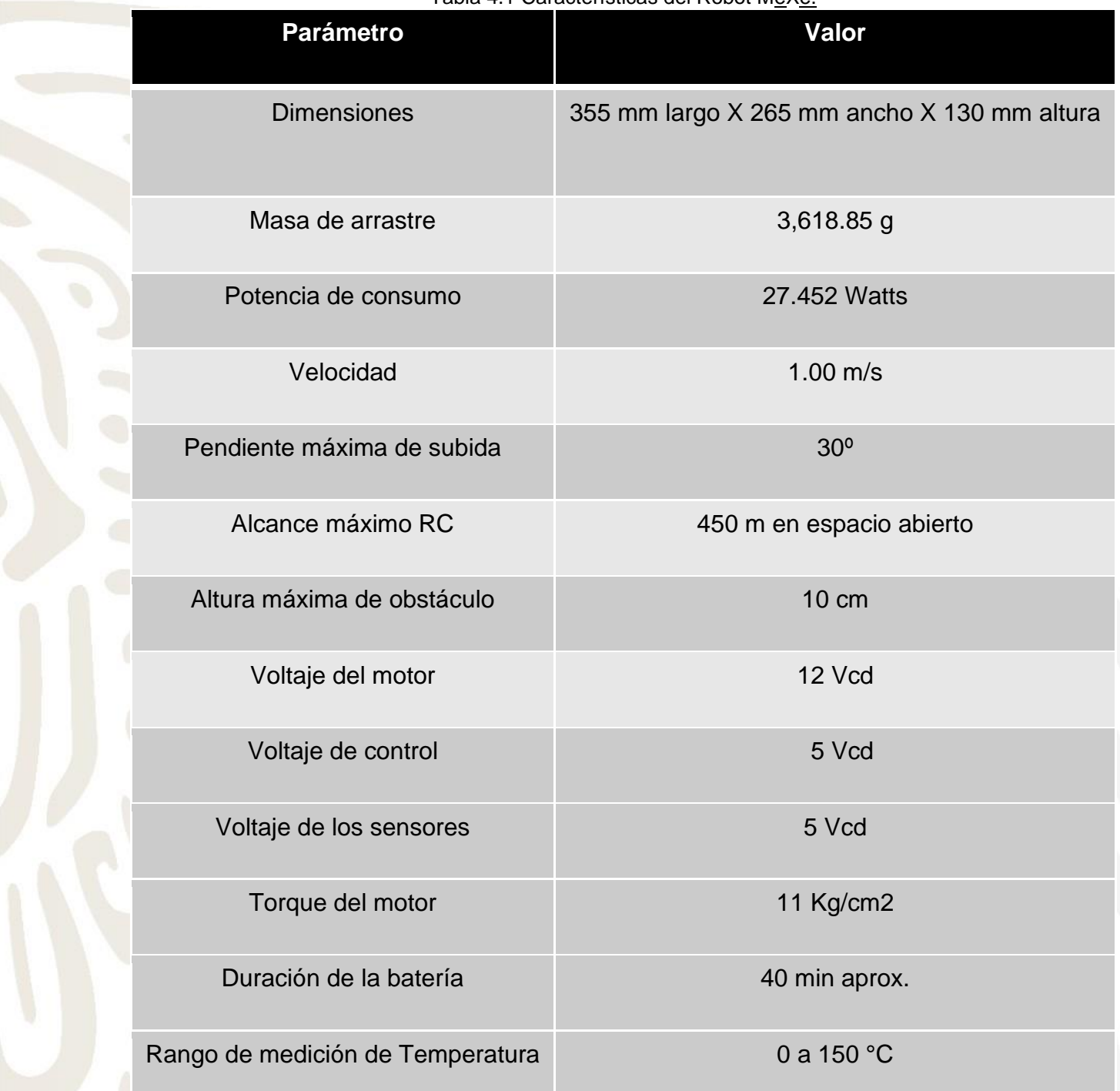

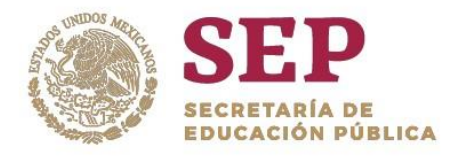

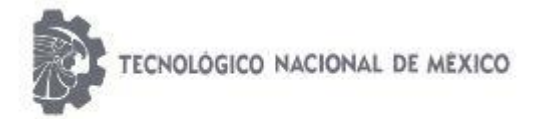

"2019, Año del Caudillo del Sur, Emiliano Zapata"

Tabla 4.2 (Cont.) Características del Robot MeXe

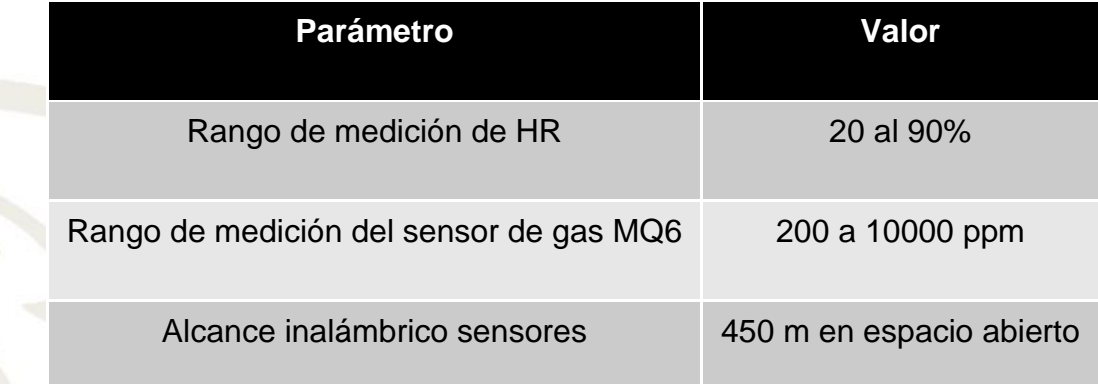

## 4.4 IMPACTO SOCIAL

Una vez que el prototipo estuvo terminado se decidió participar en diversos eventos académicos con la finalidad de difundir el proyecto. En distintos eventos académicos tuvimos la dicha de acercarnos un poco más a la ciencia a través de distintos proyectos realizados por otros jóvenes emprendedores de otras instituciones académicas, lo cual nos permitió conocer lo que se estaba realizando en otras instituciones. También disfrutamos de una convivencia sana y de mucho aprendizaje en áreas como: medicina, ciencias ambientales, mecánica, modelos de negocio, química, entre otras. Además, personas nuevas de diferentes estados de la república y también de diferentes países entre asesores, jurados, participantes, rectores, empresarios, gobernantes y hasta un astronauta de origen mexicano. A continuación. A continuación se citan algunos de los eventos en los que se tuvo la oportunidad de participar con el proyecto "Robot MeXe para Minería":

• Expociencias Bajío, sede: Universidad Aeronáutica en Querétaro, área: Ciencias de la Ingeniería, realizado en el mes de Septiembre de 2017. Gracias al esfuerzo y dedicación puestos en este evento, se obtuvo mención honorífica y la acreditación al evento Expociencias Nacional.

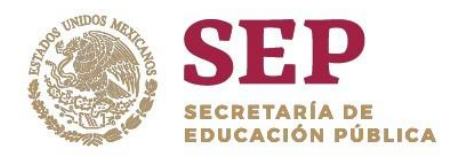

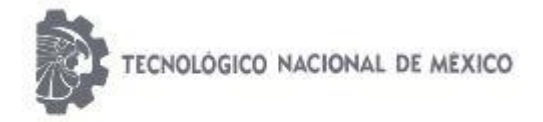

"2019, Año del Caudillo del Sur, Emiliano Zapata"

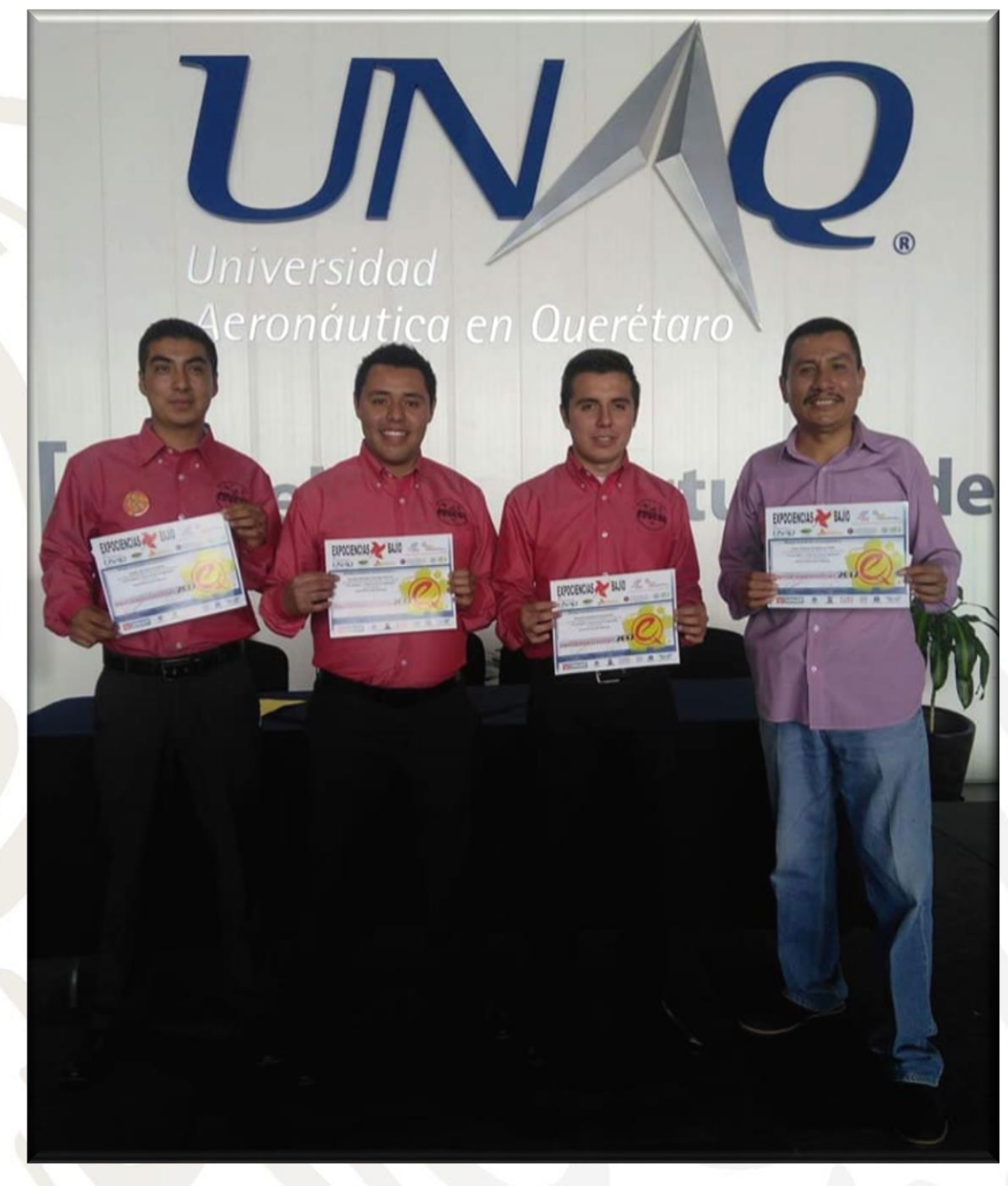

Imagen 4.7 Expociencias Bajío 2017, Universidad Aeronáutica en Querétaro.

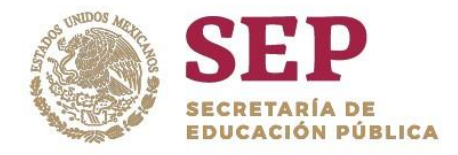

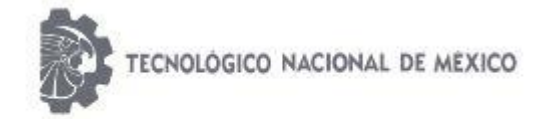

- Exposición del proyecto en el marco del "5to. Encuentro de Jóvenes Investigadores del Estado de Querétaro", llevado a cabo en el Centro de Congresos Manuel Gómez Morín, en la capital del estado, en el mes de Octubre 2017.
- Participación como ponente en el "Congreso Internacional de Investigación de Academia Journals, Celaya 2017", realizado en el Instituto Tecnológico de Celaya. Este evento se llevó a cabo en noviembre del mismo año. Al presentar el proyecto en este congreso, se obtiene el registro ISBN.
- Expociencias Nacional 2017 con sede en La Paz, Baja California Sur en el mes de Diciembre.

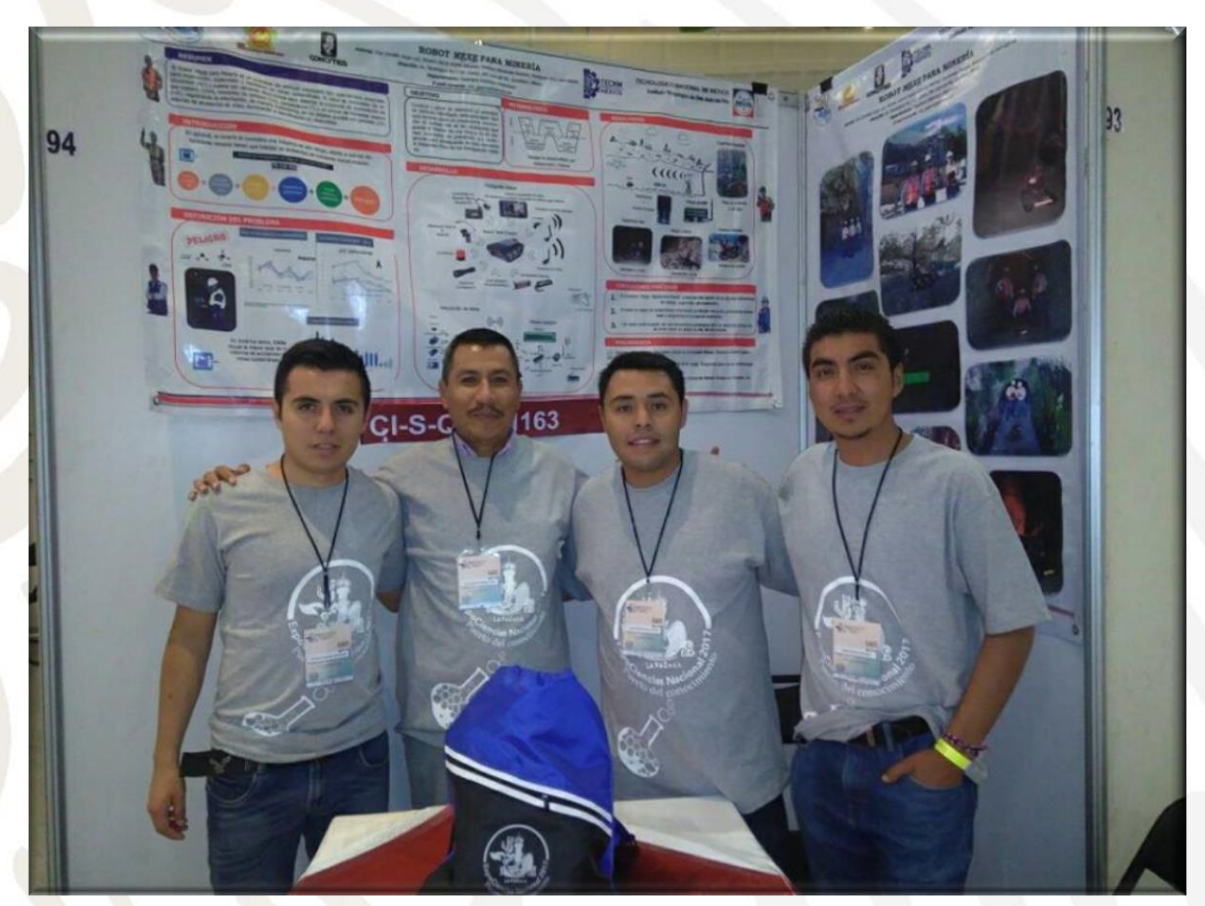

Imagen 4.8 Expociencias Nacional 2017. Centro de Convenciones de La Paz, Baja California Sur.

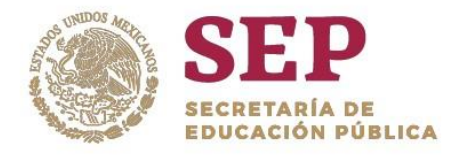

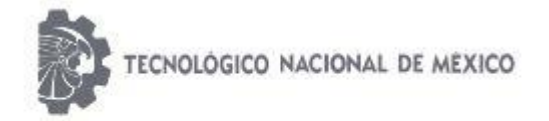

- En 2018: Evento Nacional Estudiantil de Innovación Tecnológica 2018, llevado a cabo en el Instituto Tecnológico de San Juan del Río en el mes de Junio, en el cuál se obtuvo la acreditación para el mismo evento pero a nivel estatal.
- Quinto Concurso de Ciencia y Tecnología: "Vive conCiencia 5.0" 2018, celebrado en Noviembre. En este concurso se obtuvo el 1er. Lugar a Nivel Nacional en el área Industria, Innovación e Infraestructura.
- XIII Concurso Latinoamericano de Proyectos Estudiantiles en Ciencia y Tecnología (INFOMATRIX Latinoamérica), realizado en el mes de Abril de 2019.

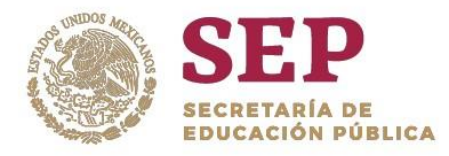

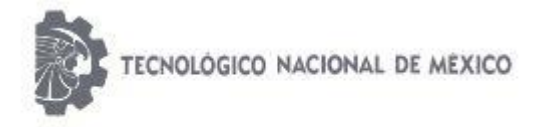

"2019, Año del Caudillo del Sur, Emiliano Zapata"

# CAPITULO V "CONCLUSIONES"

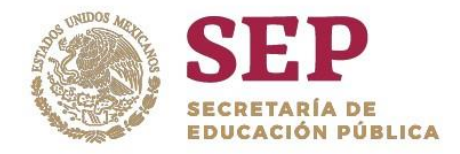

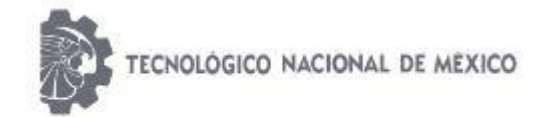

#### "2019, Año del Caudillo del Sur, Emiliano Zapata"

Los resultados alcanzados hasta ahora han sido en condiciones controladas de laboratorio; bajo estas condiciones ha sido posible demostrar que el vehículo robotizado radio controlado es una opción que puede ser útil en algunas aplicaciones de rescate y/o exploración. El vehículo es capaz de proporcionar información de video en tiempo real de las condiciones orográficas en la zona de exploración.

El uso de vehículos robotizados para aplicaciones en la industria minera sin duda es un campo de oportunidad para la investigación académica. Con los resultados obtenidos hasta ahora, se sienta una base experimental para el diseño y la construcción de vehículos robotizados teledirigidos con aplicaciones para minería. Gracias al desarrollo de la robótica en el diseño de robots móviles se ha logrado que hoy en día sea posible llevar a cabo tareas de exploración con el fin de evitar poner en peligro la vida del ser humano o conseguir acceso a entornos en los que el hombre no puede llegar.

Dentro de las áreas de oportunidad a mejorar se encuentra la optimización de los sistemas de comunicación inalámbrica del robot, para permitir un mayor alcance de transmisión y comunicación. Además, implementar un sistema de geolocalización incorporando al robot mapas para lograr su autonomía.

No es menos importante señalar que participar en eventos académicos gracias al desarrollo de este proyecto, ha proporcionado un crecimiento personal y profesional. Tener la oportunidad de participar en foros estudiantiles y científicos logra que la visión sea más amplia, logrando vislumbrar más allá del recinto institucional en el que nos desarrollamos durante la carrera profesional. Se gana mucho, en conocimiento y experiencia; en relaciones y amistades.

Finalmente, concluyo instando a los jóvenes mexicanos a ser partícipes en la producción y creación de tecnología que sea beneficiosa para el ser humano.

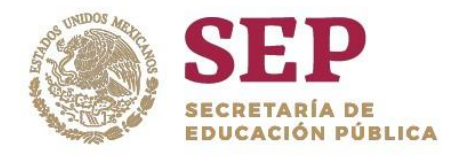

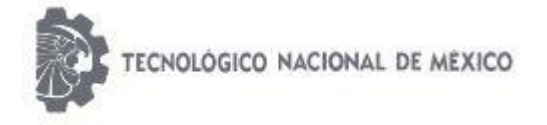

"2019, Año del Caudillo del Sur, Emiliano Zapata"

## BIBLIOGRAFIAS

1. Roland Nattermann and Reiner Anderl. The w-model–using systems engineering for adaptronics. Procedia Computer Science, 16:937–946, 2013.

2. INADEM, 2018. En línea:<https://www.inadem.gob.mx/sectores-estrategicos>

3. Anuario de "Seguridad y Salud en la Minería". CAMIMEX 2016.

4. Diario oficial de la federación. NOM-032-STPS 2008. "Seguridad para minas subterráneas de carbón".

5. Manual de "Requisitos Básicos de Seguridad para Trabajar en una mina subterránea de carbón". Secretaria del Trabajo y Previsión Social (STPS). En línea www.stps.gob.mx/bp/anexos/minas2012/minero\_140113.pdf

6. EcuRed. (2016). LCD (pantalla de cristal líquido). 20 de Mayo del 2019, de EcuRed Sitio web: https://www.ecured.cu/LCD (pantalla de cristal I%C3%ADquido)

7. mci electronics. (Agosto 2008). Guía del Usuario XBee Series 1. 5 de Mayo del 2019, de mci electronics Sitio web:

https://www.mcielectronics.cl/website\_MCI/static/documents/XBee\_Guia\_Usuario.pdf

8. Pedro Ruesca. (Septiembre 25, 2016 ). TEORIA DE ANTENAS. 7 de Mayo del 2019, de Radio Comunicaciones Sitio web: [http://www.radiocomunicaciones.net/radio/teoria-de](http://www.radiocomunicaciones.net/radio/teoria-de-antenas/)[antenas/](http://www.radiocomunicaciones.net/radio/teoria-de-antenas/)

9. Microchip Technology Inc.. (2005). COMPILER LIBRARIES. 10 de Mayo del 2019, de Microchip Technology Inc. Sitio web:

[http://ww1.microchip.com/downloads/en/DeviceDoc/MPLAB\\_C18\\_Libraries\\_51297f.pdf](http://ww1.microchip.com/downloads/en/DeviceDoc/MPLAB_C18_Libraries_51297f.pdf)

10. DIGI. (2019). XCTU Next Generation Configuration Platform for XBee/RF Solutions.

10 de Mayo del 2019, de DIGI Sitio web: [https://www.digi.com/products/iot-](https://www.digi.com/products/iot-platform/xctu)

[platform/xctu](https://www.digi.com/products/iot-platform/xctu)

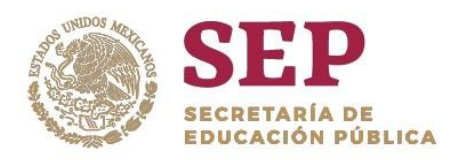

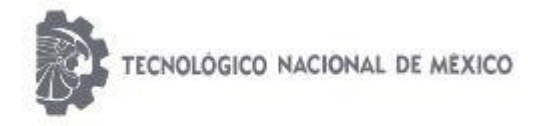

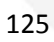